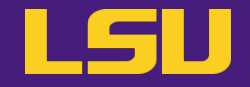

# **Magic Tools to Install & Manage Software**

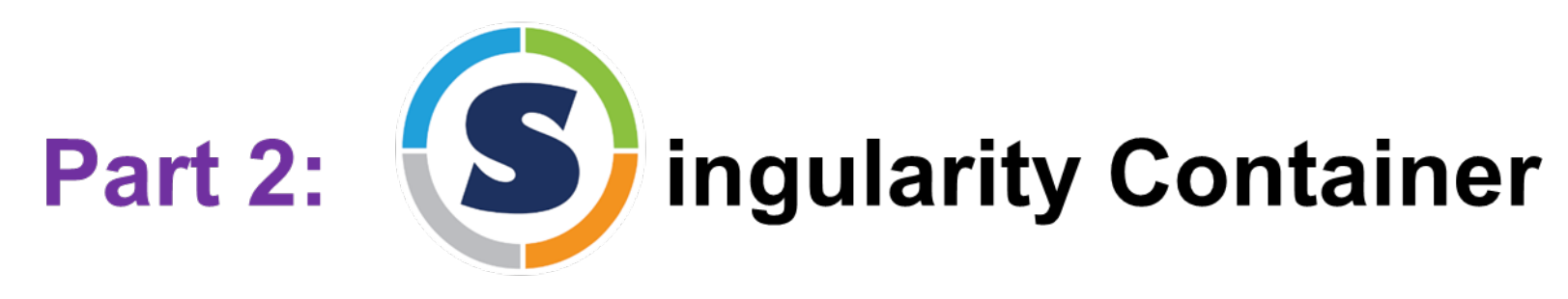

## **Jason Li**

HPC User Services LSU HPC / LONI sys-help@loni.org

Louisiana State University, Baton Rouge Mar 20, 2024

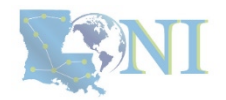

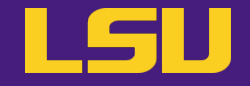

# **Magic Tools to Install & Manage Software**

# Part 1: CONDA Virtual Environment

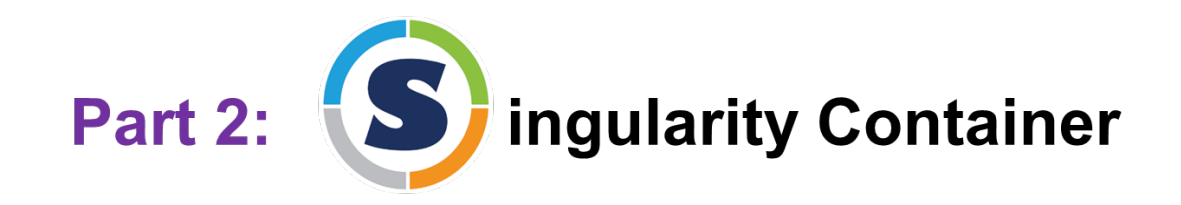

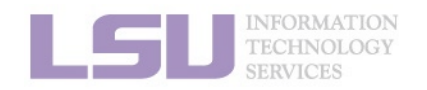

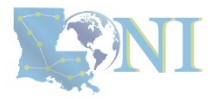

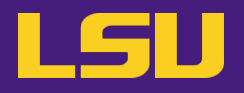

- **1. Why Container?**
- **2. Run an Existing Container Image**
- **3. Get More Container Images**
- **4. Build Your Own Container Image**

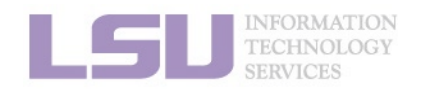

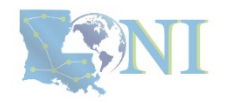

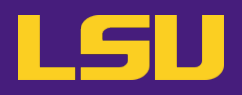

### **1. Why Container?**

- 1) Problems
- 2) Container & Singularity

## **2. Run an Existing Container Image**

- 1) What you need
- 2) Basic commands
- 3) Running jobs with Singularity

## **3. Get More Container Images**

- 1) What you need
- 2) Where to get
- 3) How to get

### **4. Build Your Own Container Image**

- 1) What you need
- 2) Typical workflow
- 3) Make it easier Recipe

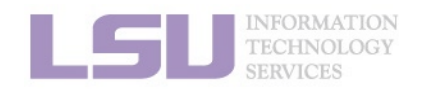

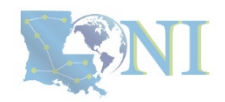

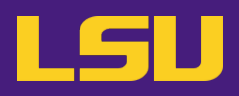

## **1. Why Container?**

- 1) Problems
- 2) Container & Singularity

## **2. Run an Existing Container Image**

- 1) What you need
- 2) Basic commands
- 3) Running jobs with Singularity
- **3. Get More Container Images**
	- 1) What you need
	- 2) Where to get
	- 3) How to get
- **4. Build Your Own Container Image**
	- 1) What you need
	- 2) Typical workflow

**1. Why Container? 2. Run 3. Get More 4. Build your own**

3) Make it easier - Recipe

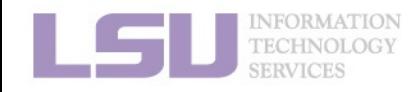

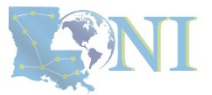

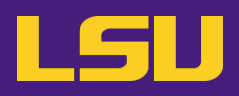

## **1. Why Container?**

### 1) Problems

2) Container & Singularity

## **2. Run an Existing Container Image**

- 1) What you need
- 2) Basic commands
- 3) Running jobs with Singularity
- **3. Get More Container Images**
	- 1) What you need
	- 2) Where to get
	- 3) How to get
- **4. Build Your Own Container Image**
	- 1) What you need
	- 2) Typical workflow

**1. Why Container? 2. Run 3. Get More 4. Build your own**

3) Make it easier - Recipe

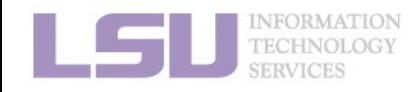

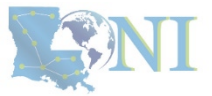

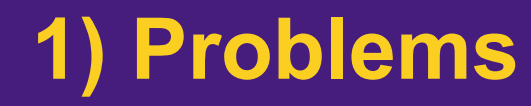

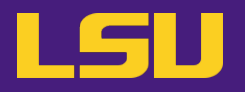

• **Core problem:**

## **Installing software on an HPC system**

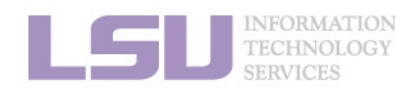

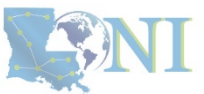

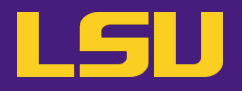

• **Traditional Linux solution:**

– Compiling from source code

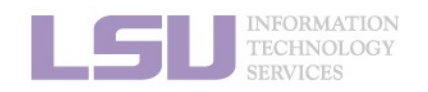

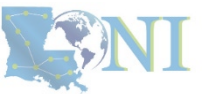

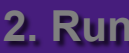

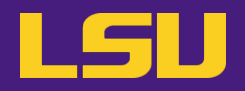

### **a) Dependencies** (Welcome to Linux!)

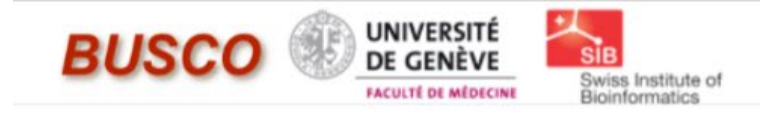

# **BUSCO**

### from QC to gene prediction and phylogenomics

BUSCO v5.4.7 is the current stable version!

Gitlab<sup>®</sup>, a Conda package<sup>®</sup> and Docker container<sup>®</sup> are also available.

Based on evolutionarily-informed expectations of gene content of near-universal single-copy orthologs, BUSCO metric is complementary to technical metrics like N50.

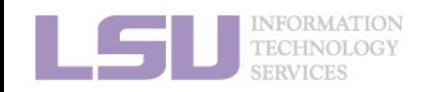

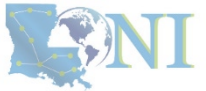

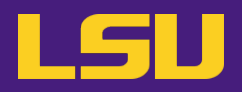

### **a) Dependencies** (Welcome to Linux!)

### Third-party components

A full installation of BUSCO requires Python 3.3+ (2.7 is not supported from v4 onwards), BioPython, pandas, BBMap, tBLASTn 2.2+, Augustus 3.2+, Prodigal, Metaeuk, HMMER3.1+, SEPP, and R + ggplot2 for the plotting companion script. Some of these tools are necessary only for analysing certain type of organisms and input data, or for specific run modes.

- https://biopython.org/
- https://pandas.pydata.org/
- https://jgi.doe.gov/data-and-tools/software-tools/bbtools/
- https://ftp.ncbi.nlm.nih.gov/blast/executables/blast+/LATEST
- http://bioinf.uni-greifswald.de/augustus/
- https://github.com/soedinglab/metaeuk
- https://github.com/hyattpd/Prodigal
- http://hmmer.org/
- https://github.com/smirarab/sepp/
- https://www.r-project.org/

Please make sure that each software package listed above works INDEPENDENTLY of BUSCO before attempting to run any BUSCO assessments.

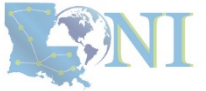

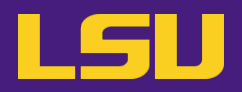

### **a) Dependencies** (Welcome to Linux!)

### Third-party components

A full installation of BUSCO requires Python 3.3+ (2.7 is not supported from v4 onwards), BioPython, pandas, BBMap, tBLASTn 2.2+, Augustus 3.2+, Prodigal, Metaeuk, HMMER3.1+, SEPP, and  $R + qgplot2$  for the plotting companion script. Some of these tools are necessary only for analysing certain type of organisms and input data, or for specific run modes.

- https://biopython.org/
- https://pandas.pydata.org/
- https://jgi.doe.gov/data-and-tools/software-tools/bbtools/
- https://ftp.ncbi.nlm.nih.gov/blast/executables/blast+/LATEST
- http://bioinf.uni-greifswald.de/augustus/
- https://github.com/soedingiab/metaeuk函
- https://github.com/hyattpd/Prodigal
- http://hmmer.org/
- https://github.com/smirarab/sepp/
- https://www.r-project.org/

Please make sure that each software package listed above works INDEPENDENTLY of BUSCO before attempting to run any BUSCO assessments.

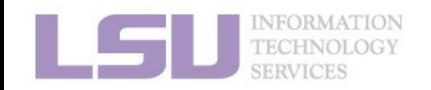

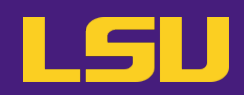

### **a) Dependencies** (Welcome to Linux!)

### Third-party components

A full installation of BUSCO requires Python 3.3+ (2.7 is not supported from v4 onwards), BioPytho pandas, BBMap, tBLASTn 2.2+, Augustus 3.2+, Prodigal, Metaeuk, HMMER3.1+, SEPP, and R + ggpld the plotting companion script. Some of these tools are necessary only for analysing certain type o organisms and input data, or for specific run modes.

- https://biopython.org/
- https://pandas.pydata.org/
- https://jgi.doe.gov/data-and-tools/software-tools/bbtools/
- https://ftp.ncbi.nlm.nih.gov/blast/executables/blast+/LATEST
- http://bioinf.uni-greifswald.de/augustus/
- <u>• https://glunub.com/soedinglab/metaeukl</u>
- https://github.com/hyattpd/Prodigal
- http://hmmer.org/
- https://github.com/smirarab/sepp/
- https://www.r-project.org/

Please make sure that each software package listed above works INDEPENDENTLY of SUSCO before attempting to run any BUSCO assessments.

### · Dependencies

### The following dependencies are required for AUGUSTUS:

- for gzip compressed input: (set ZIPINPUT = false in common.mk if available)
	- · libboost-iostreams-dev
- · zlib1q-dev
- o for comparative AUGUSTUS (multi-species, CGP): (set COMPGENEPRED = false in es required by the CGP version are not available. Augustus can then only be run in single-genome mode, which is what most users need.)
- · libgsl-dev
- · libboost-all-dev
- libsuitesparse-dev
- · liblpsolve55-dev
- I libsglite3-dev (add SQLITE = false to common.mk if this feature is not required or the required library is not available)
- I libmysql++-dev (add MYSQL = false to common.mk if this feature is not required or the required library is not available)
- o for compiling utilities bam2hints and filterBam:
- · libbamtools-dev zlib1q-dev
- o for compiling utility utrrnaseq:
	- libboost-all-dev (version must be >Boost\_1\_49\_0)
- o for compiling utility bam2wig:
	- Follow these instructions. Note that it shouldn't be a problem to compile AUGUSTUS without bam2wig. In practice, you can simply use bamToWig.py to accomplish the same task.
- For compiling homgenemapping (set BOOST = FALSE in auxprogs/homgenemapping/src/Makefile if the option --printHomologs is not required or the required libraries are not available)
- · libboost-all-dev
- o for scripts:
- Perl
- · Python3
- o for the python3 script bamToWig.py:
	- twoBitInfo and faToTwoBit from http://hgdownload.soe.ucsc.edu/admin/exe.bamToWig.py will automatically download these tools to the working directory during execution if they are not in your \$PATH.
- SAMtools (available e.g. via package managers or here see notes below

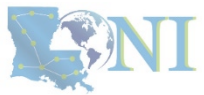

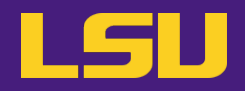

**b) Permission denied** (Welcome to HPC!)

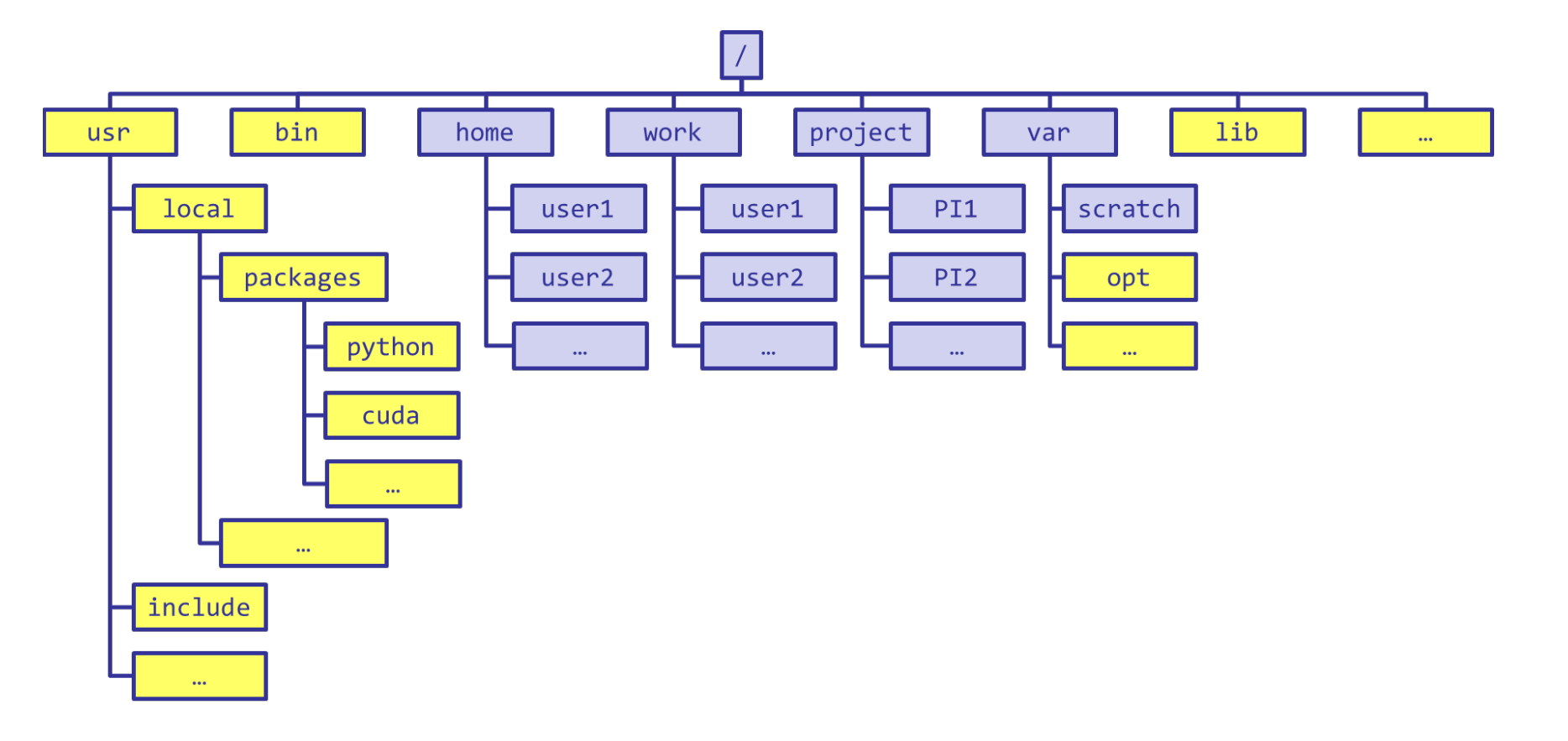

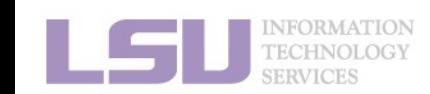

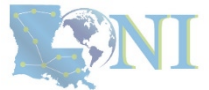

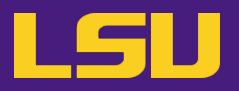

**b) Permission denied** (Welcome to HPC!)

[jasonli3@smic2 ~]\$ module load python/3.6.2-anaconda-tensorflow<br>[jasonli3@smic2 ~]\$ module li<br>Currently Loaded Modulefiles:<br>1) python/3.6.2-anaconda-tensorflow

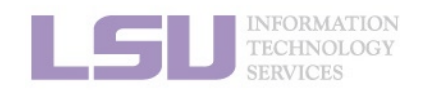

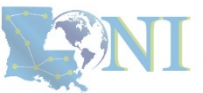

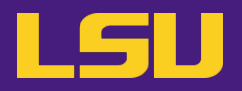

**b) Permission denied** (Welcome to HPC!)

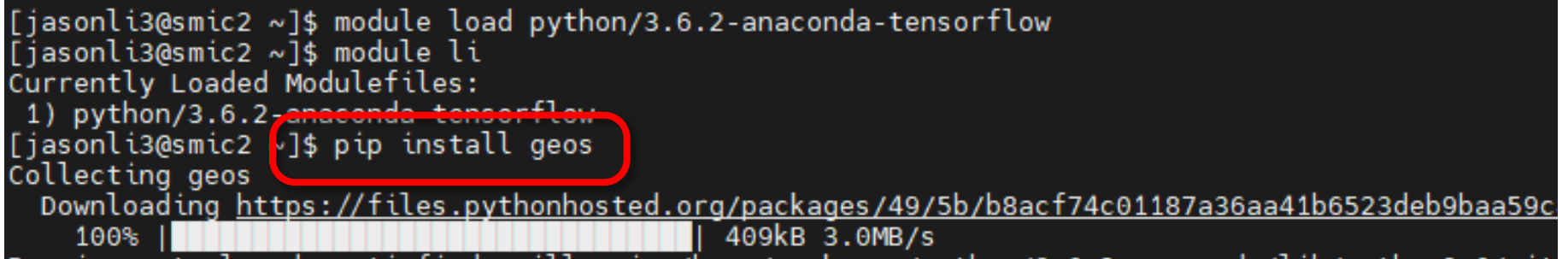

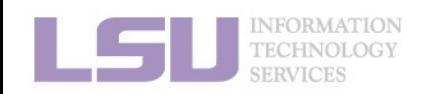

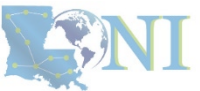

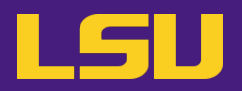

### **b) Permission denied** (Welcome to HPC!)

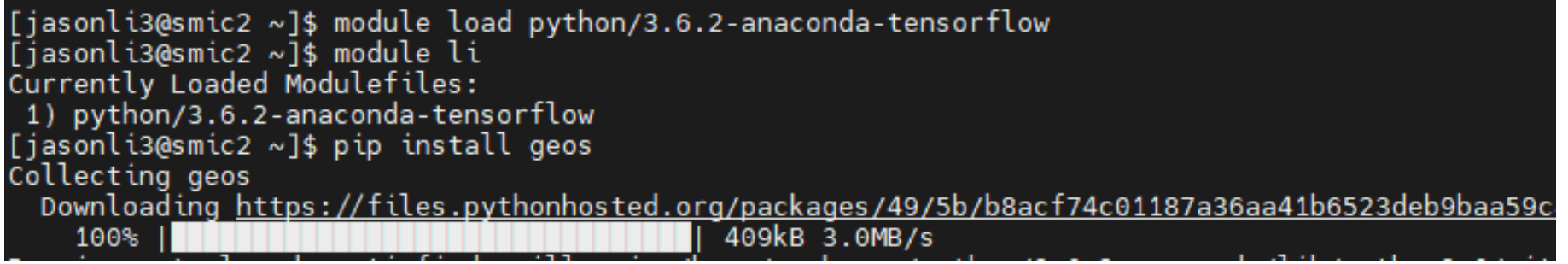

### os.makedirs(path) File "/usr/local/packages/python/3.6.2-anaconda/lib/python3.6/os.py", line 220, in makedirs mkdir(name, mode)<br>PermissionEr<mark>ror: [Errno 13] Permission denied: '/usr/local/packages/python/3.6.2-anaconda/lib/p</mark><br>You are usin<mark>g pip version 0.0.1, however version 23.0.1 is available.</mark> You are usin<mark>g pip version 0.0.1, however version 23.0.1 is available.<br>You should consider upgrading via the 'pip install --upgrade pip' command.<br>Fiasonli3@smic2 ~1\$ ■</mark> [jasonli3@smic2 ~]\$

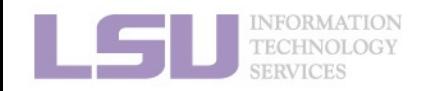

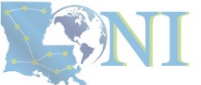

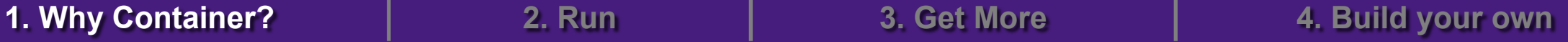

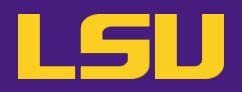

- **b) Permission denied** (Welcome to HPC!)
	- If you ask Google / ChatGPT...

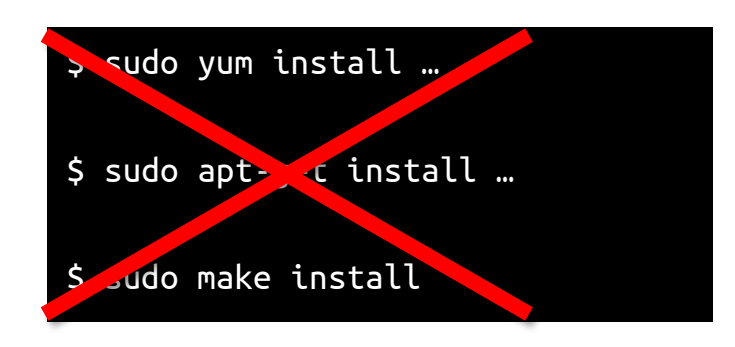

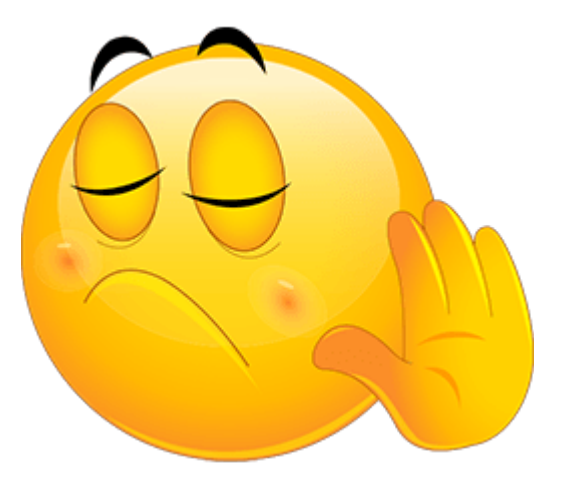

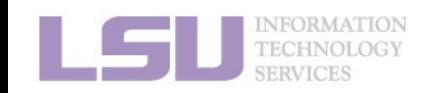

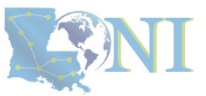

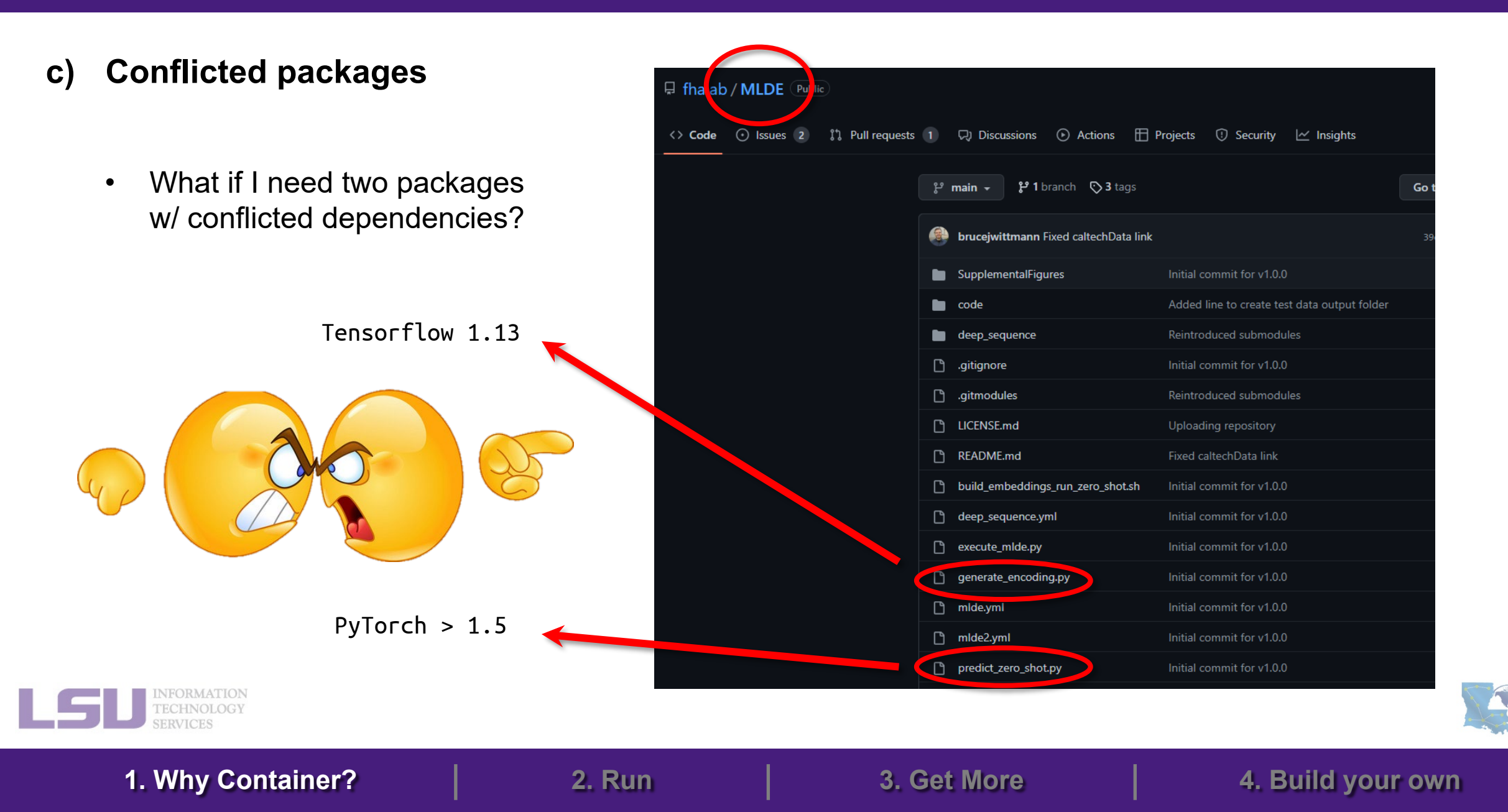

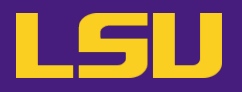

**d) Sharing / Migrating your environment**

– Huge effort & large disk quota to install

- What if my colleagues want to use?
- What if I want to migrate a different cluster?

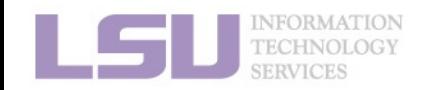

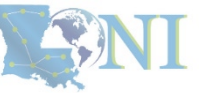

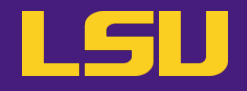

## **Any of those apply to you?**

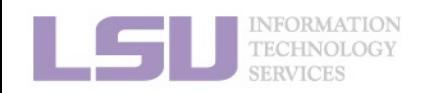

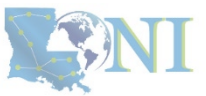

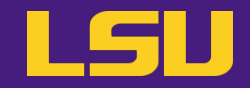

# **Magic Tools to Install / Manage Software**

# Part 1: CONDA Virtual Environment

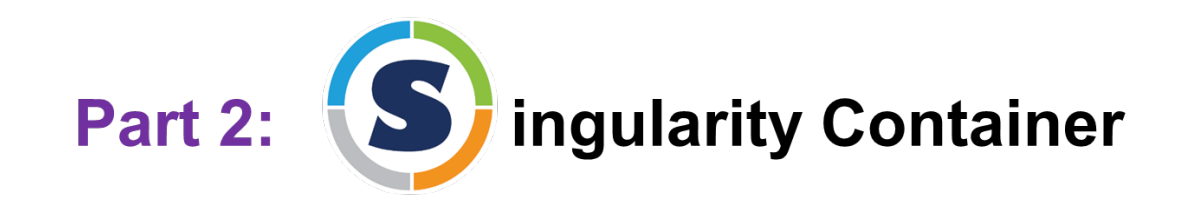

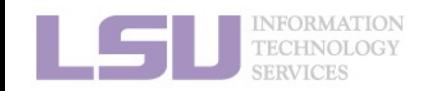

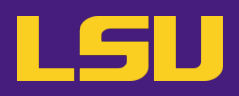

### **1. Why Container?**

1) Problems

2) Container & Singularity

## **2. Run an Existing Container Image**

- 1) What you need
- 2) Basic commands
- 3) Running jobs with Singularity
- **3. Get More Container Images**
	- 1) What you need
	- 2) Where to get
	- 3) How to get
- **4. Build Your Own Container Image**
	- 1) What you need
	- 2) Typical workflow

**1. Why Container? 2. Run 3. Get More 4. Build your own**

3) Make it easier - Recipe

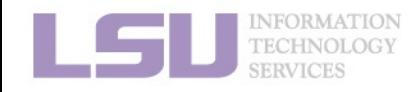

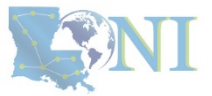

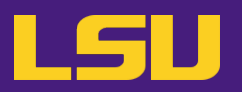

• **Virtual machine**

- "Virtualize" / "mimic" an **entire computer** on another computer
- Virtualize both **hardware** and **software**

**NFORMATION** 

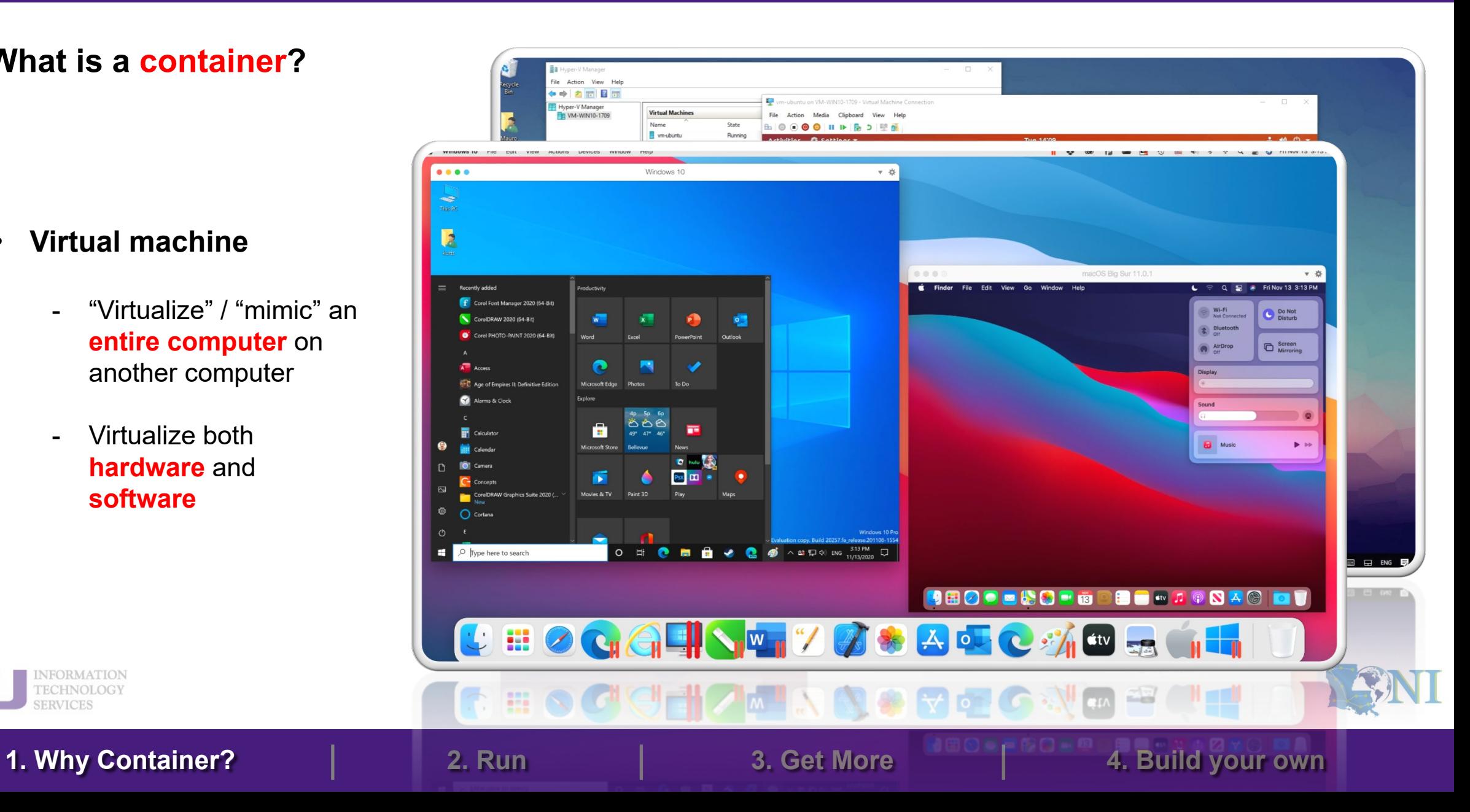

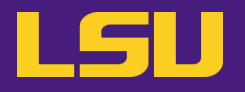

- **Container:**
	- A **lightweight** and **fast** virtual machine
	- Only virtualize the **Operation System** (meaning, does not virtualize hardware)

**1. Why Container? 2. Run 3. Get More 4. Build your own**

- Only virtualize **Linux** on **Linux**

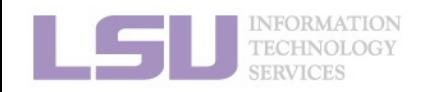

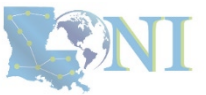

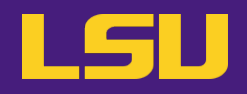

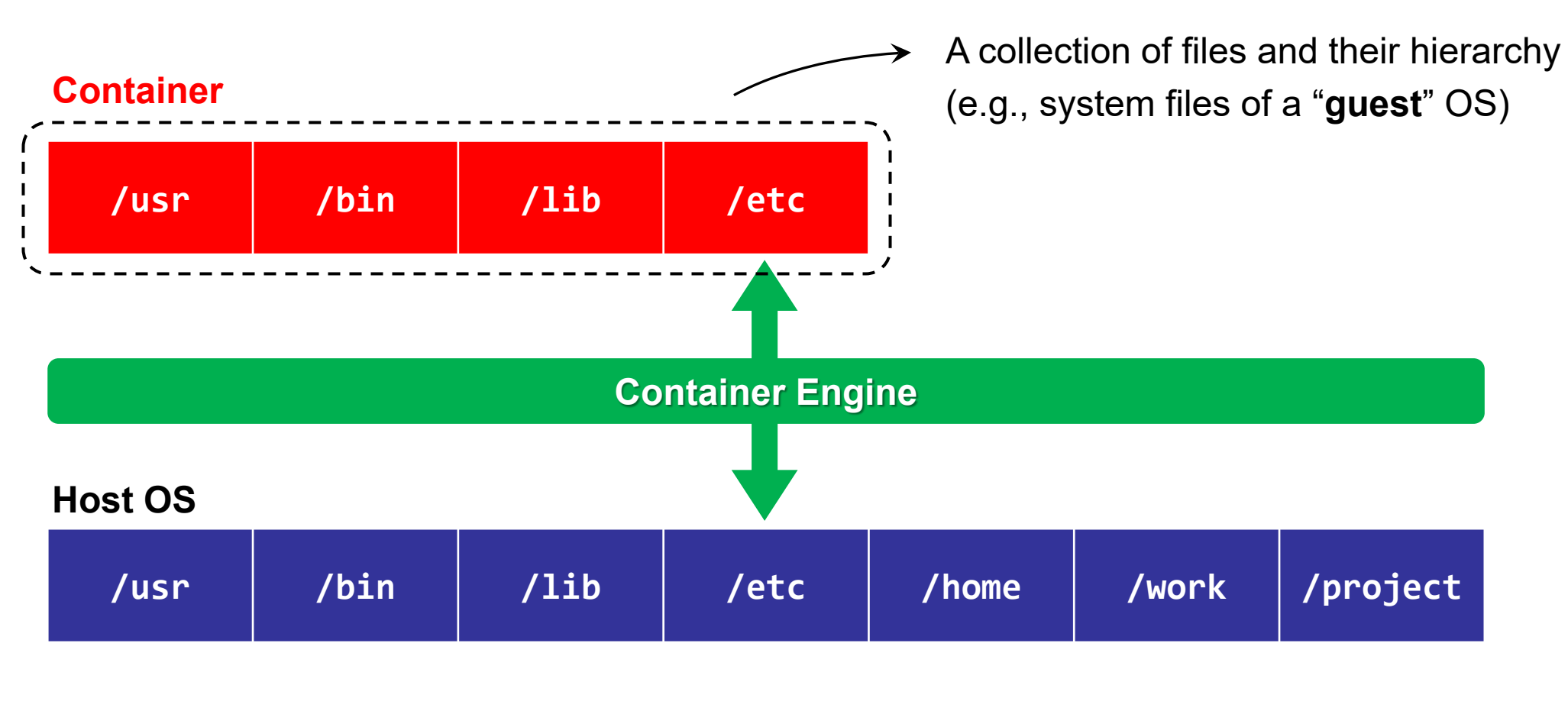

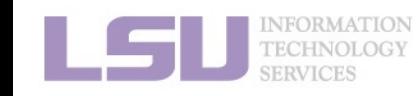

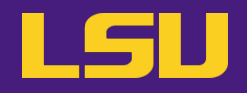

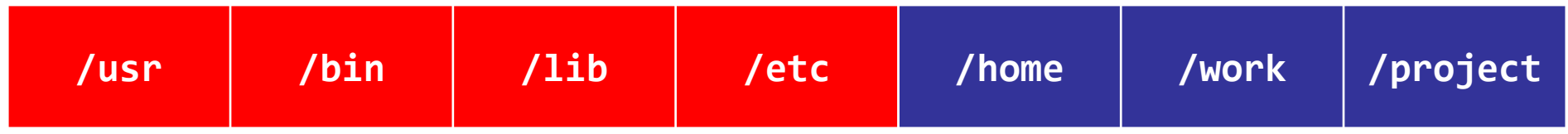

- **A "chimera" system:**
	- Can virtualize **an entirely different OS** !
	- Can contain other **software packages** (inc. dependencies,

environment settings, etc.) installed in the guest OS

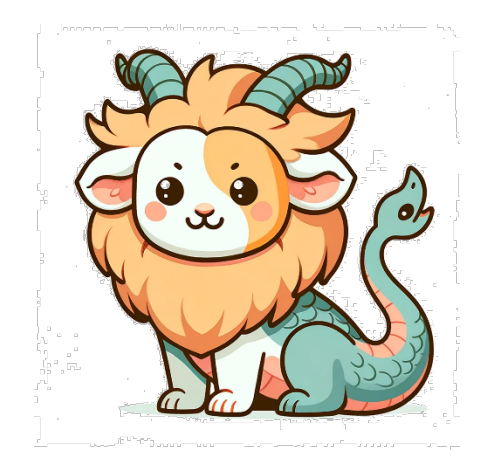

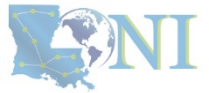

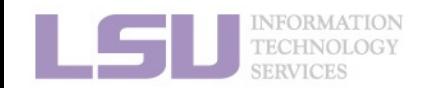

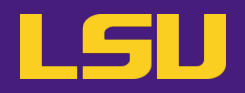

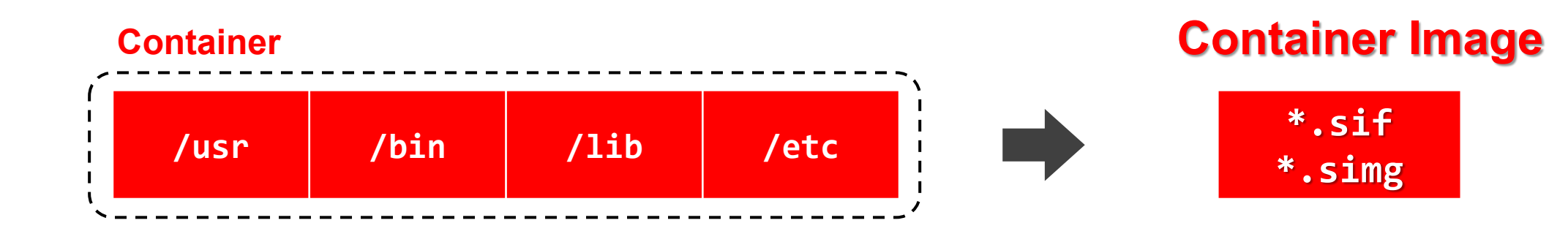

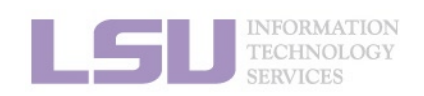

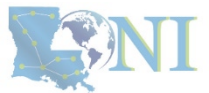

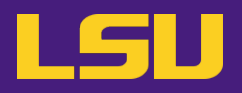

### • **Properties:**

- **Self-contained**

All dependencies can be installed within the container

- **Isolated**

Whatever happens in a container stays in that container…

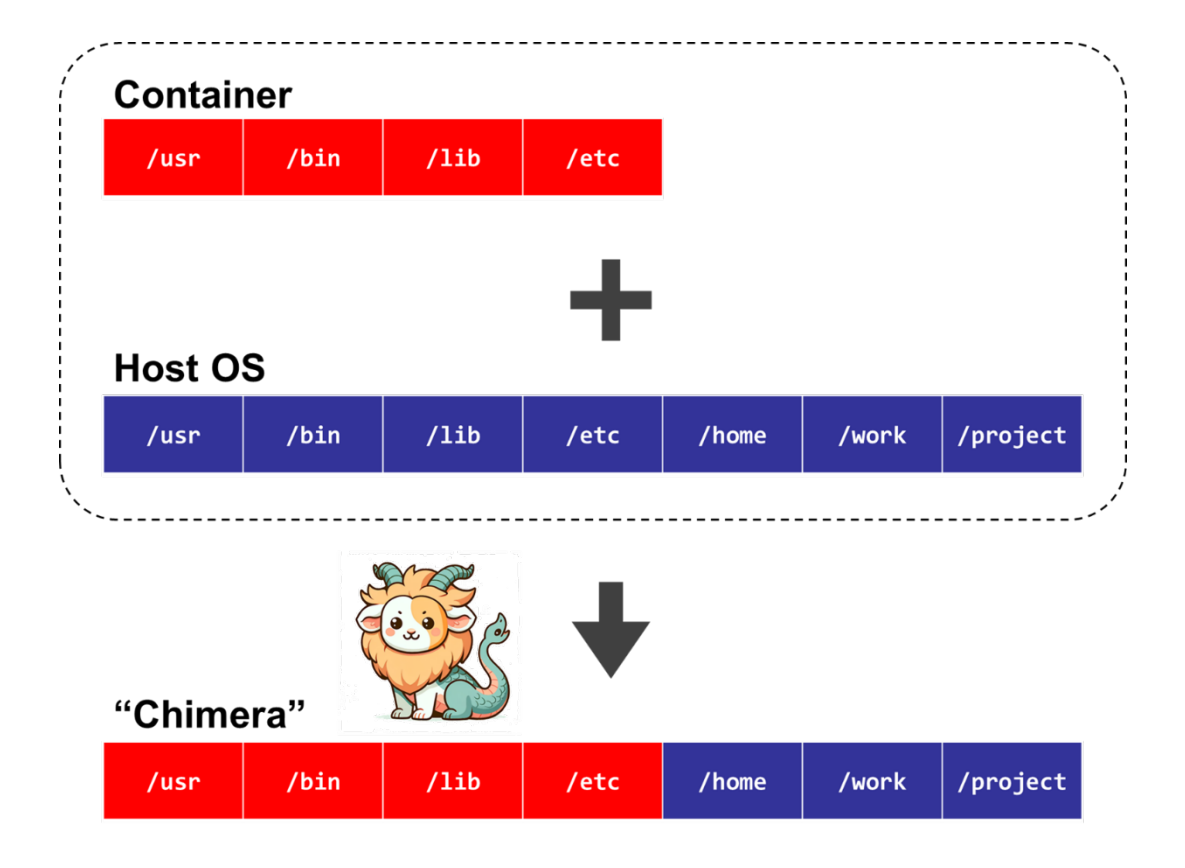

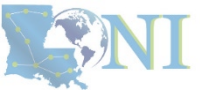

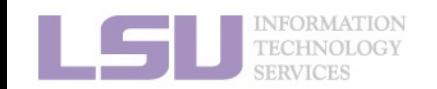

# **2) Container & Singularity**

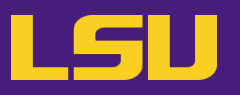

- **b) How does it solve my problems?**
	- **Dependency issue**
		- Pack all dependencies (even OS) in container
		- Can use apt-get or yum
		- **Developers now release containers!**
	- **Permission issue**
		- Can't write to certain paths on HPC, but **CAN** write to them in container
	- **Conflicted packages**
		- Install in different containers.
	- **Share / Migrate**
		- Copy-paste a container image!

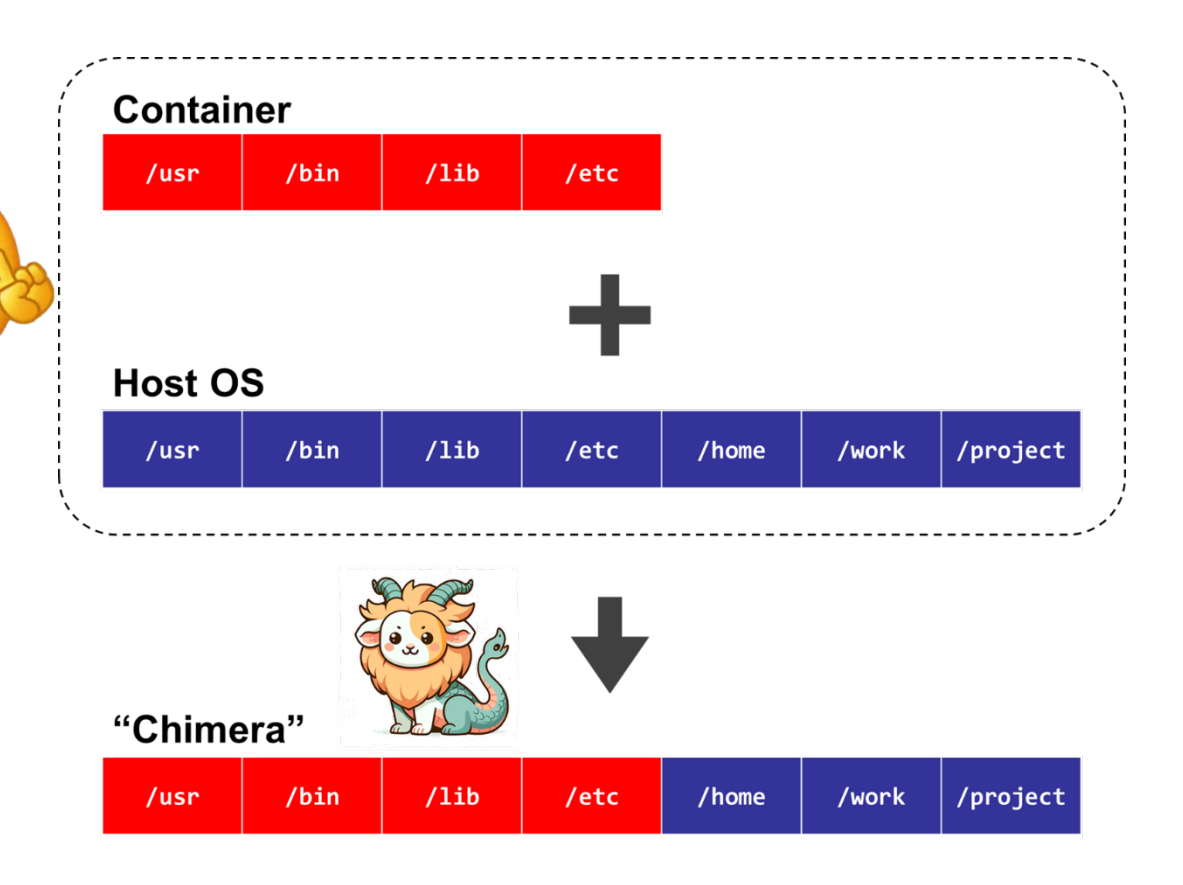

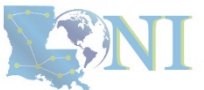

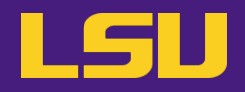

## **Technology** →

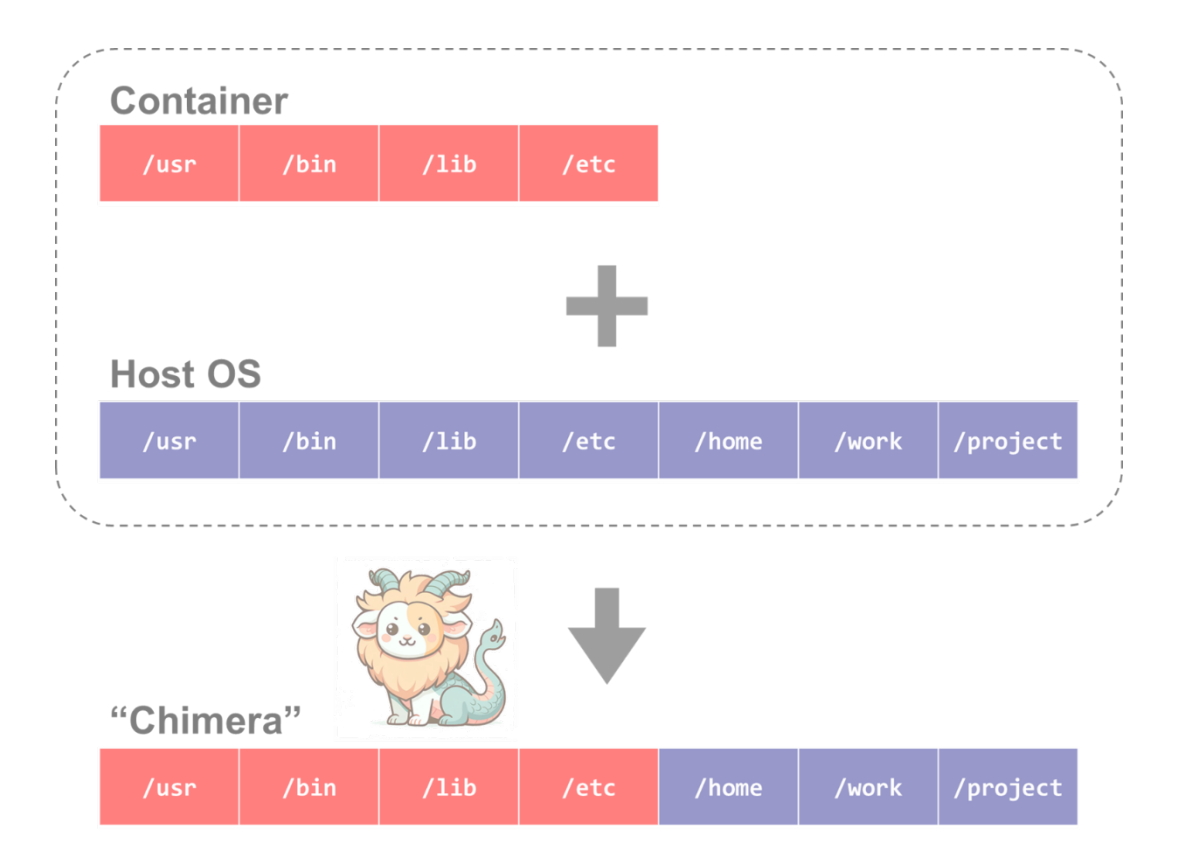

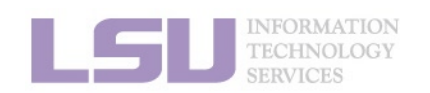

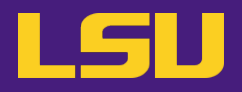

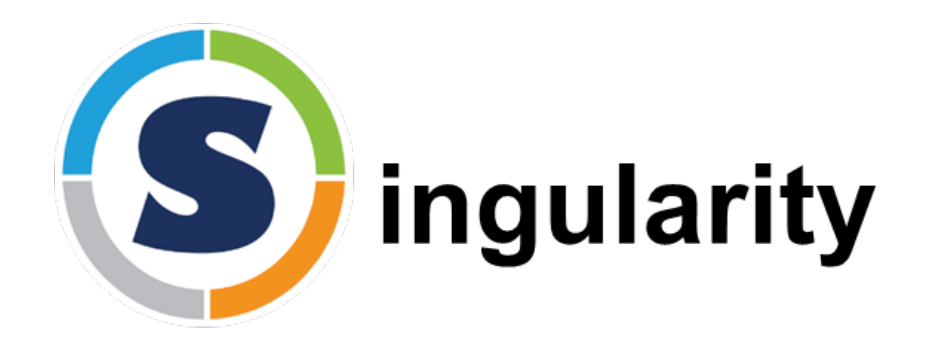

↑ **Software** system that implements the technology

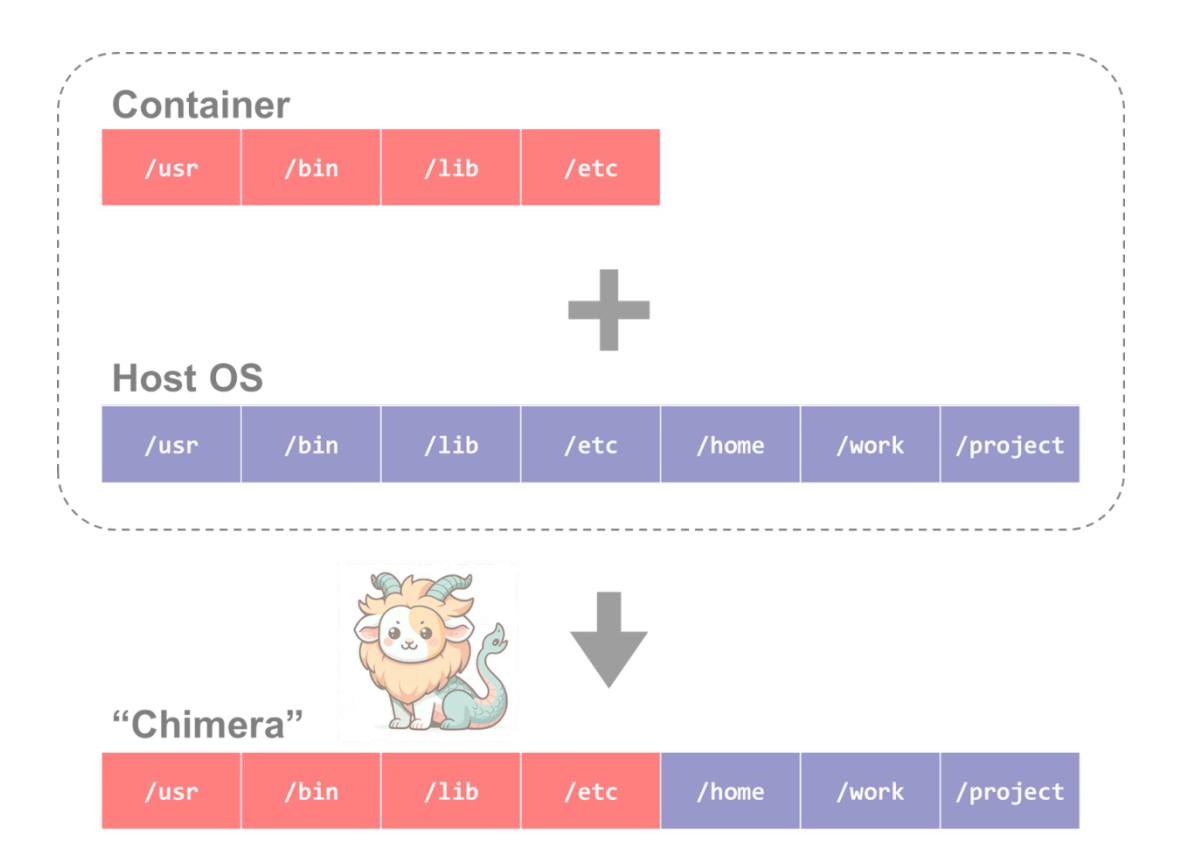

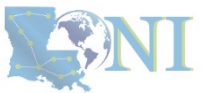

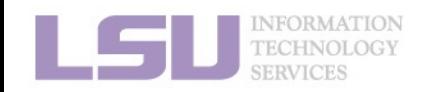

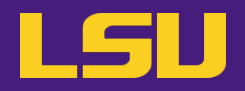

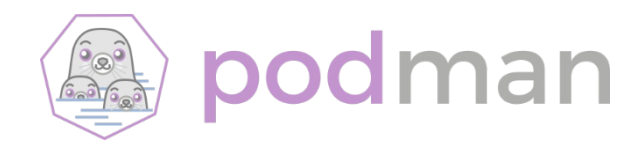

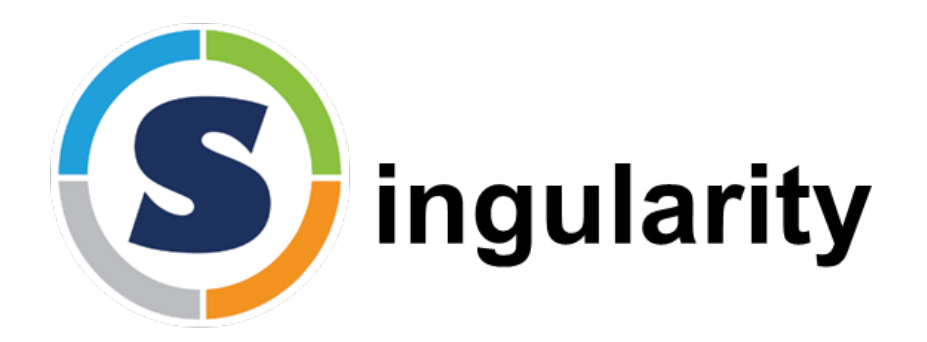

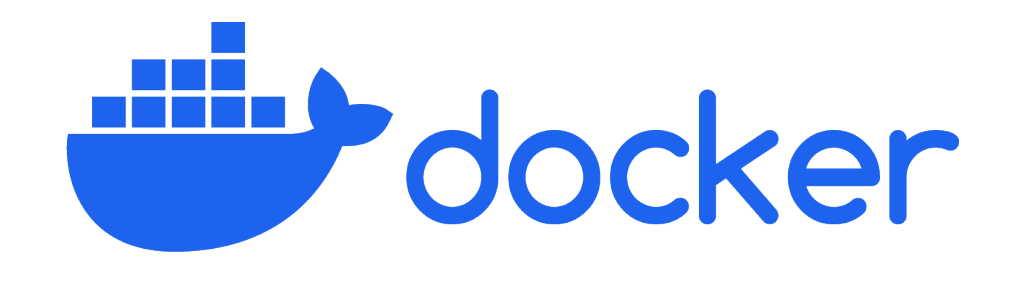

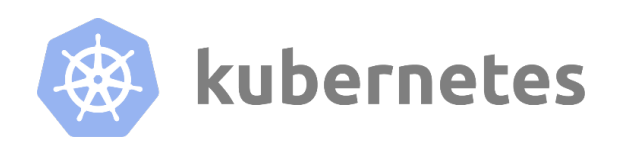

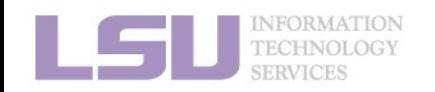

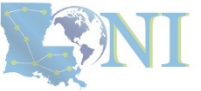

container **O** 

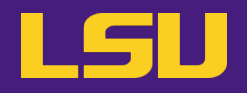

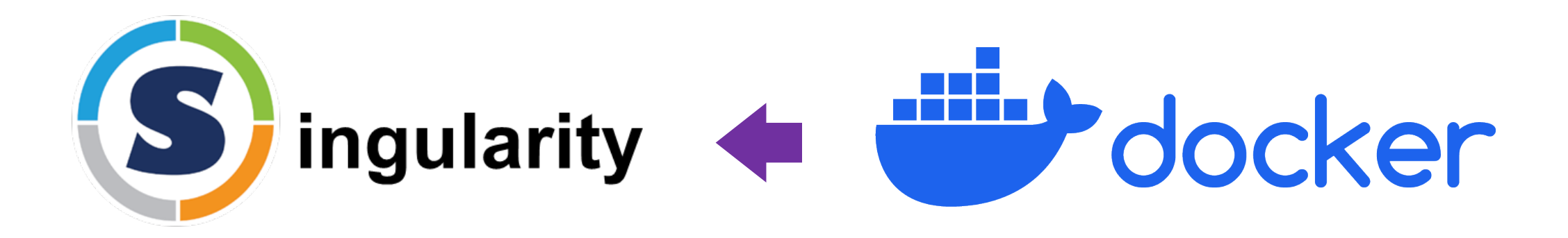

- Does **NOT** need root privileges **Needs** root privileges
- "**Container for HPC**"

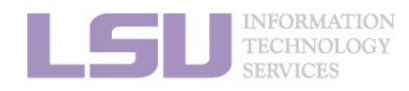

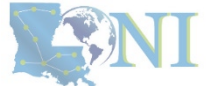

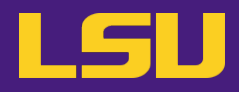

**Technology** that helps with software installation  $\rightarrow$ 

↓ **Software** system that implements the technology

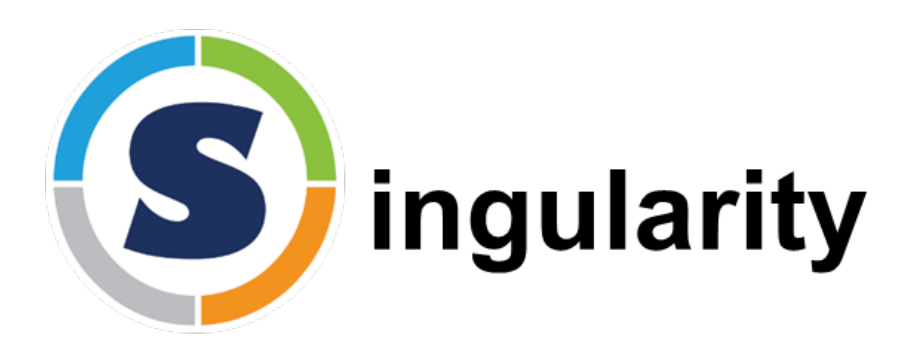

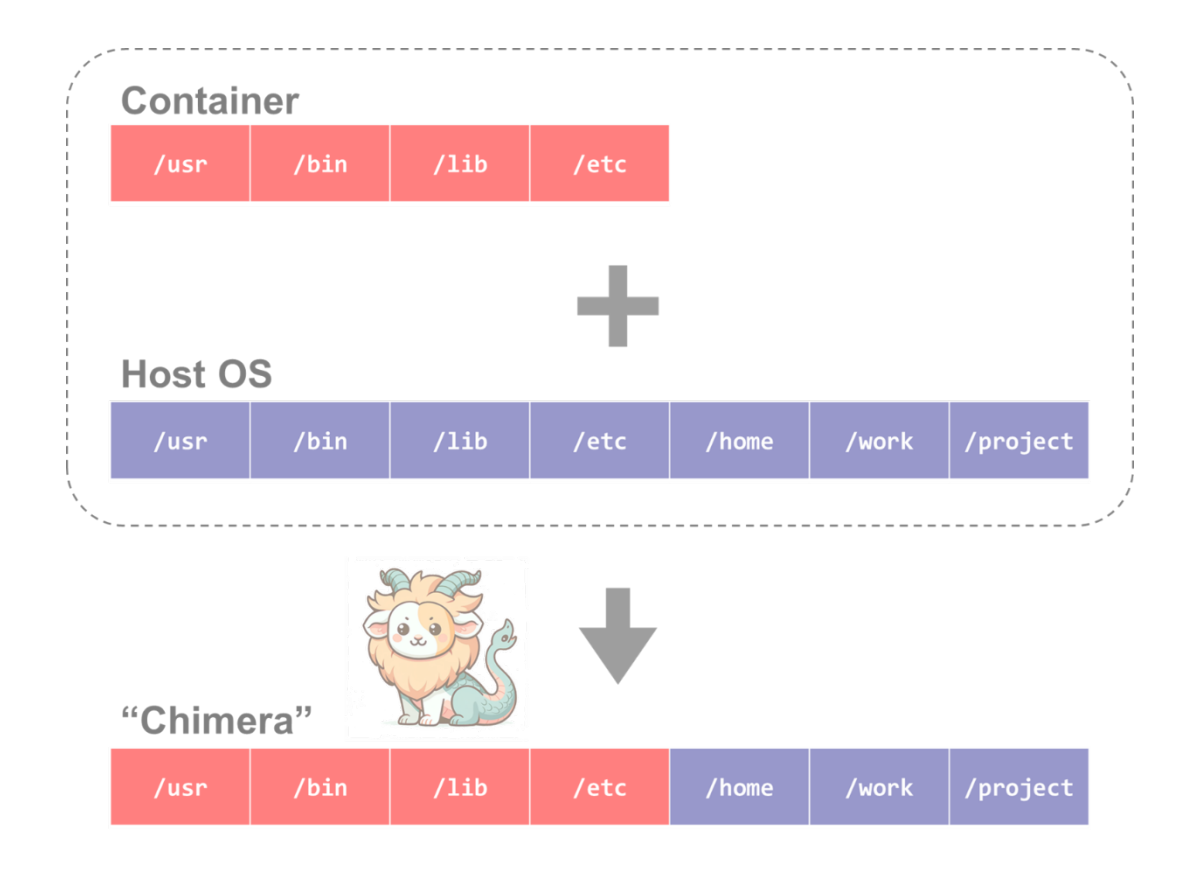

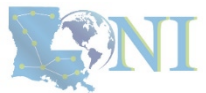

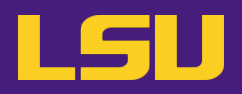

- **1. Why Container?**
	- 1) Problems
	- 2) Container & Singularity

## **2. Run an Existing Container Image**

- 1) What you need
- 2) Basic commands
- 3) Running jobs with Singularity
- **3. Get More Container Images**
	- 1) What you need
	- 2) Where to get
	- 3) How to get
- **4. Build Your Own Container Image**
	- 1) What you need
	- 2) Typical workflow

**1. Why Container? 2. Run 3. Get More 4. Build your own**

3) Make it easier - Recipe

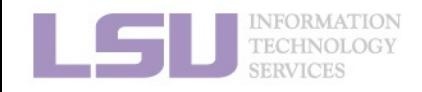

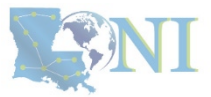

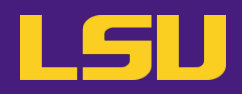

- **1. Why Container?**
	- 1) Problems
	- 2) Container & Singularity

## **2. Run an Existing Container Image**

- 1) What you need
- 2) Basic commands
- 3) Running jobs with Singularity
- **3. Get More Container Images**
	- 1) What you need
	- 2) Where to get
	- 3) How to get
- **4. Build Your Own Container Image**
	- 1) What you need
	- 2) Typical workflow

**1. Why Container? 2. Run 3. Get More 4. Build your own**

3) Make it easier - Recipe

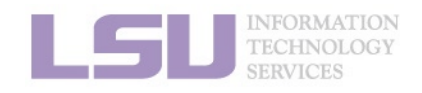

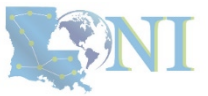
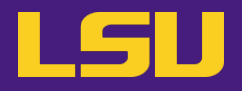

### • **Singularity availability**

#### **a)** On **all clusters**

- **LSU HPC**: SMIC, Deep Bayou, SuperMike 3
- $\checkmark$  LONI: QB2, QB3

#### **b)** Only on **computing nodes**

- × Unavailable on head nodes
- $\checkmark$  Must start a job (interactive & batch)

#### **c)** To **all users**

× No additional action required

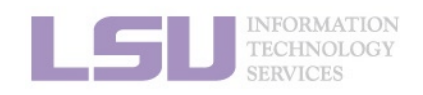

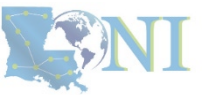

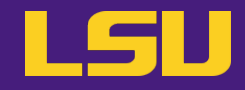

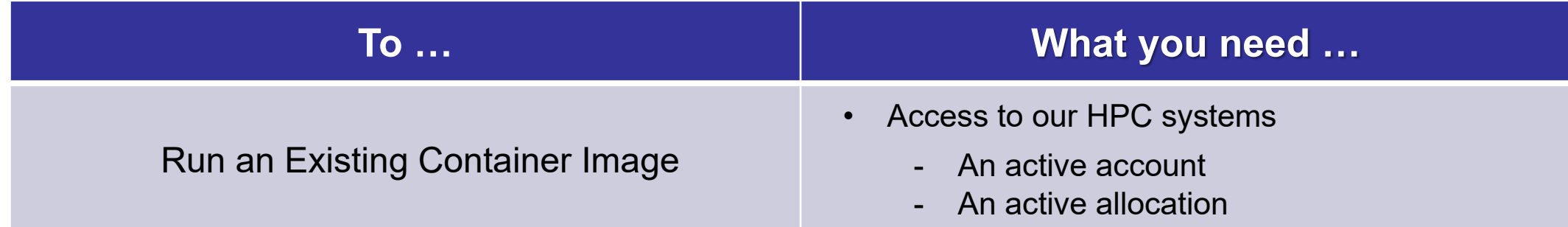

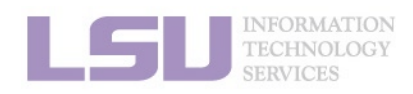

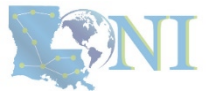

# **1) What you need**

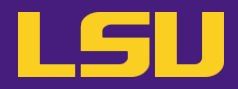

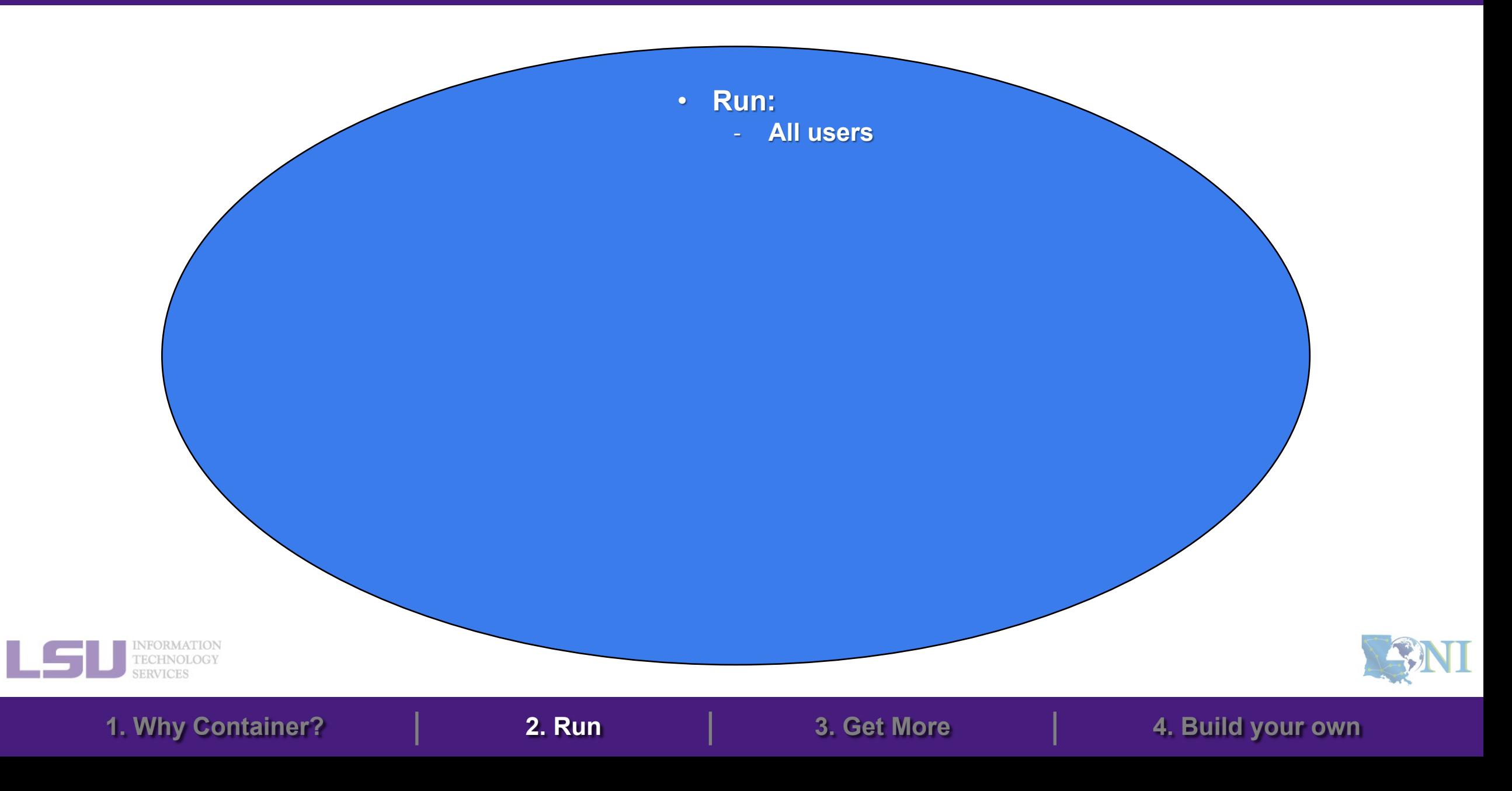

## **Outlines**

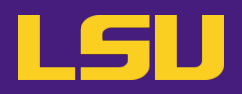

- **1. Why Container?**
	- 1) Problems
	- 2) Container & Singularity

## **2. Run an Existing Container Image**

- 1) What you need
- 2) Basic commands
- 3) Running jobs with Singularity
- **3. Get More Container Images**
	- 1) What you need
	- 2) Where to get
	- 3) How to get
- **4. Build Your Own Container Image**
	- 1) What you need
	- 2) Typical workflow

**1. Why Container? 2. Run 3. Get More 4. Build your own**

3) Make it easier - Recipe

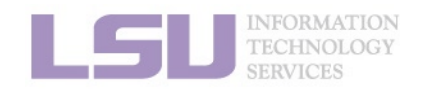

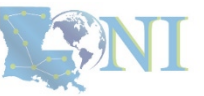

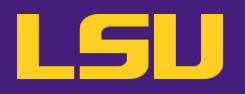

• **Available images** 

– On all clusters: /home/admin/singularity

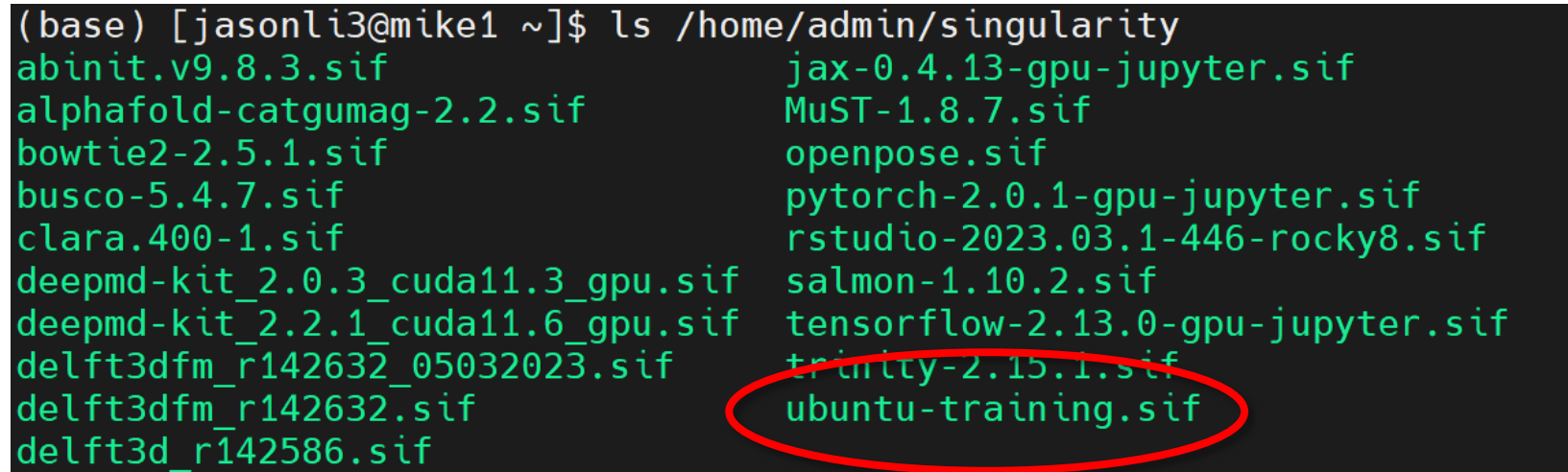

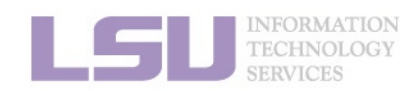

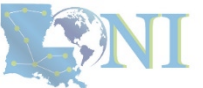

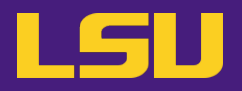

**a) Common usage 1: Open a shell in the image**

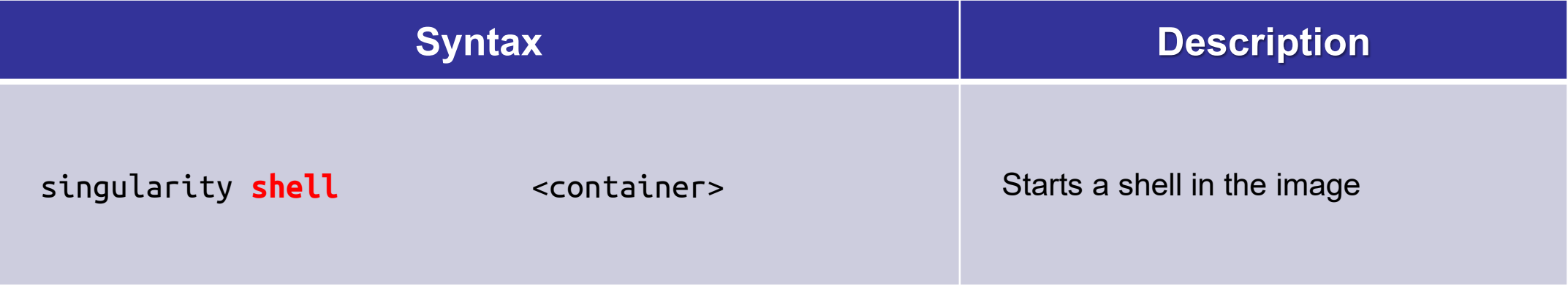

#### **Try me**: /home/admin/singularity/ubuntu-training.sif

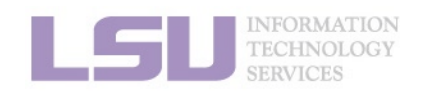

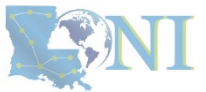

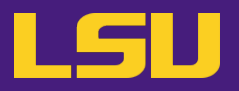

### **a) Common usage 1: Open a shell in the image**

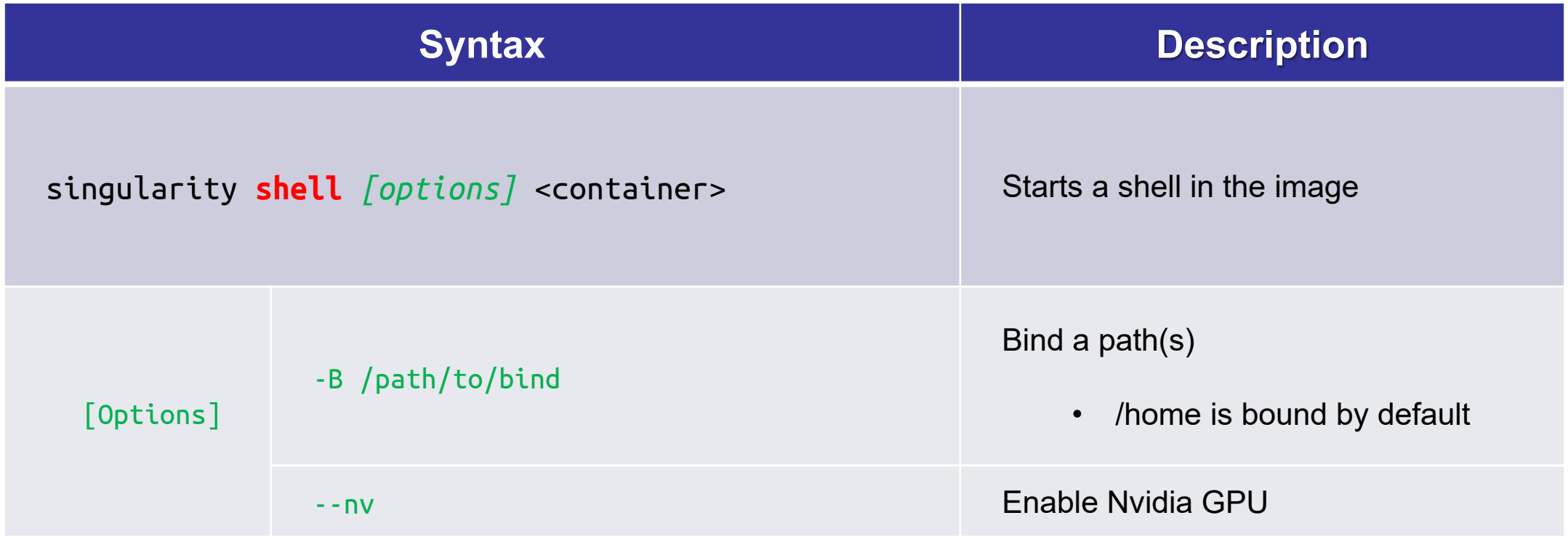

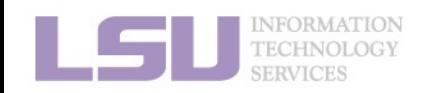

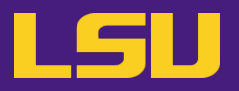

### **b) Common usage 2: Execute a single command in the image**

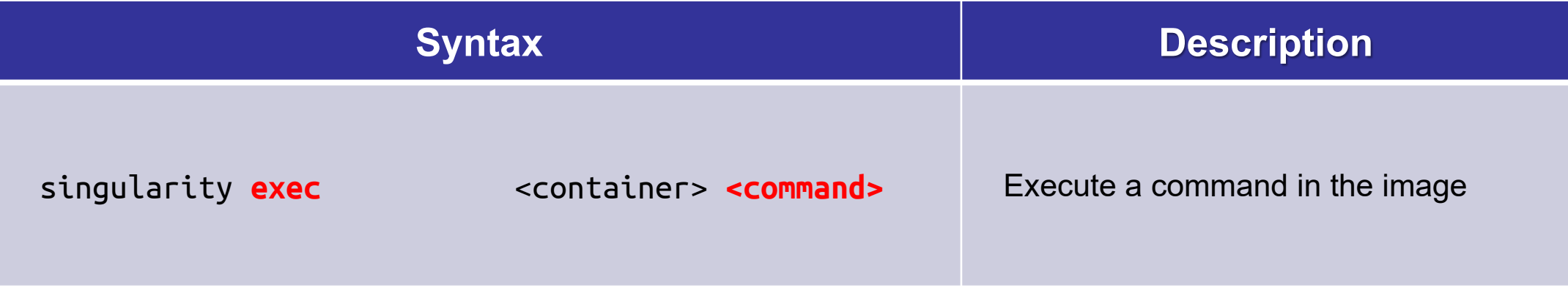

**Try me**: /home/admin/singularity/ubuntu-training.sif

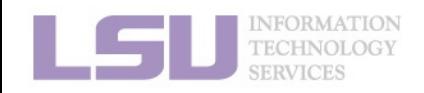

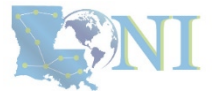

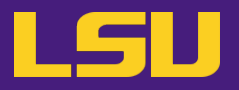

### **b) Common usage 2: Execute a single command in the image**

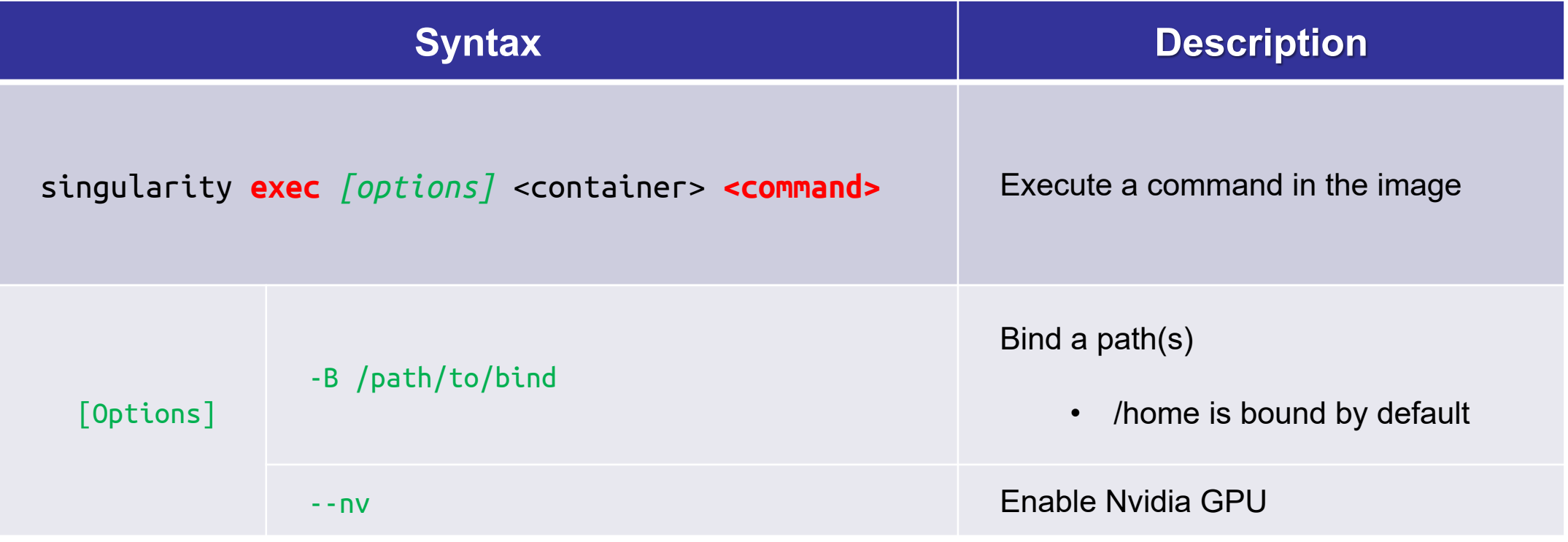

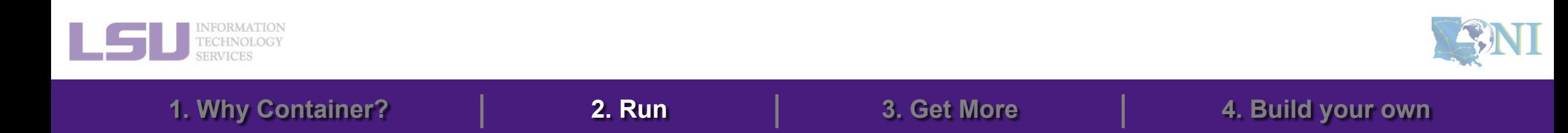

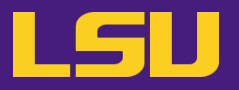

**c) Another (less) common usage: Run a prewritten script**

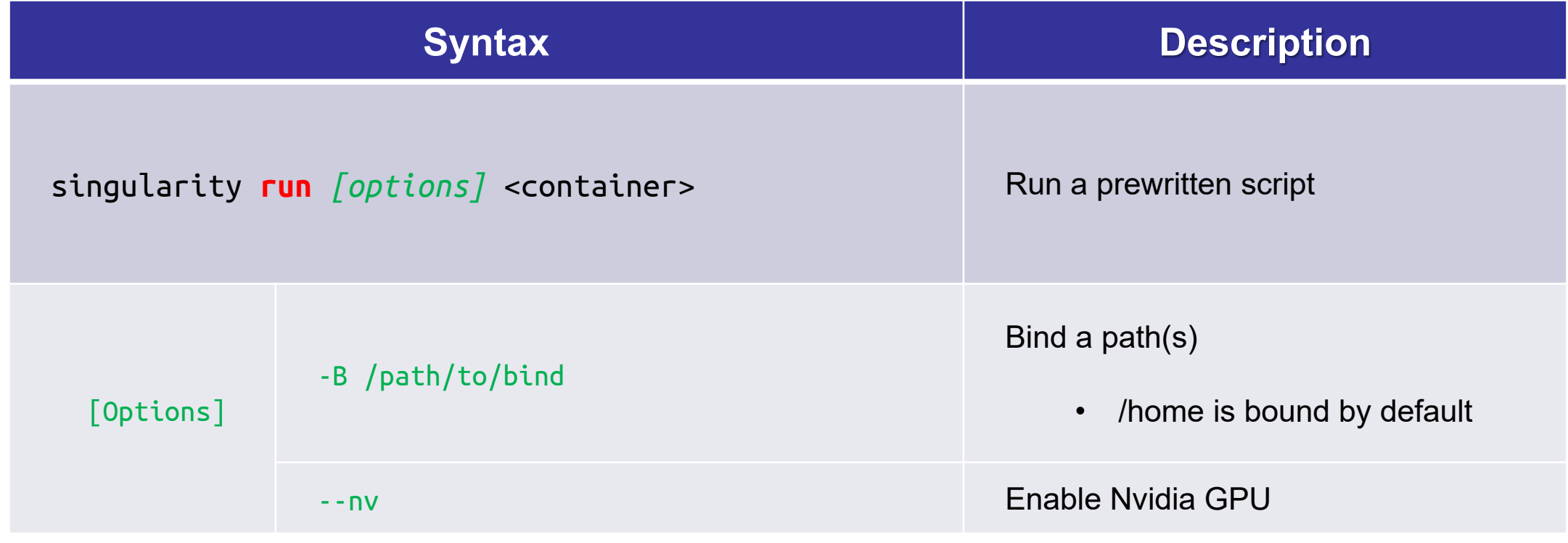

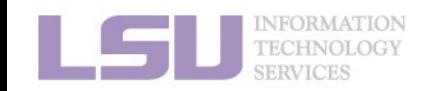

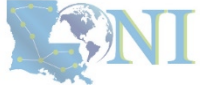

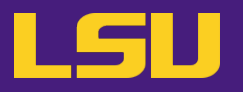

• **Quick recap**

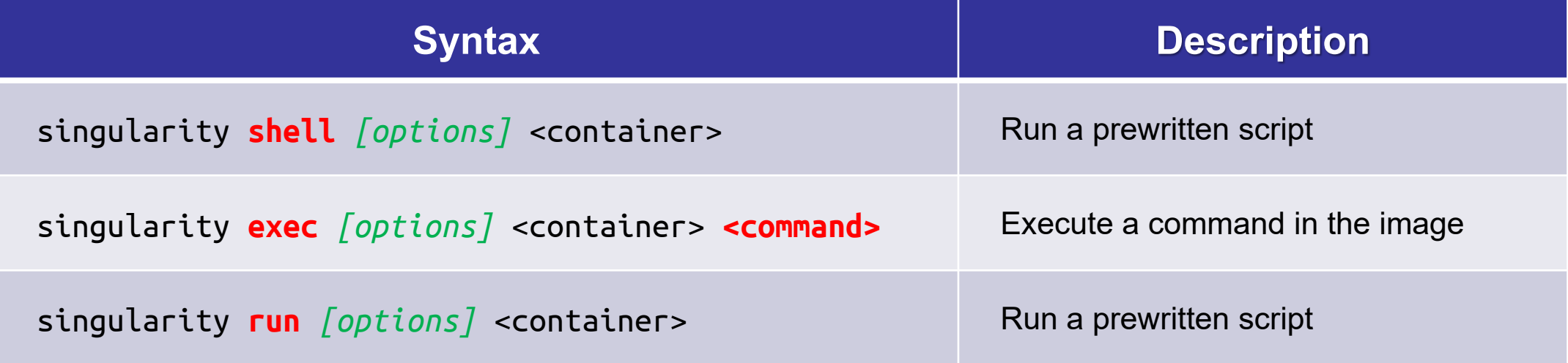

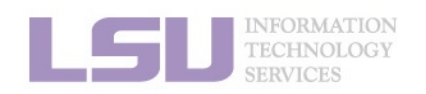

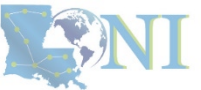

## **Outlines**

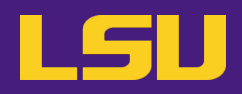

- **1. Why Container?**
	- 1) Problems
	- 2) Container & Singularity

## **2. Run an Existing Container Image**

- 1) What you need
- 2) Basic commands
- 3) Running jobs with Singularity
- **3. Get More Container Images**
	- 1) What you need
	- 2) Where to get
	- 3) How to get
- **4. Build Your Own Container Image**
	- 1) What you need
	- 2) Typical workflow

**1. Why Container? 2. Run 3. Get More 4. Build your own**

3) Make it easier - Recipe

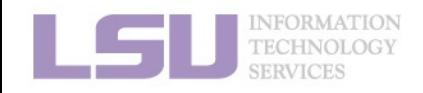

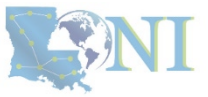

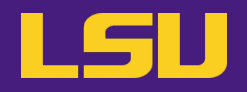

• **Job types and commands**

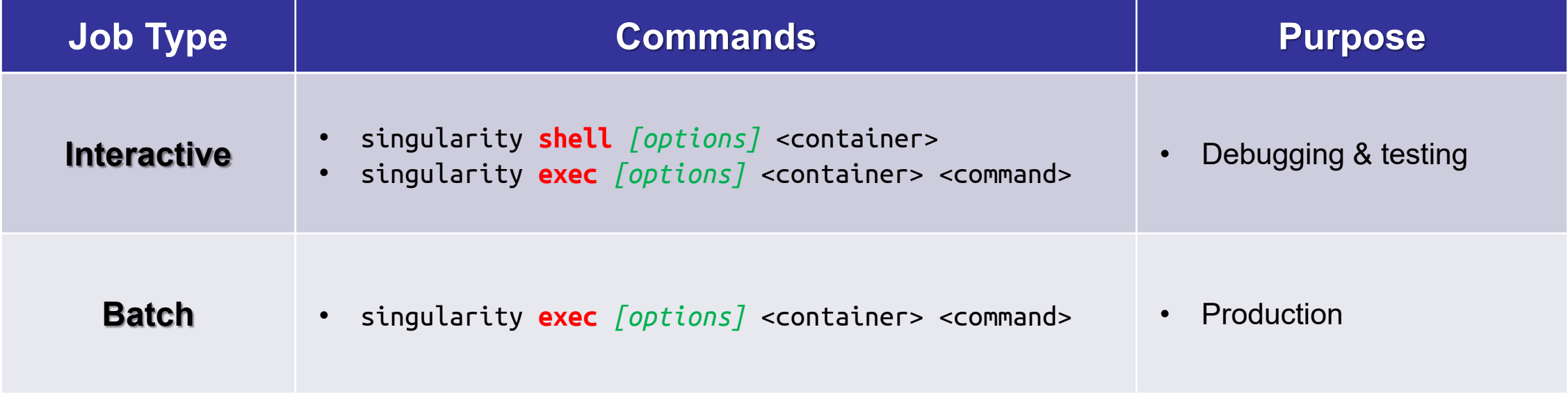

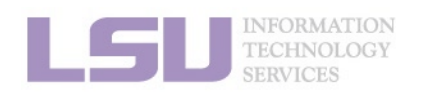

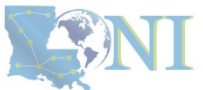

# **3) Run jobs with Singularity**

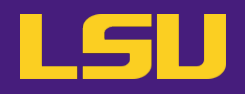

**a) Interactive job**

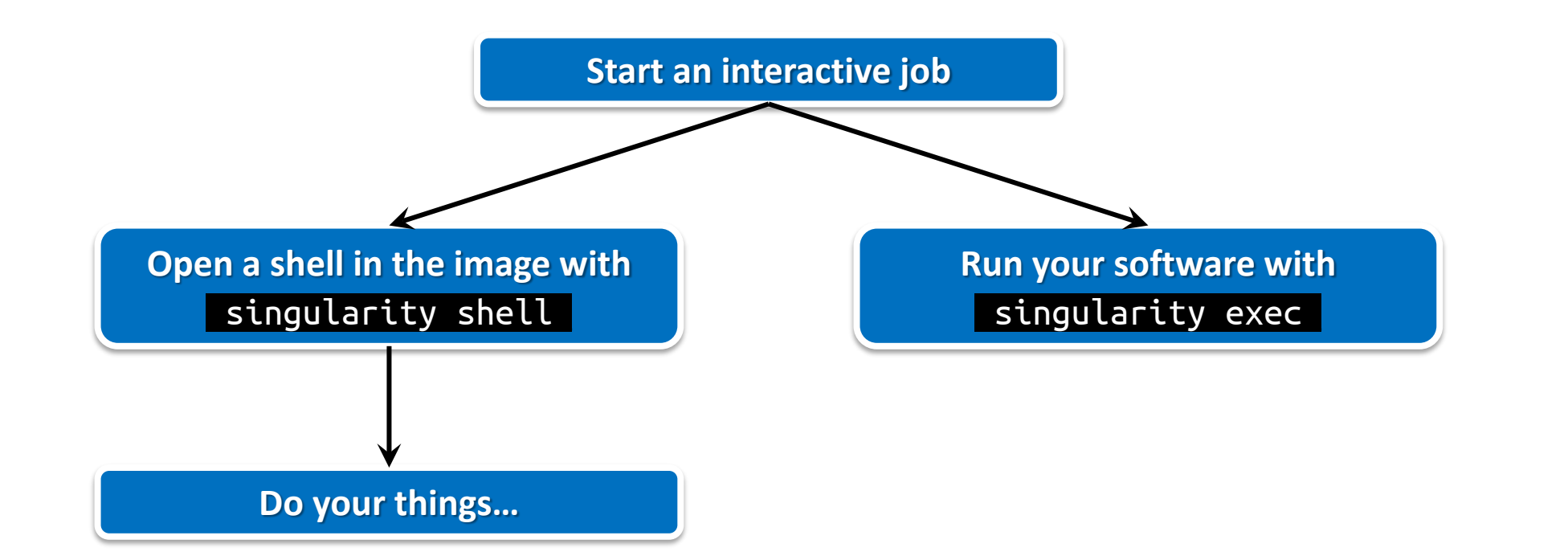

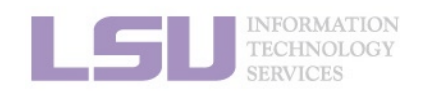

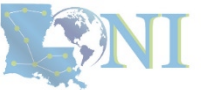

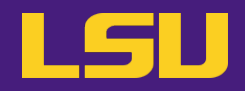

## **b) Batch job**

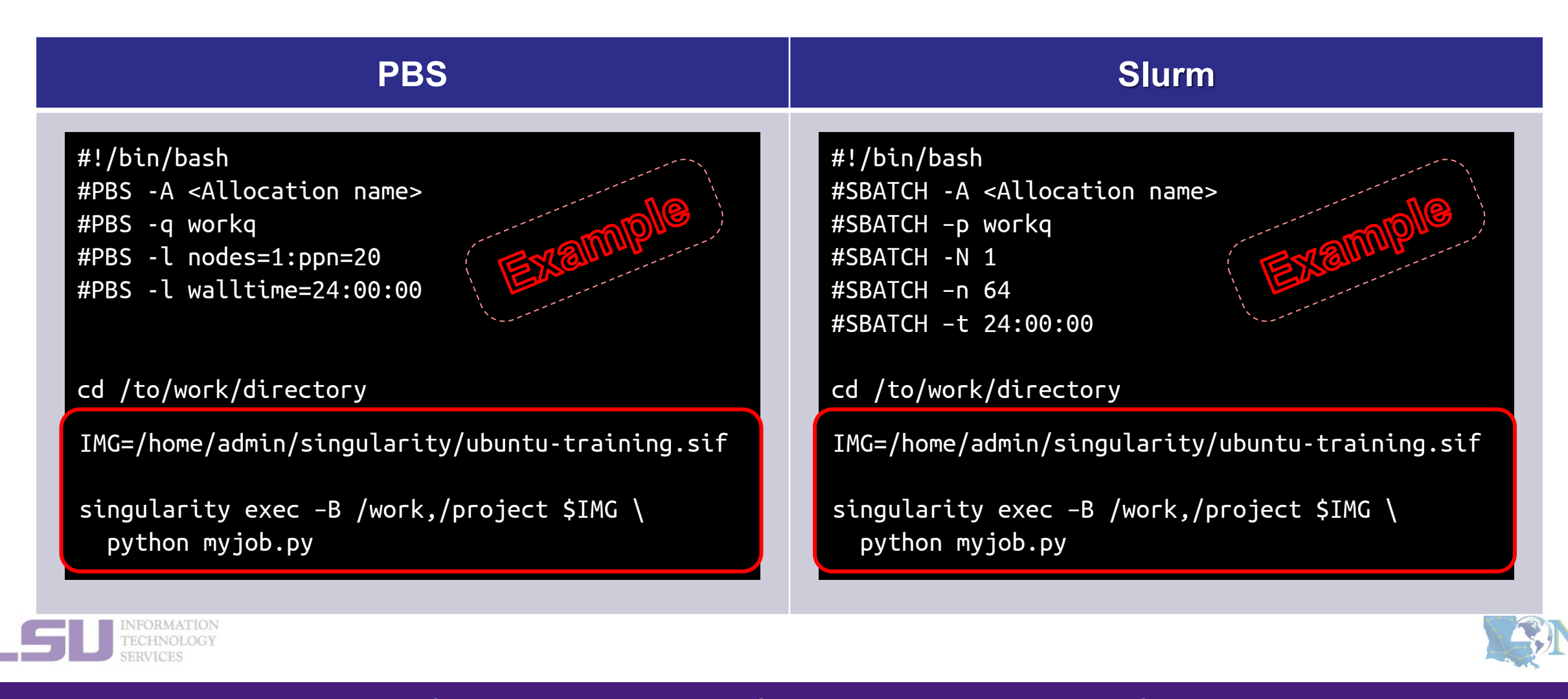

**Summary**

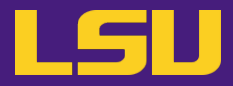

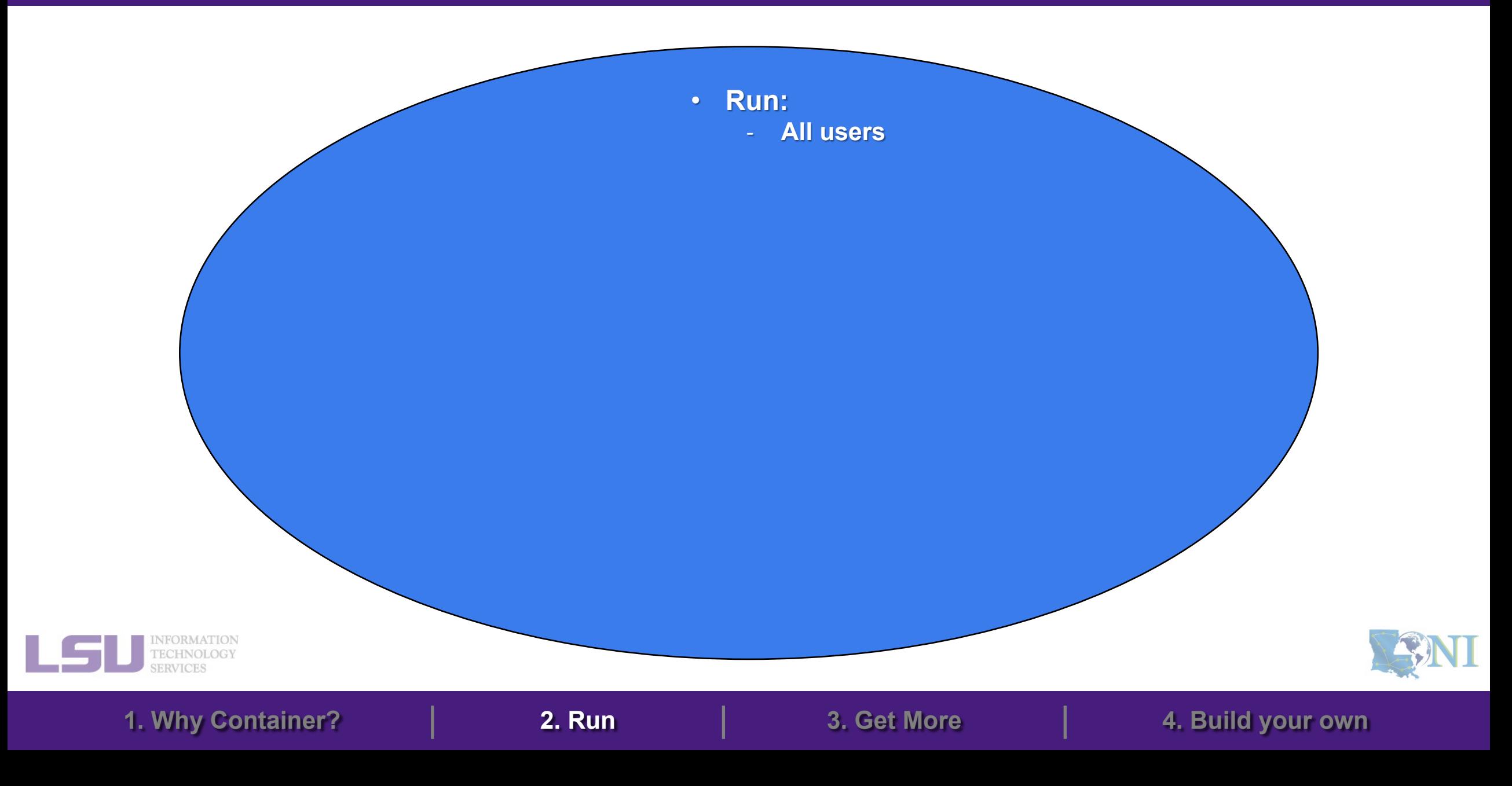

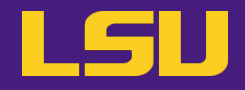

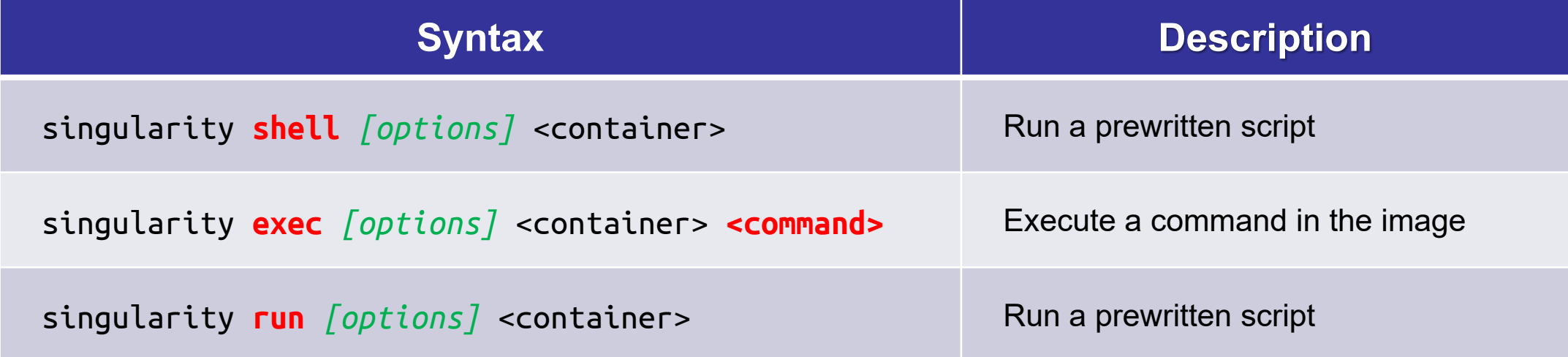

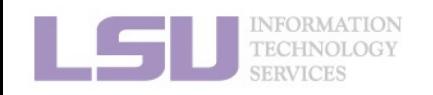

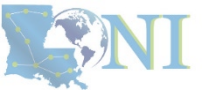

## **Outlines**

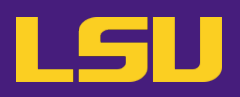

- **1. Why Container?**
	- 1) Problems
	- 2) Container & Singularity

## **2. Run an Existing Container Image**

- 1) What you need
- 2) Basic commands
- 3) Running jobs with Singularity

## **3. Get More Container Images**

- 1) What you need
- 2) Where to get
- 3) How to get
- **4. Build Your Own Container Image**
	- 1) What you need
	- 2) Typical workflow

**1. Why Container? 2. Run 3. Get More 4. Build your own**

3) Make it easier - Recipe

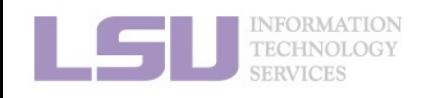

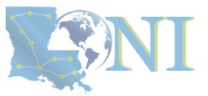

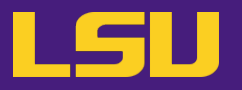

• **Available images** 

– On all clusters: /home/admin/singularity

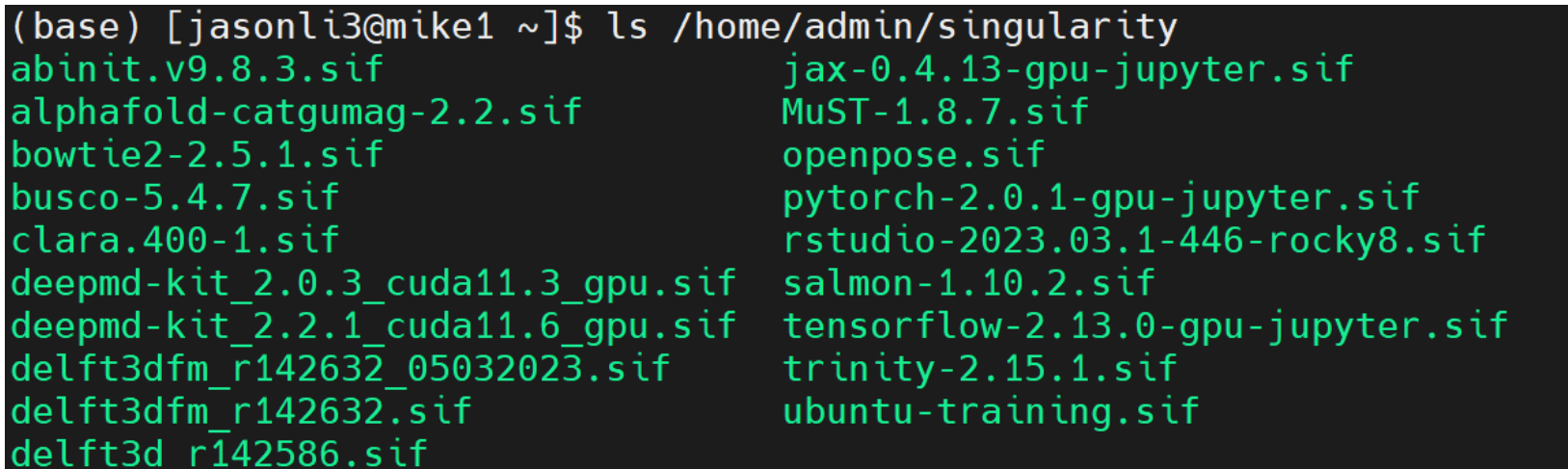

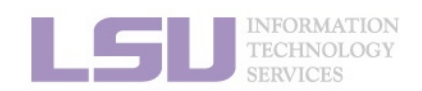

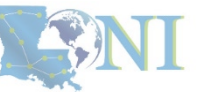

## **Outlines**

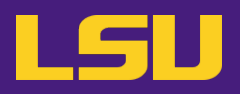

- **1. Why Container?**
	- 1) Problems
	- 2) Container & Singularity

## **2. Run an Existing Container Image**

- 1) What you need
- 2) Basic commands
- 3) Running jobs with Singularity

## **3. Get More Container Images**

- 1) What you need
- 2) Where to get
- 3) How to get
- **4. Build Your Own Container Image**
	- 1) What you need

- 2) Typical workflow
- 3) Make it easier Recipe

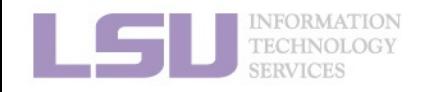

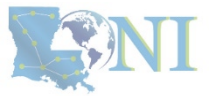

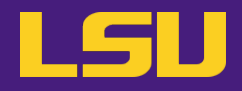

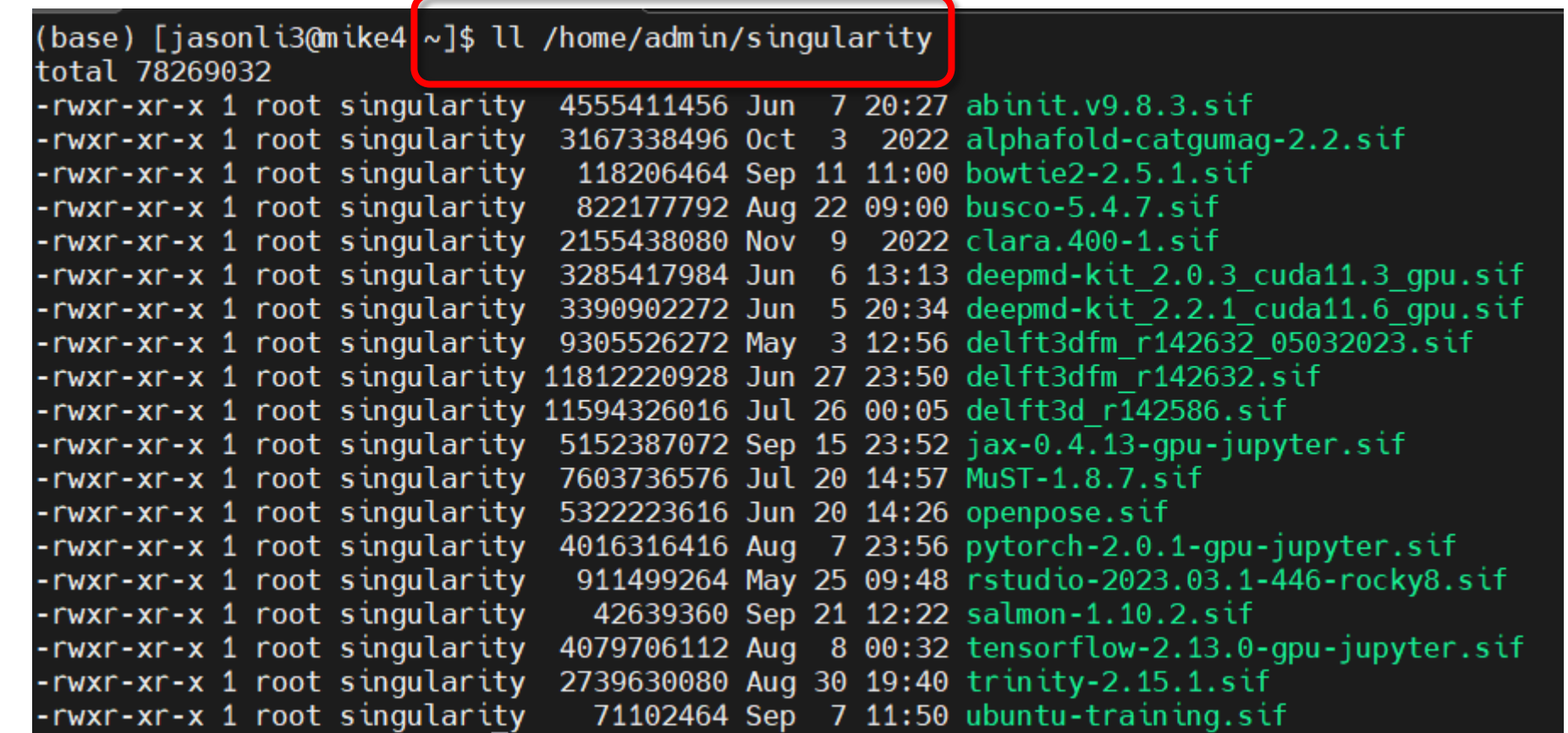

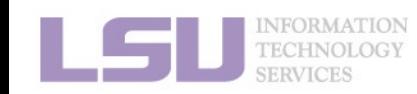

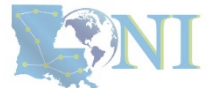

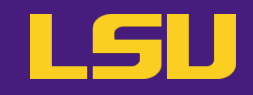

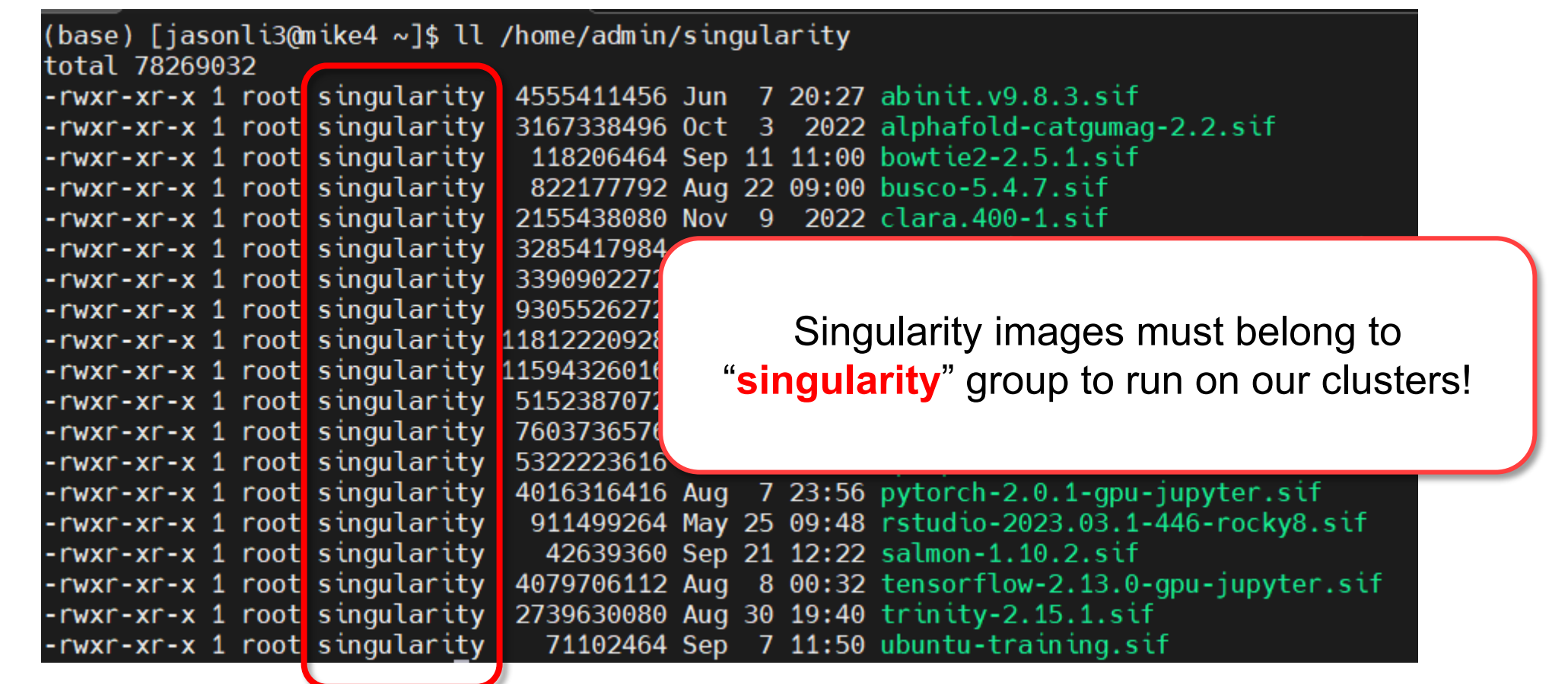

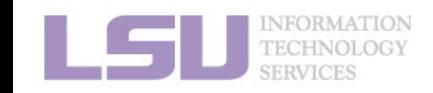

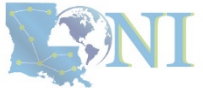

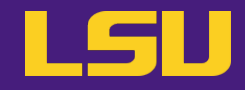

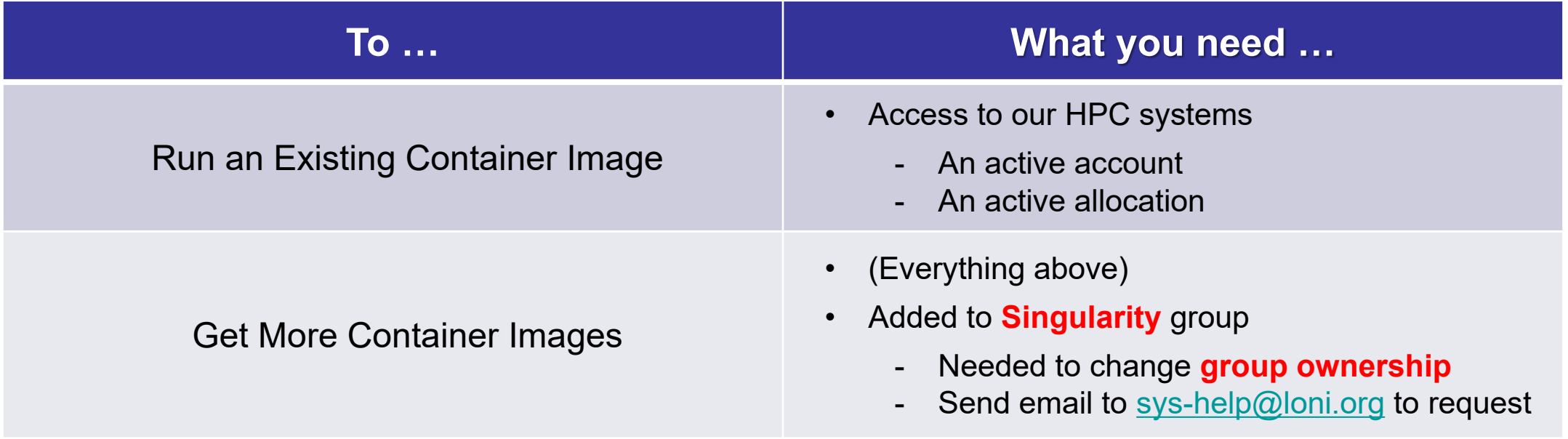

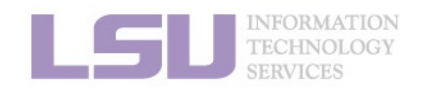

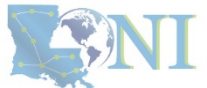

# **1) What you need**

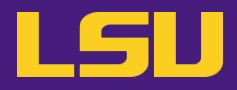

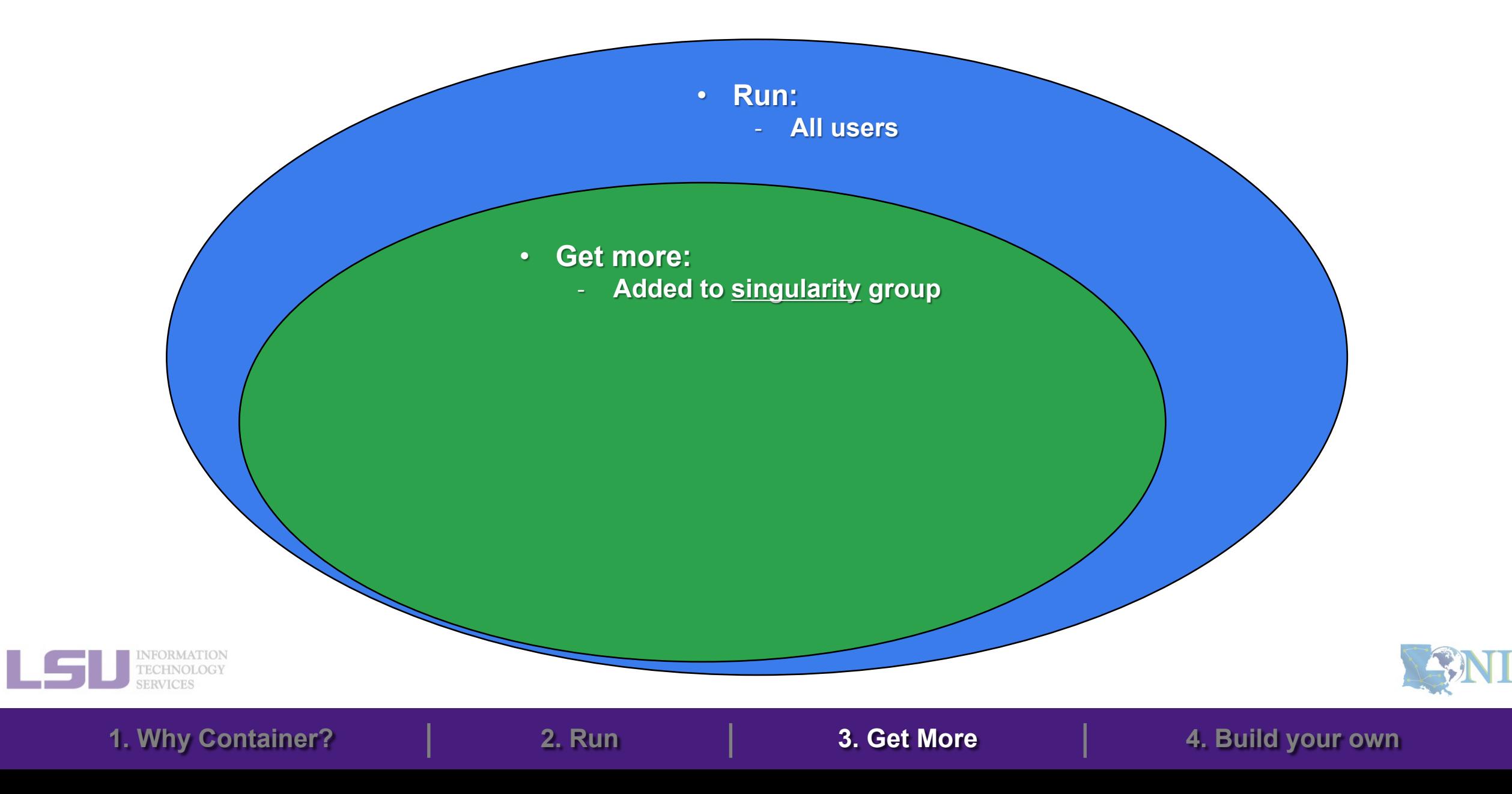

## **Outlines**

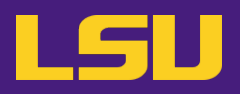

- **1. Why Container?**
	- 1) Problems
	- 2) Container & Singularity

## **2. Run an Existing Container Image**

- 1) What you need
- 2) Basic commands
- 3) Running jobs with Singularity

## **3. Get More Container Images**

- 1) What you need
- 2) Where to get
- 3) How to get
- **4. Build Your Own Container Image**
	- 1) What you need
	- 2) Typical workflow

**1. Why Container? 2. Run 3. Get More 4. Build your own**

3) Make it easier - Recipe

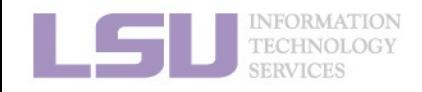

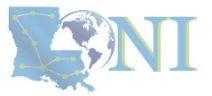

# **2) Where to get**

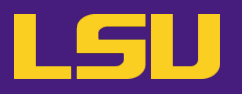

- **You can get container images from a lot of places**
	- **Not that you should!**
- **Concerns?**
	- **Reliability** (some third-party or untested images may not work)
	- **Security risk** (some untrustworthy publishers may pack something you don't know about)
- **Solution**
	- Always get from a source that **you can trust**

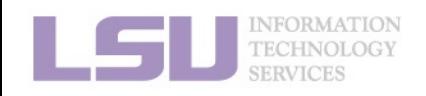

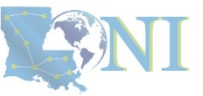

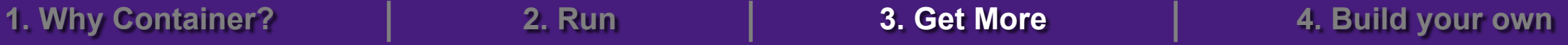

# **2) Where to get**

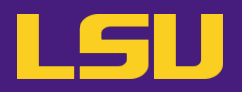

- **Tier 1: Developer release (official release)**
	- On software's official website, look for "**Docker**" / "**Singularity**" / "**Container**" / etc.
	- E.g., [Tensorflow,](https://www.tensorflow.org/install) [Trinity](https://github.com/trinityrnaseq/trinityrnaseq/wiki), [Salmon](https://github.com/COMBINE-lab/salmon)
- **Tier 2: Trustworthy third party**

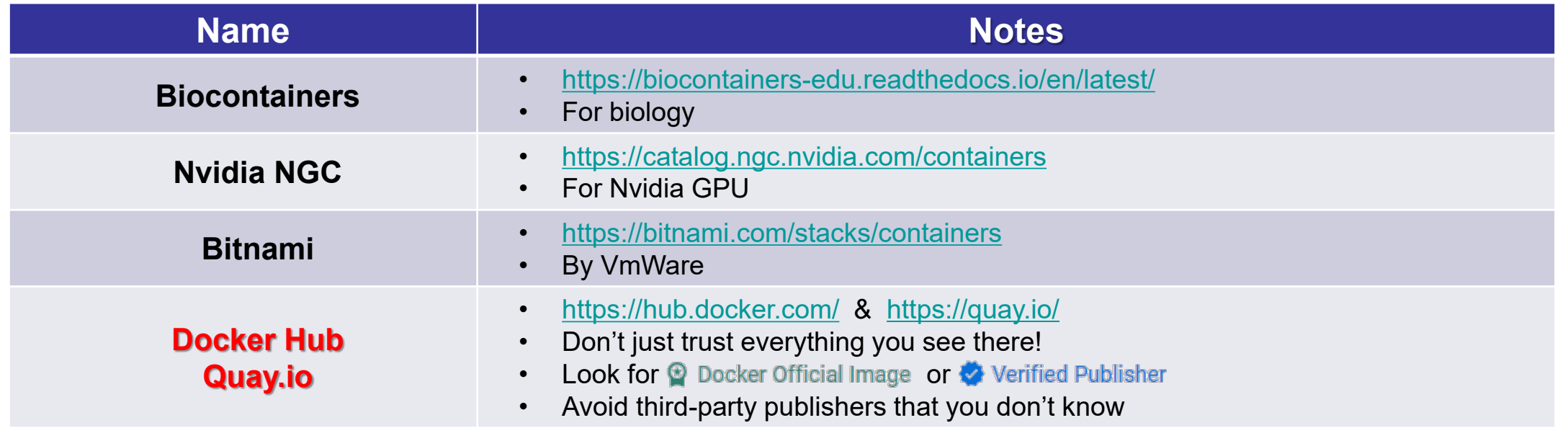

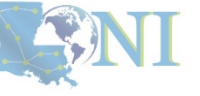

## **Outlines**

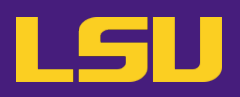

- **1. Why Container?**
	- 1) Problems
	- 2) Container & Singularity

## **2. Run an Existing Container Image**

- 1) What you need
- 2) Basic commands
- 3) Running jobs with Singularity

## **3. Get More Container Images**

- 1) What you need
- 2) Where to get
- 3) How to get
- **4. Build Your Own Container Image**
	- 1) What you need
	- 2) Typical workflow

**1. Why Container? 2. Run 3. Get More 4. Build your own**

3) Make it easier - Recipe

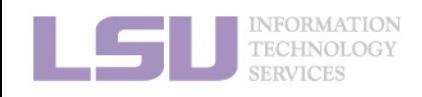

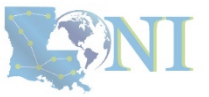

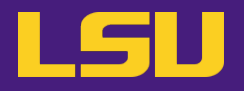

- **Steps:**
	- a) Step 1: Pull the image
	- b) Step 2: Change group ownership

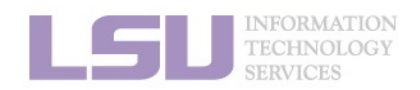

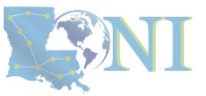

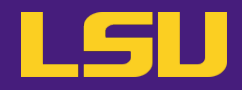

### **a) Step 1: Pull the image**

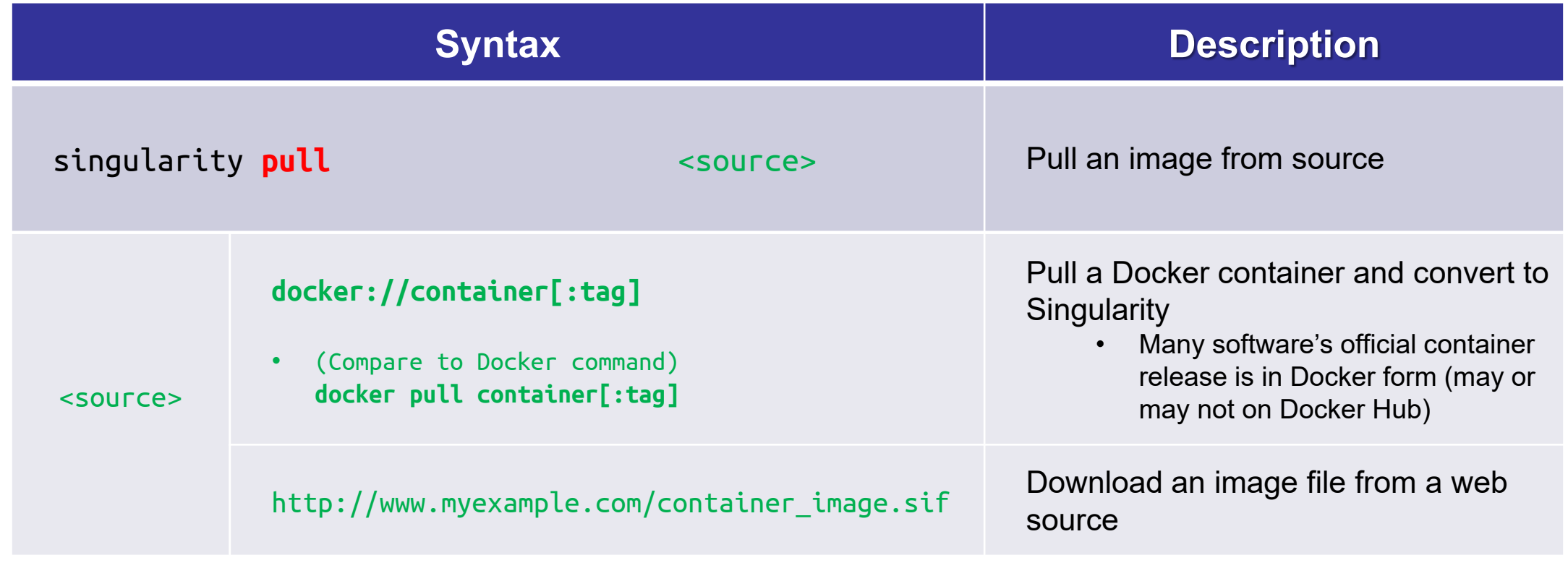

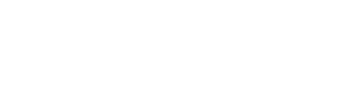

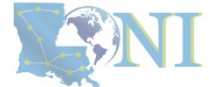

INFORMATION<br>TECHNOLOGY **SERVICES** 

# **3) How to get**

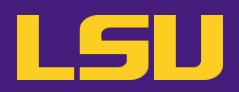

### **a) Step 1: Pull the image**

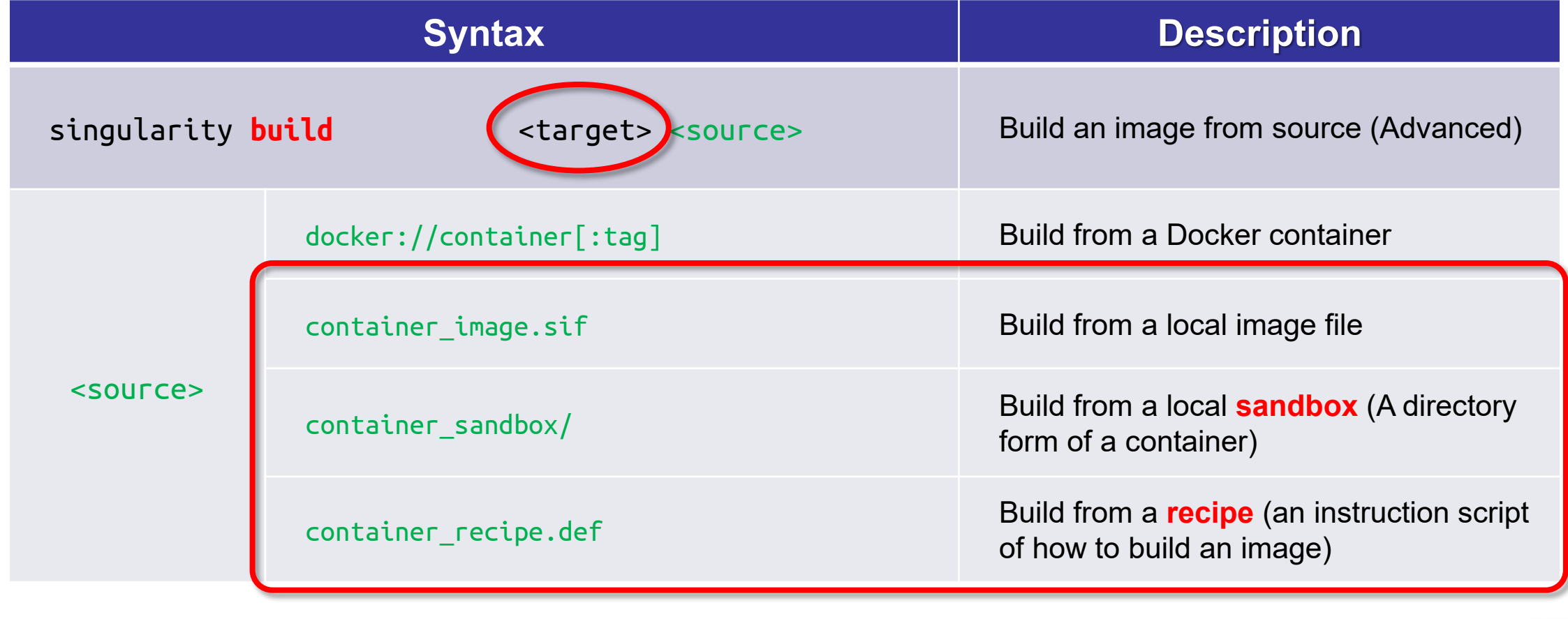

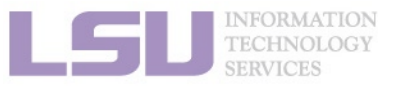

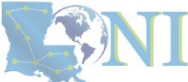

# **3) How to get**

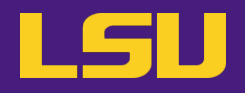

#### **a) Step 1: Pull the image**

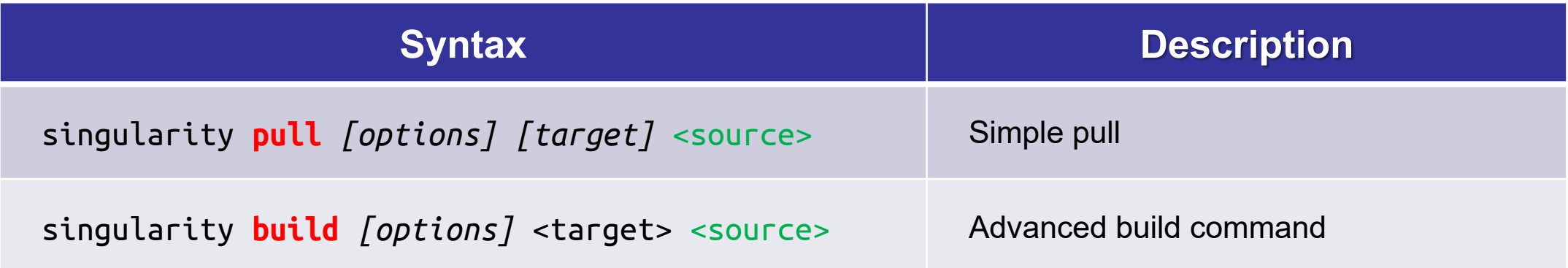

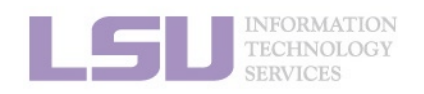

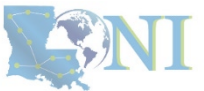

# **3) How to get**

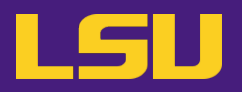

- **b) Step 2: Change group ownership**
	- What if you do not?

FATAL: singularity image is not owned by required group(s)

**1. Why Container? 2. Run 3. Get More 4. Build your own**

– To solve it, run this:

\$ chgrp singularity <container>

\* You must be added to singularity group to finish this step

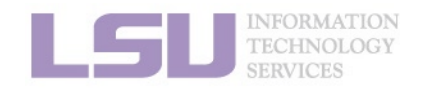

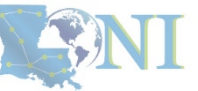

**Summary**

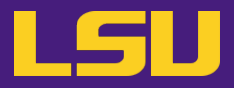

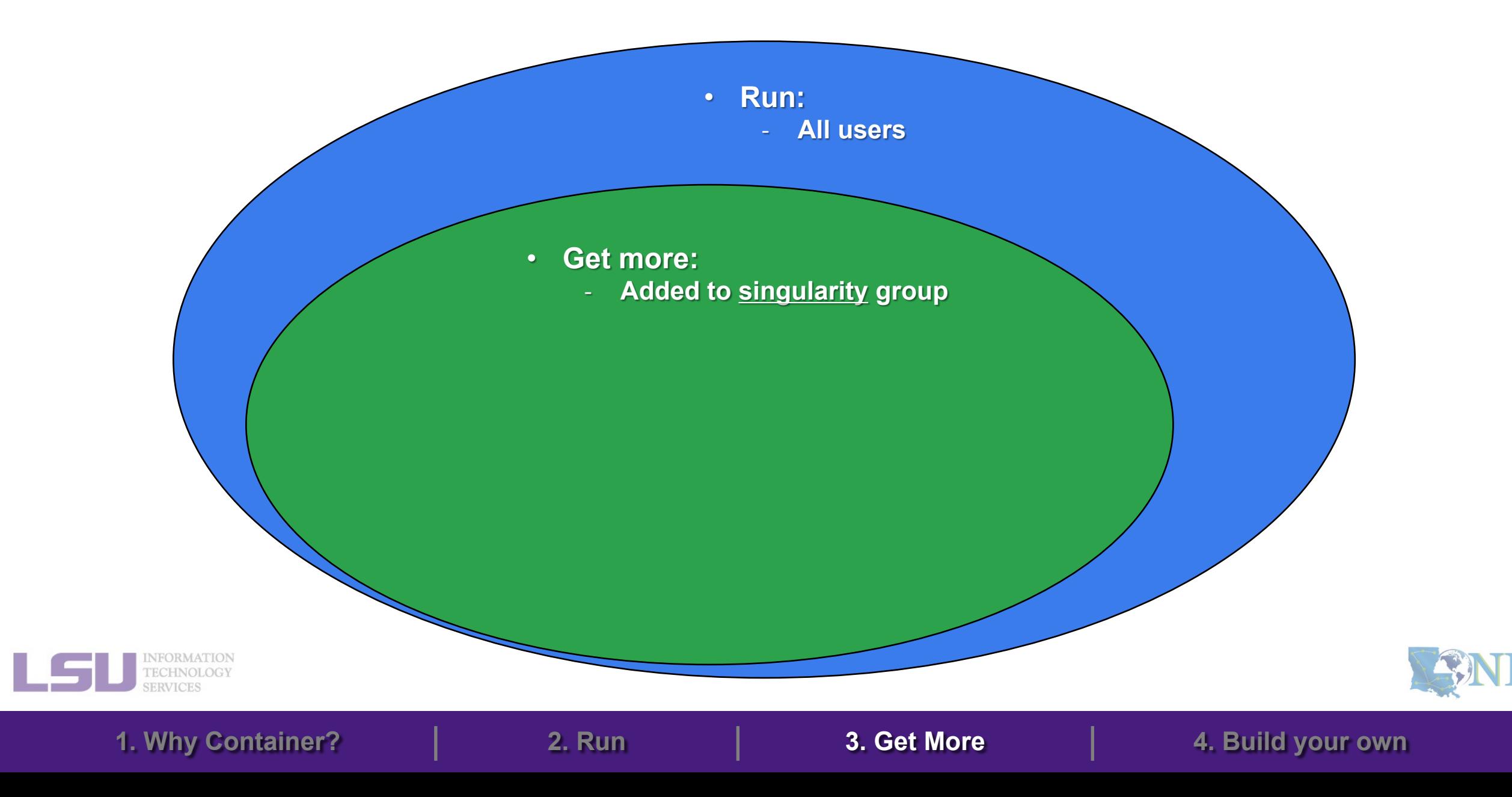

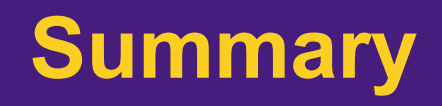

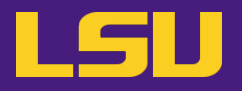

• **Steps:**

#### a) Step 1: Pull the image

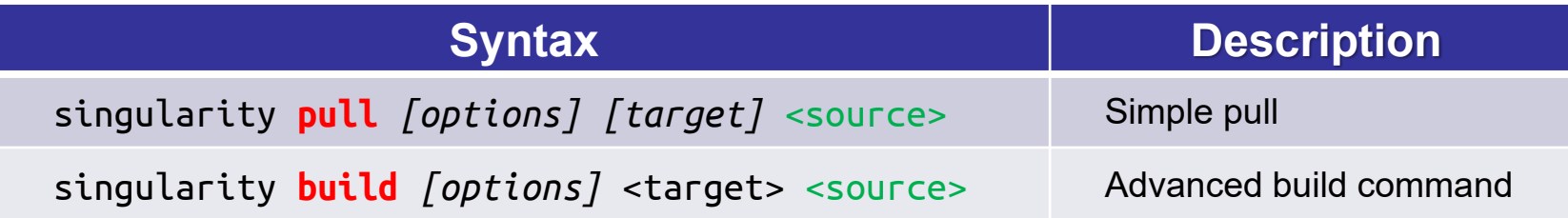

**1. Why Container? 2. Run 3. Get More 4. Build your own**

b) Step 2: Change group ownership

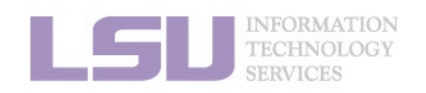

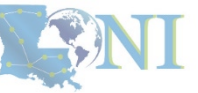

## **Outlines**

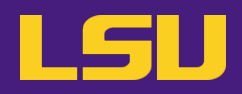

- **1. Why Container?**
	- 1) Problems
	- 2) Container & Singularity

## **2. Run an Existing Container Image**

- 1) What you need
- 2) Basic commands
- 3) Running jobs with Singularity
- **3. Get More Container Images**
	- 1) What you need
	- 2) Where to get
	- 3) How to get

## **4. Build Your Own Container Image**

- 1) What you need
- 2) Typical workflow

**1. Why Container? 2. Run 3. Get More 4. Build your own**

3) Make it easier - Recipe

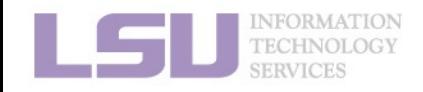

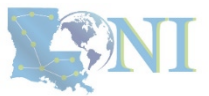
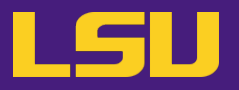

• **Scenarios:**

- I did not find any container release. Need to DIY.
- Installation can be easily done using sudo apt or sudo yum if I have the permission.

**1. Why Container? 2. Run 3. Get More 4. Build your own**

– I found a container, but need to make changes (e.g., adding something else).

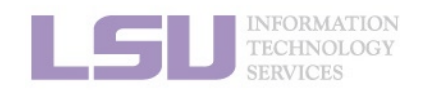

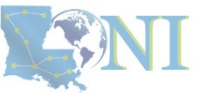

# **4. Build Your Own Container Image**

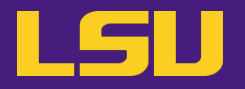

• **Idea**

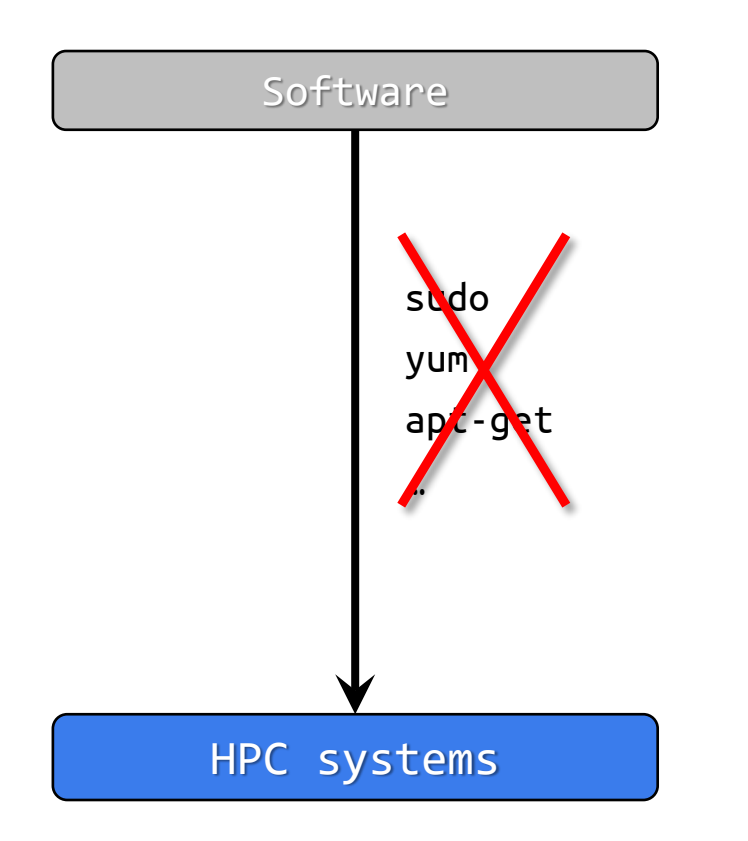

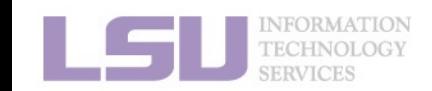

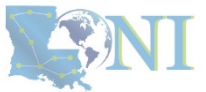

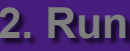

# **4. Build Your Own Container Image**

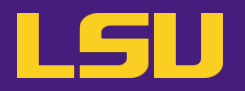

• **Idea**

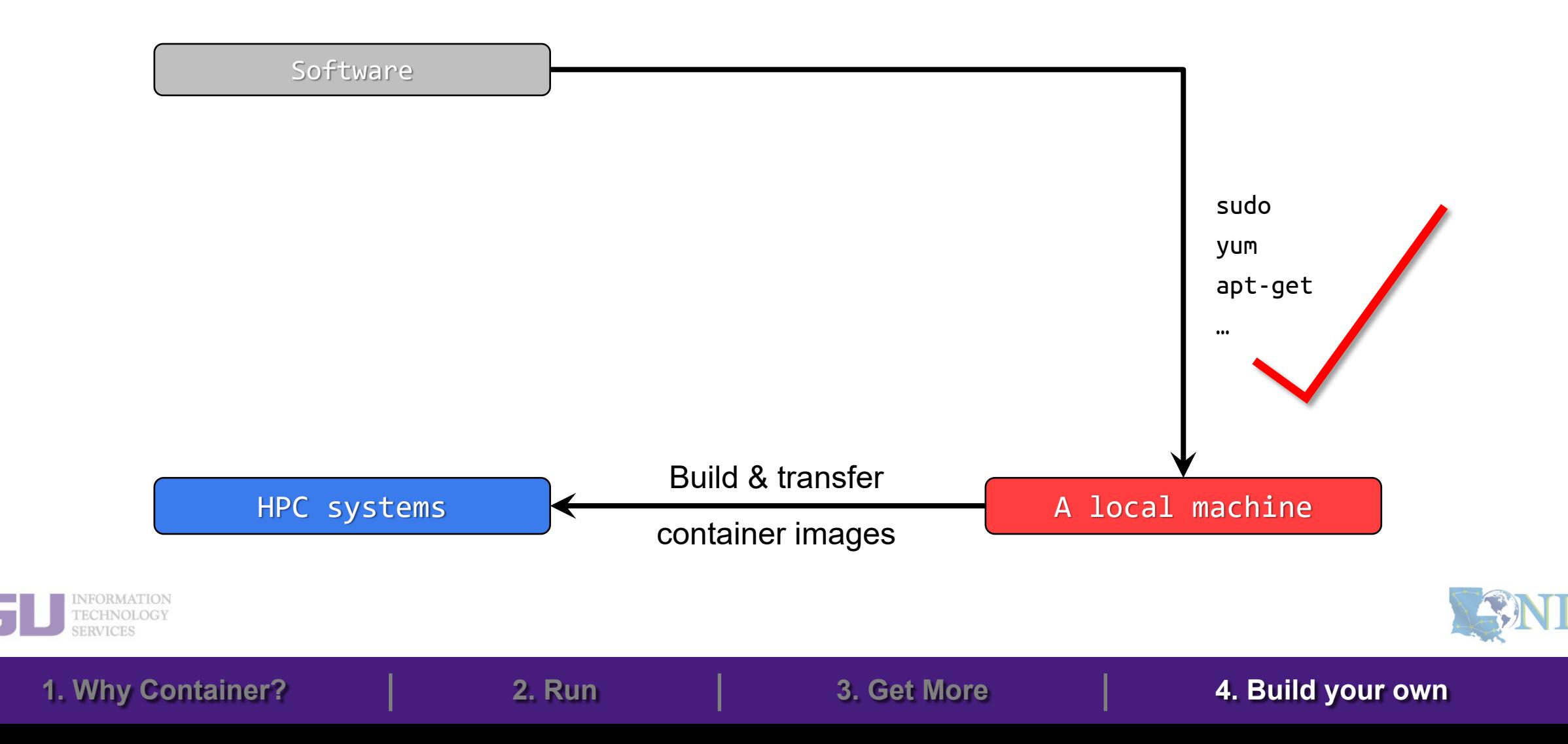

# **4. Build Your Own Container Image**

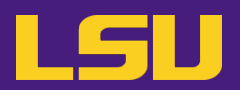

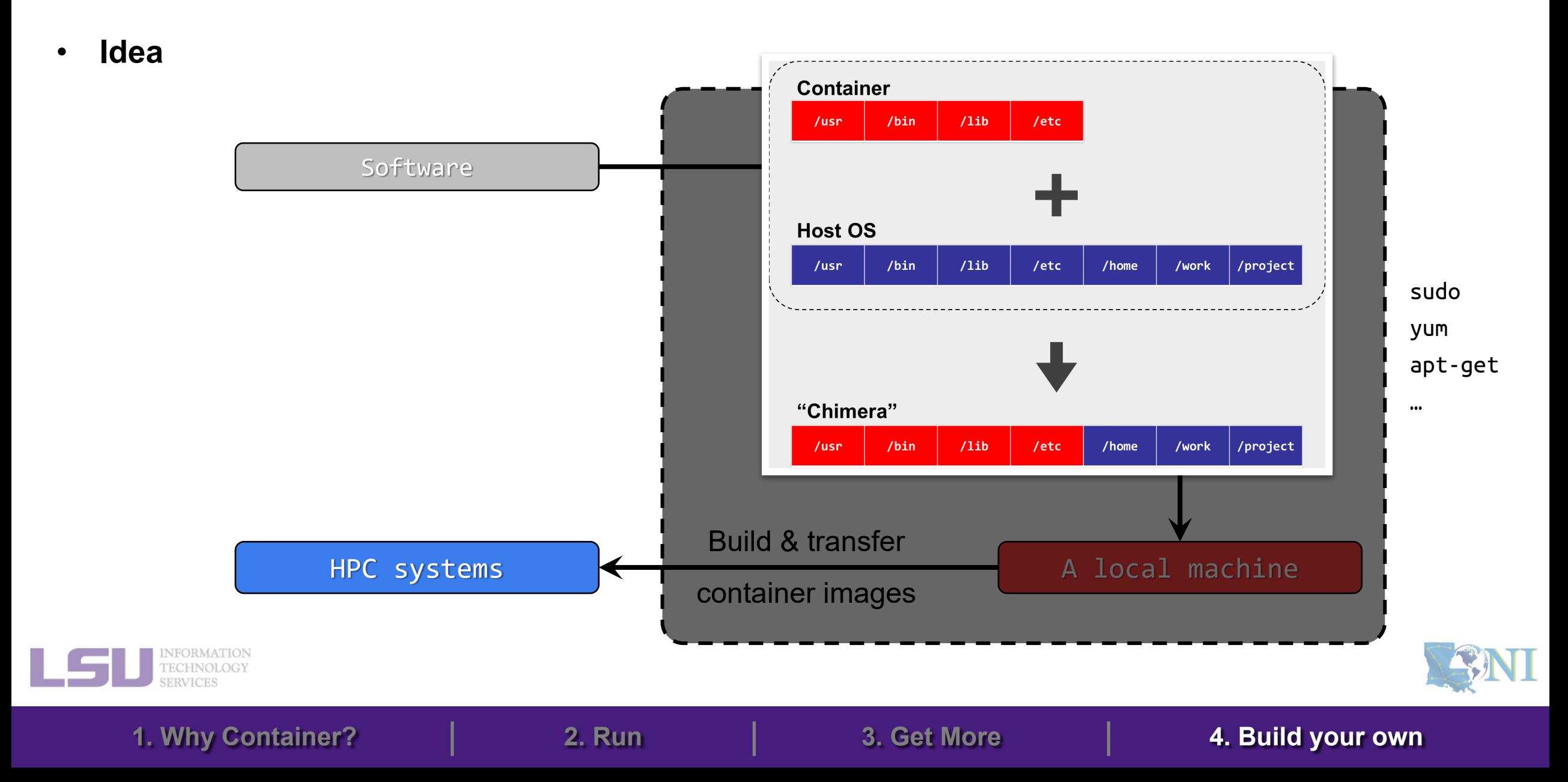

## **Outlines**

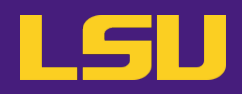

- **1. Why Container?**
	- 1) Problems
	- 2) Container & Singularity

### **2. Run an Existing Container Image**

- 1) What you need
- 2) Basic commands
- 3) Running jobs with Singularity
- **3. Get More Container Images**
	- 1) What you need
	- 2) Where to get
	- 3) How to get

#### **4. Build Your Own Container Image**

1) What you need

- 2) Typical workflow
- 3) Make it easier Recipe

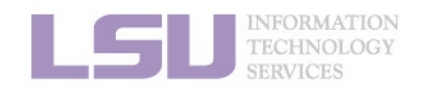

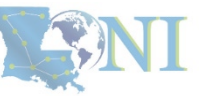

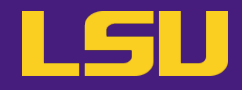

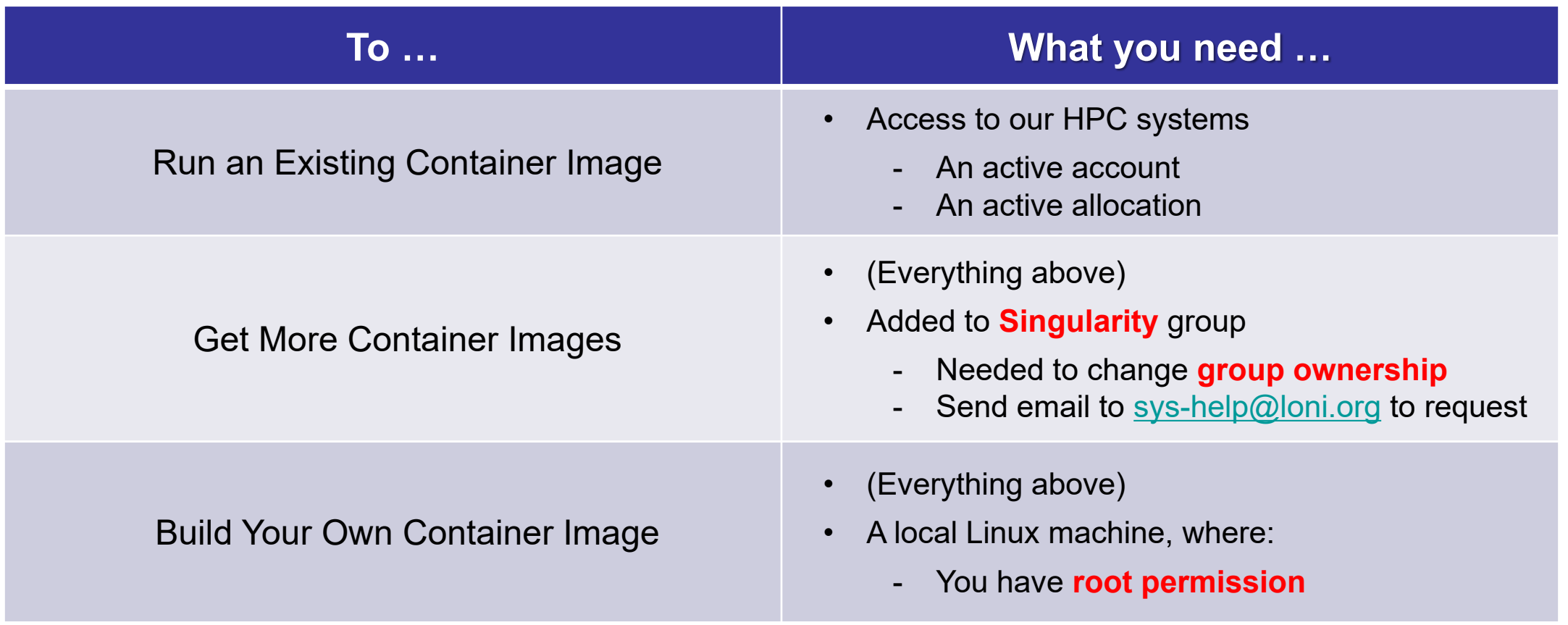

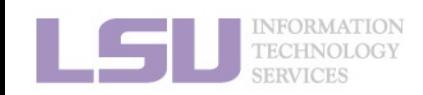

**ASINI** 

# **1) What you need**

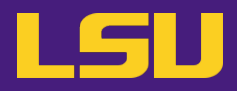

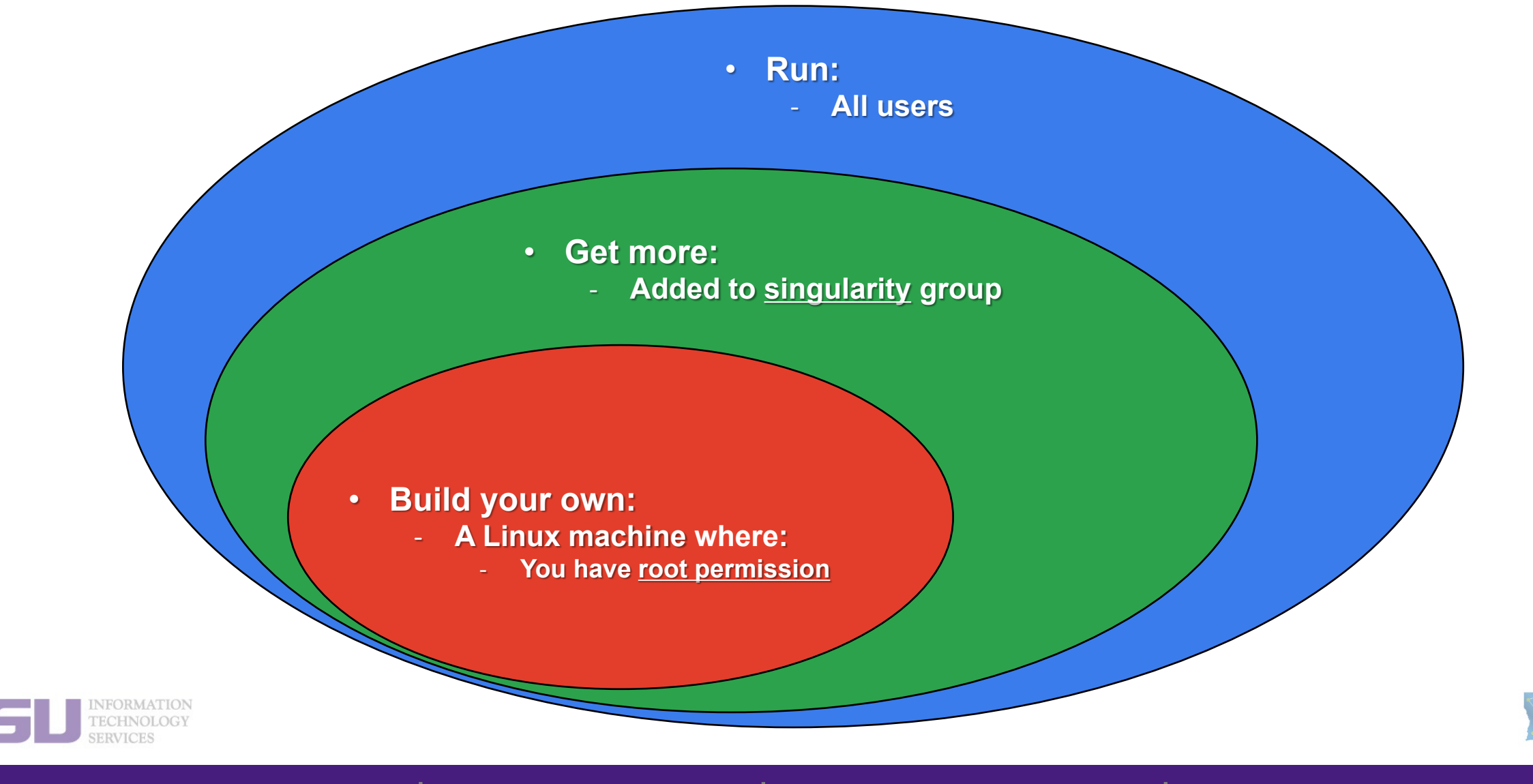

# **1) What you need**

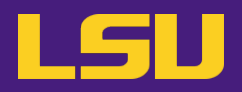

• **Install Singularity**

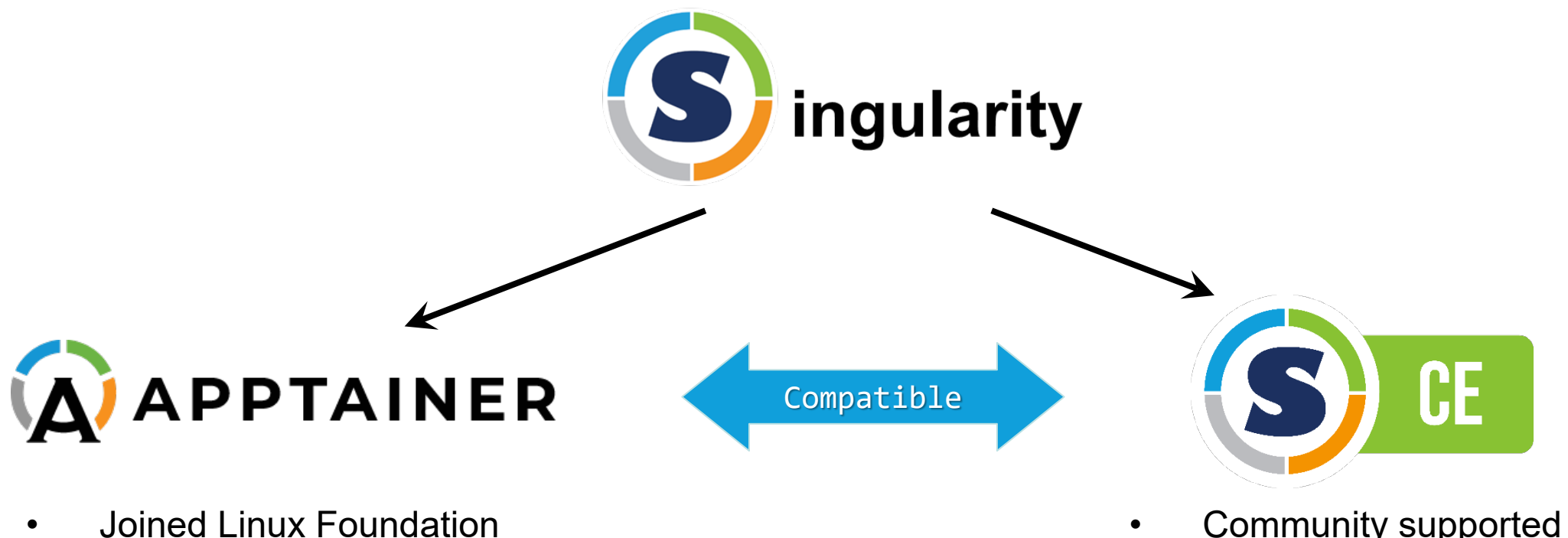

**1. Why Container? 2. Run 3. Get More 4. Build your own**

- 
- Easier installation

• Community supported

• Installed on our clusters

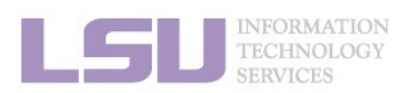

[1]<https://apptainer.org/docs/admin/main/installation.html> [2]<https://docs.sylabs.io/guides/3.8/admin-guide/installation.html>

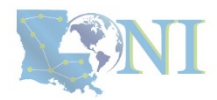

## **Outlines**

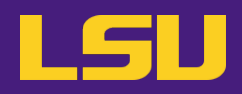

- **1. Why Container?**
	- 1) Problems
	- 2) Container & Singularity

- **2. Run an Existing Container Image**
	- 1) What you need
	- 2) Basic commands
	- 3) Running jobs with Singularity
- **3. Get More Container Images**
	- 1) What you need
	- 2) Where to get
	- 3) How to get

### **4. Build Your Own Container Image**

- 1) What you need
- 2) Typical workflow

**1. Why Container? 2. Run 3. Get More 4. Build your own**

3) Make it easier - Recipe

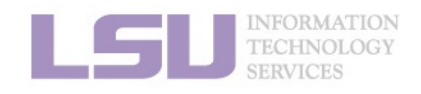

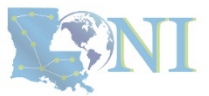

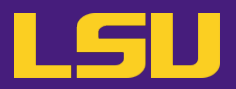

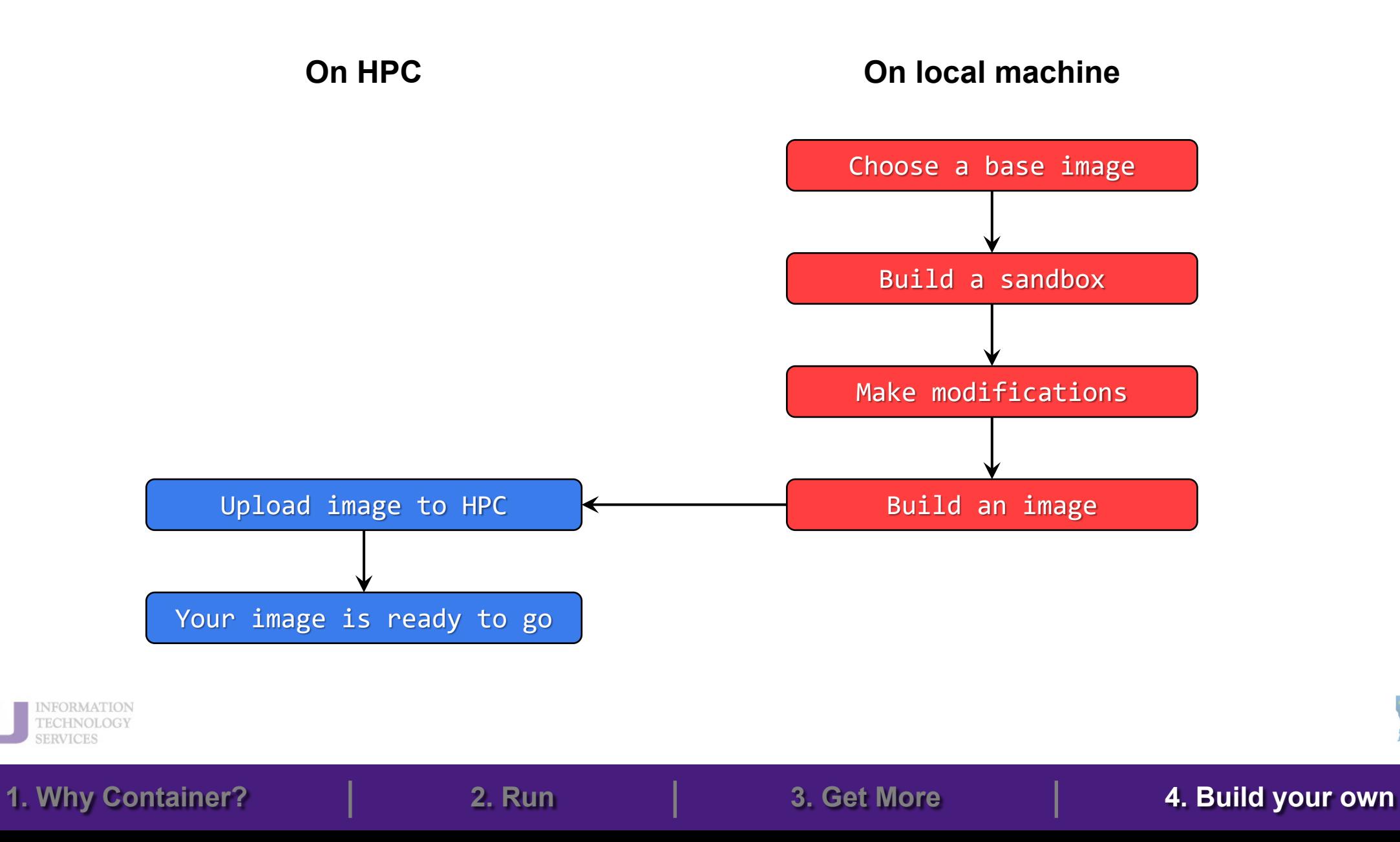

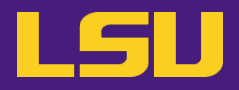

#### **a) Choose a base image**

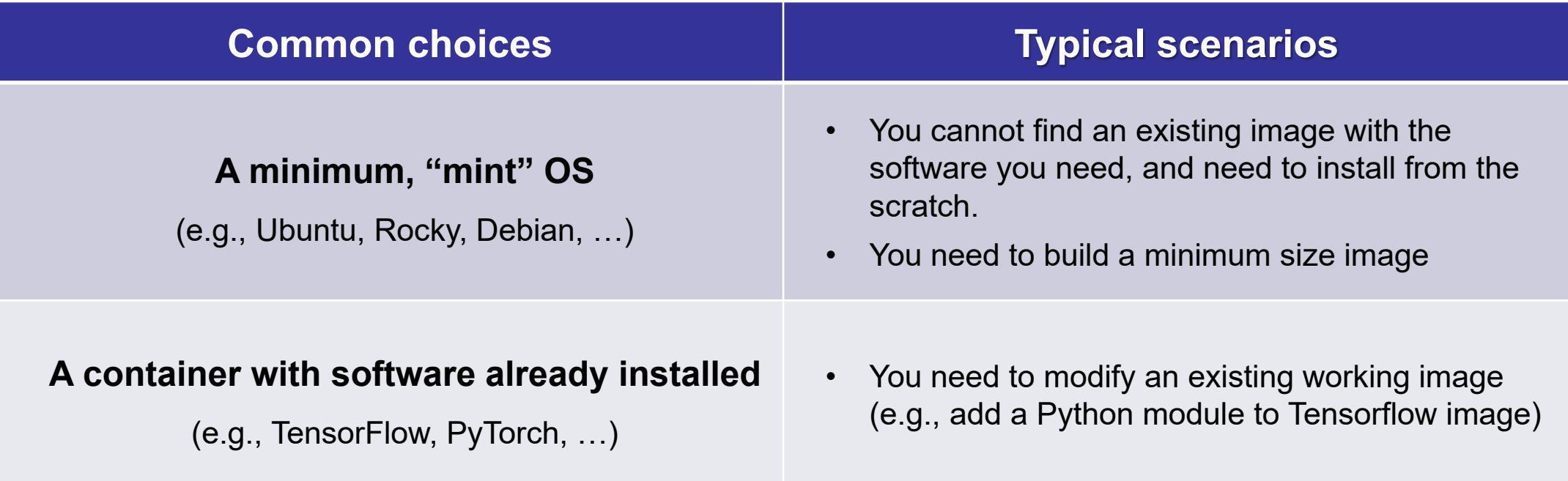

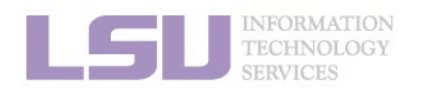

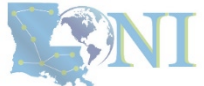

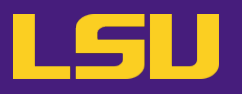

#### **b) Build a sandbox**

- What's a **sandbox** ?
	- A **directory** form (unlike a single image file) of a container
	- Allows modification

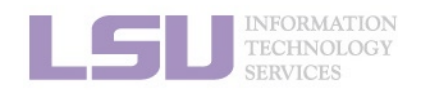

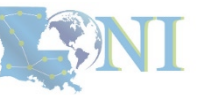

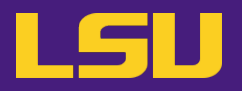

#### **b) Build a sandbox**

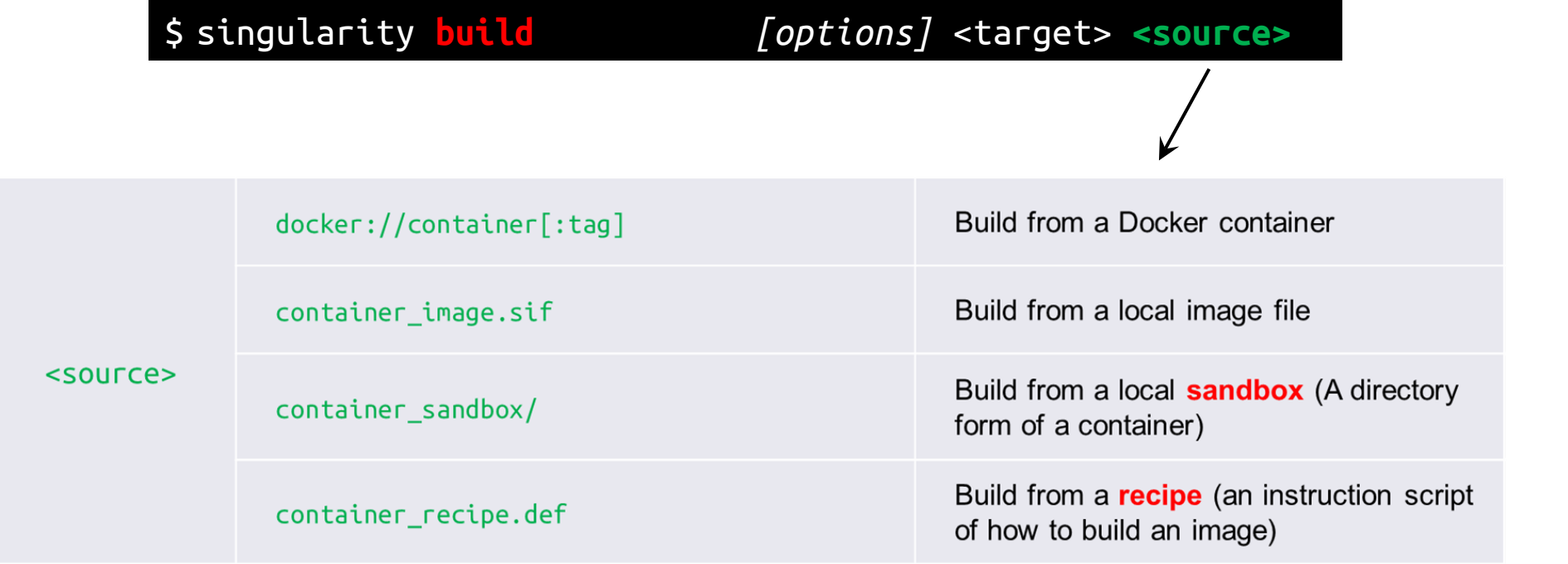

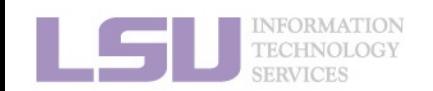

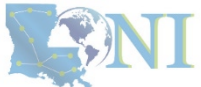

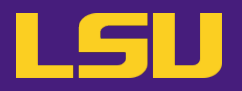

#### **b) Build a sandbox**

\$ singularity build **--sandbox** *[options]* <target> <source>

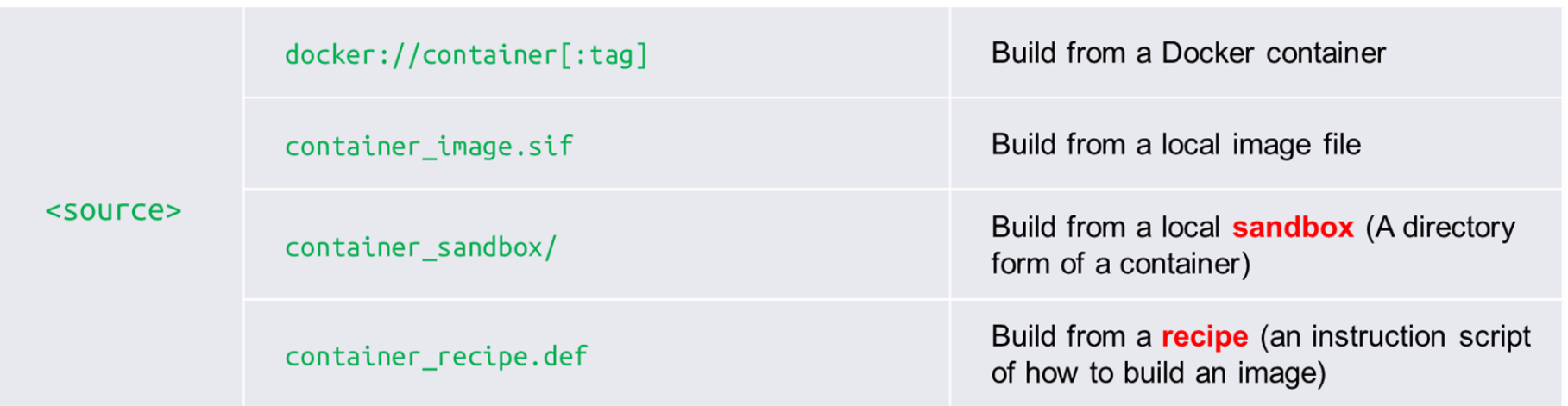

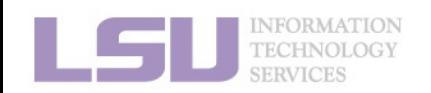

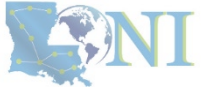

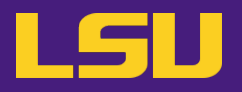

**c) Make modifications**

\$ **sudo** singularity **shell --writable** *[options]* <container>

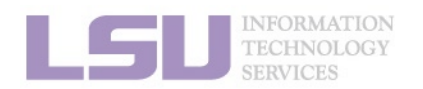

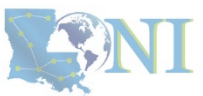

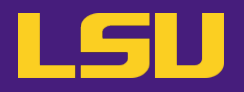

#### **c) Make modifications**

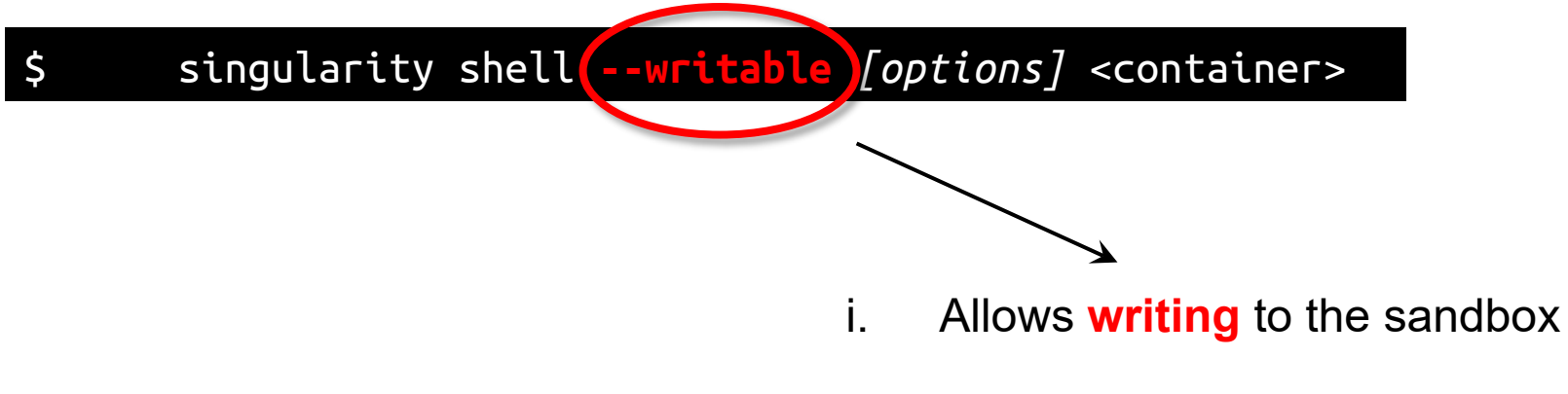

**1. Why Container? 2. Run 3. Get More 4. Build your own**

– Without it, just like running a regular container image

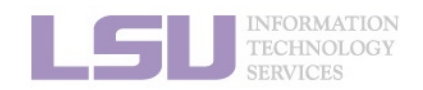

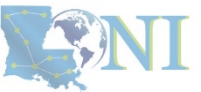

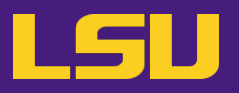

#### **c) Make modifications**

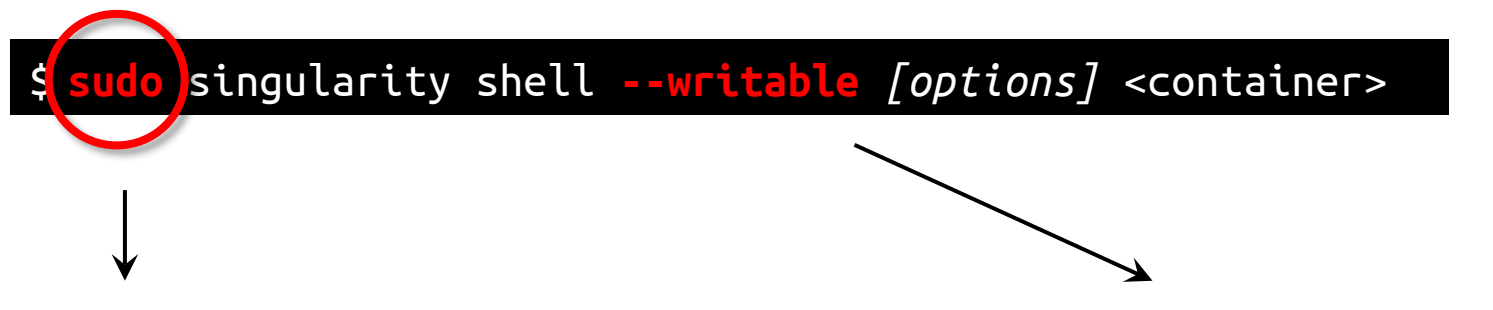

- ii. Run the container as **root**
	- Grants root privilege in container
	- Needed in most cases
	- Technically not required, but cannot run things like sudo apt or sudo yum without it
- i. Allows **writing** to the sandbox
	- Without it, just like running a regular container image

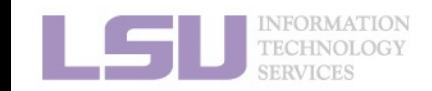

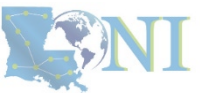

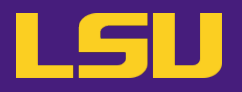

#### **c) Make modifications**

\$ **sudo** singularity shell **--writable** *[options]* <container> Singularity> Singularity> apt update Singularity> apt install ...

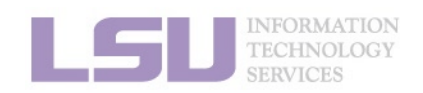

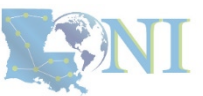

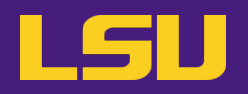

#### **d) Build an image from sandbox**

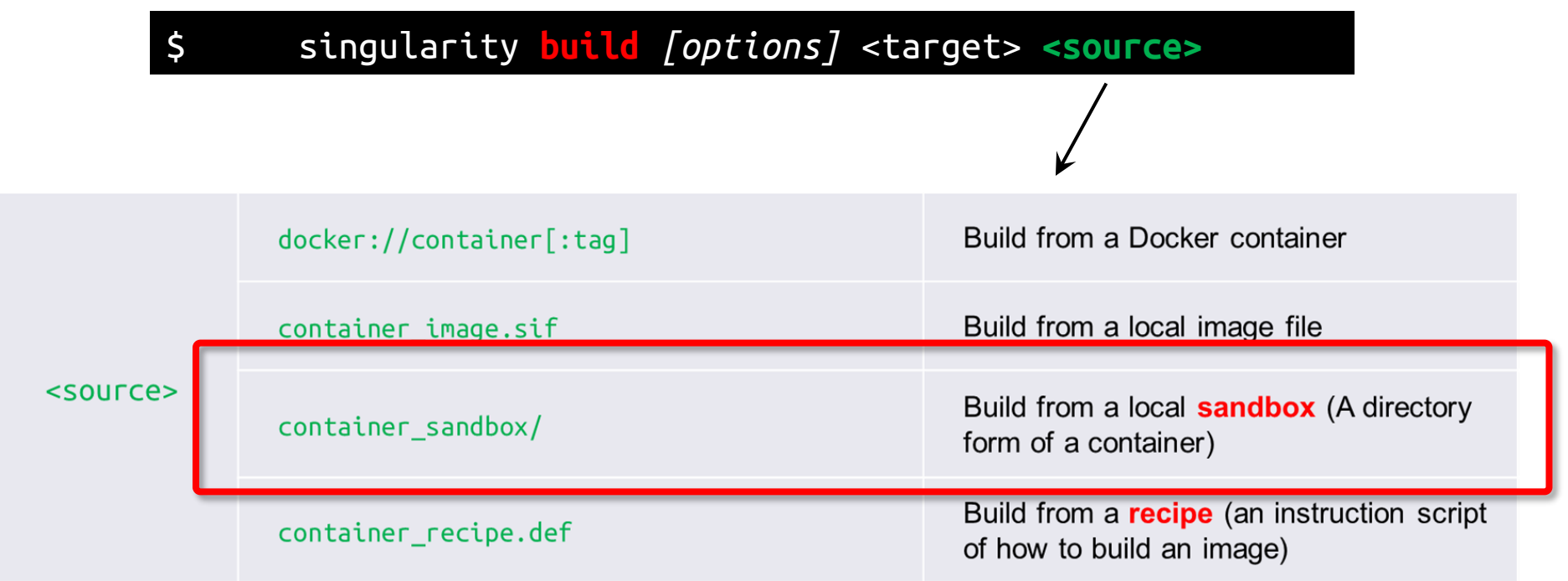

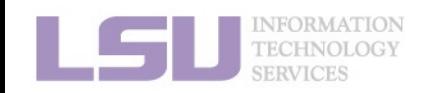

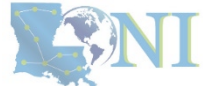

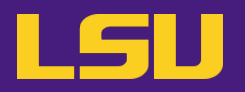

**d) Build an image from sandbox**

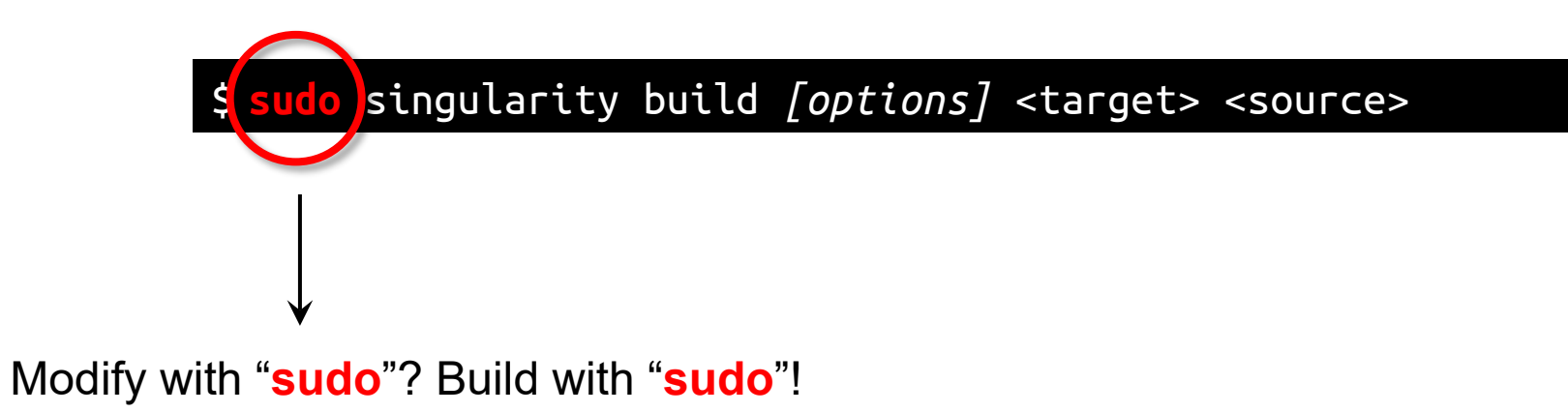

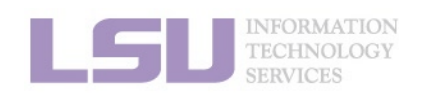

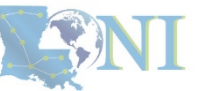

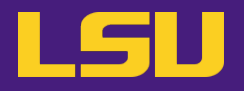

• **Quick recap**

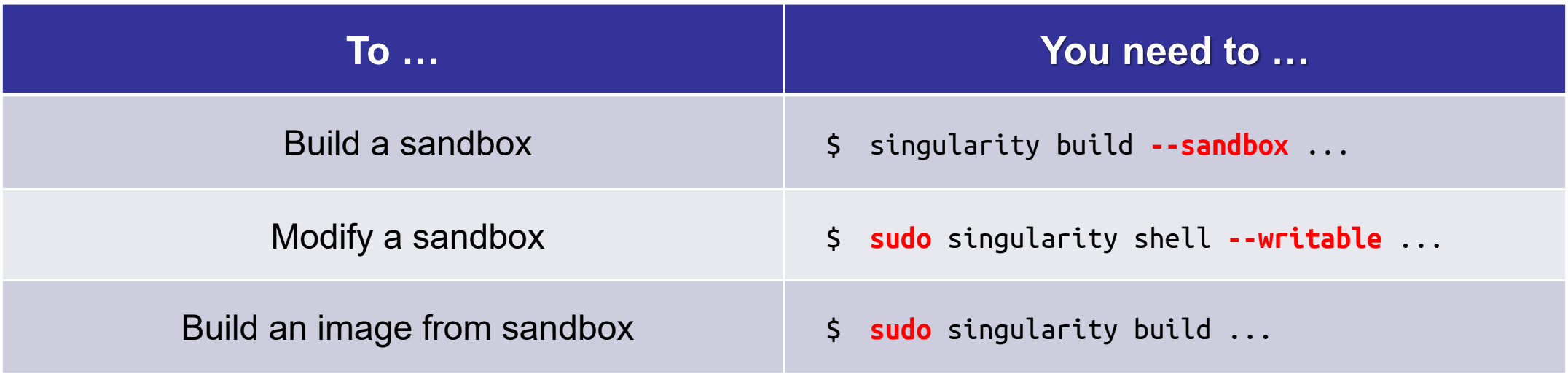

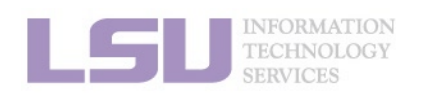

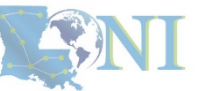

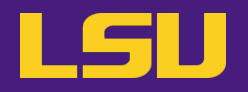

**e) Upload image to HPC and run**

### **Now! The moment of truth!**

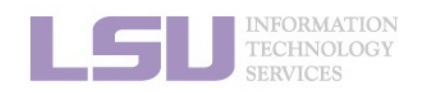

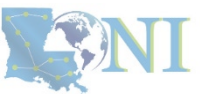

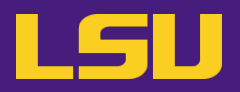

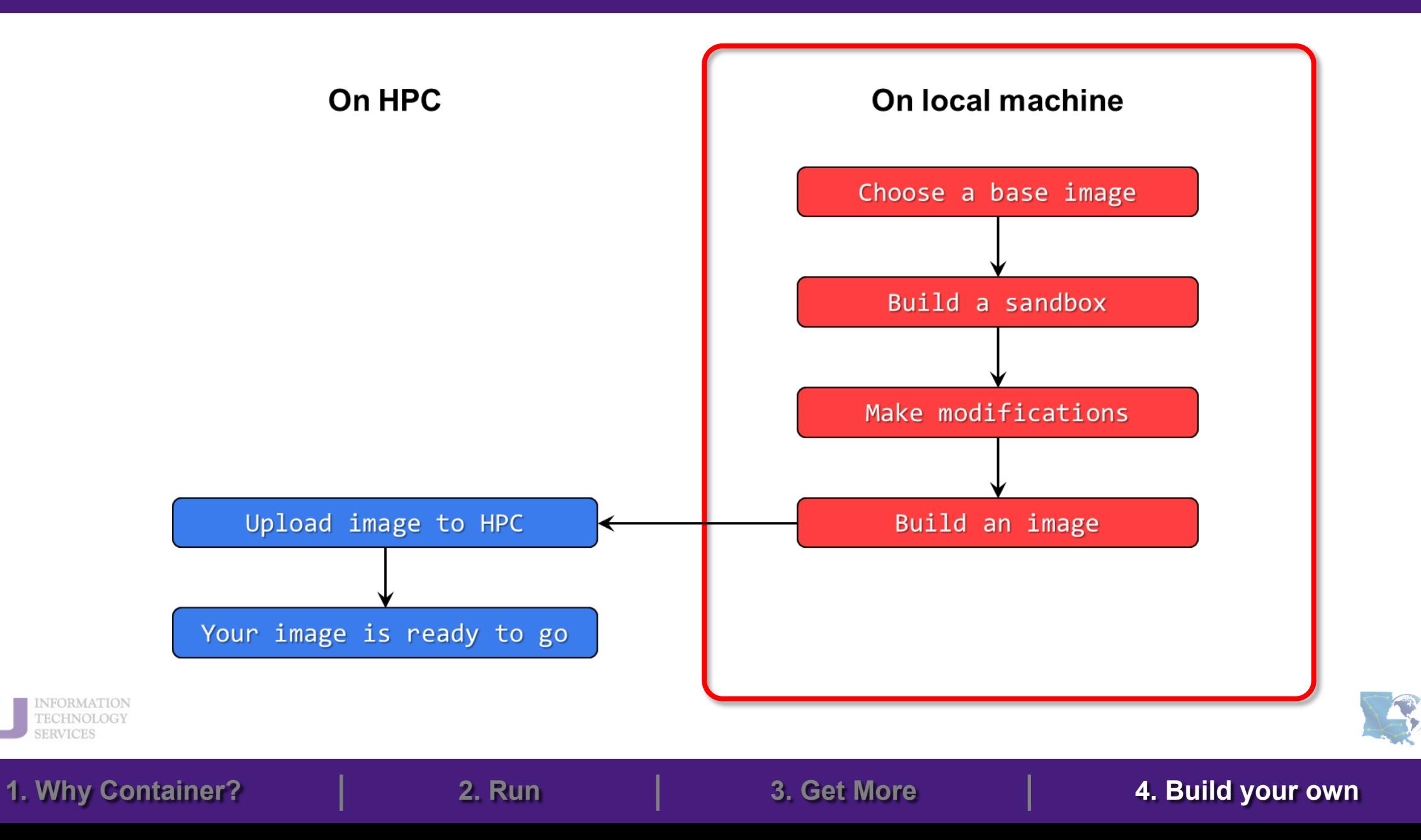

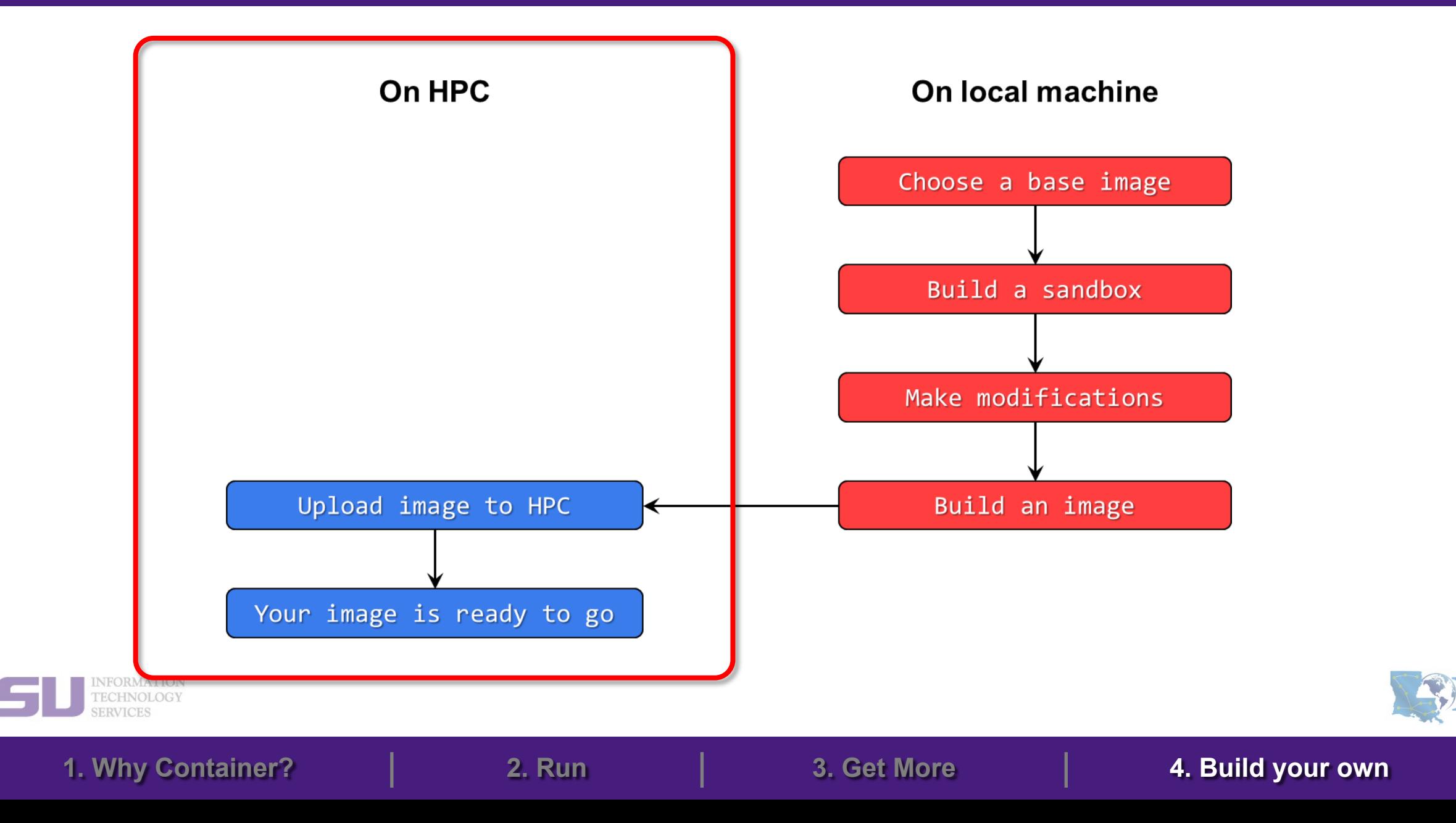

## **Outlines**

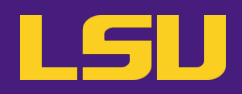

- **1. Why Container?**
	- 1) Problems
	- 2) Container & Singularity

### **2. Run an Existing Container Image**

- 1) What you need
- 2) Basic commands
- 3) Running jobs with Singularity
- **3. Get More Container Images**
	- 1) What you need
	- 2) Where to get
	- 3) How to get

#### **4. Build Your Own Container Image**

- 1) What you need
- 2) Typical workflow

**1. Why Container? 2. Run 3. Get More 4. Build your own**

3) Make it easier - Recipe

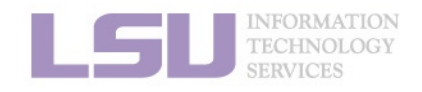

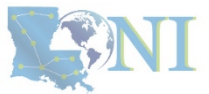

# **3) Make it easier - Recipe**

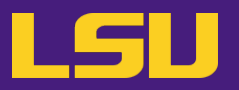

• **Why?**

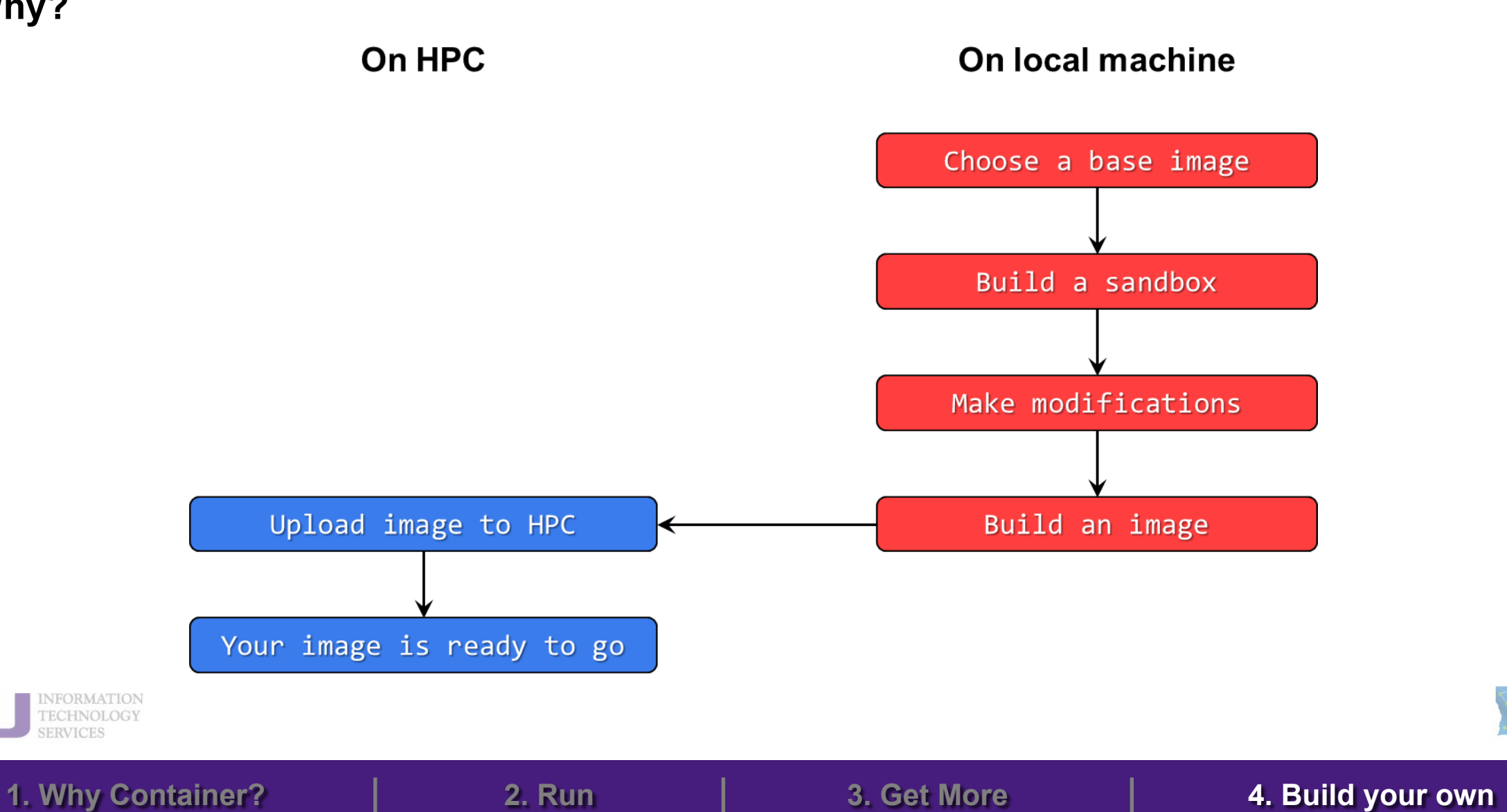

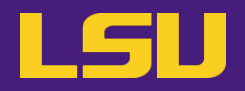

• **Why?**

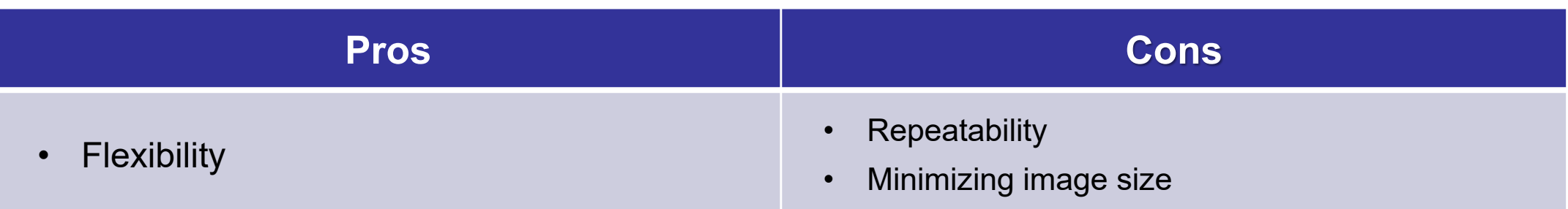

- **Solution:**
	- **Recipe**: A text file containing instructions to build a container

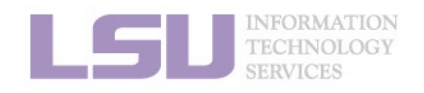

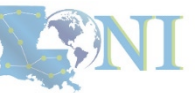

# **3) Make it easier - Recipe**

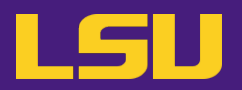

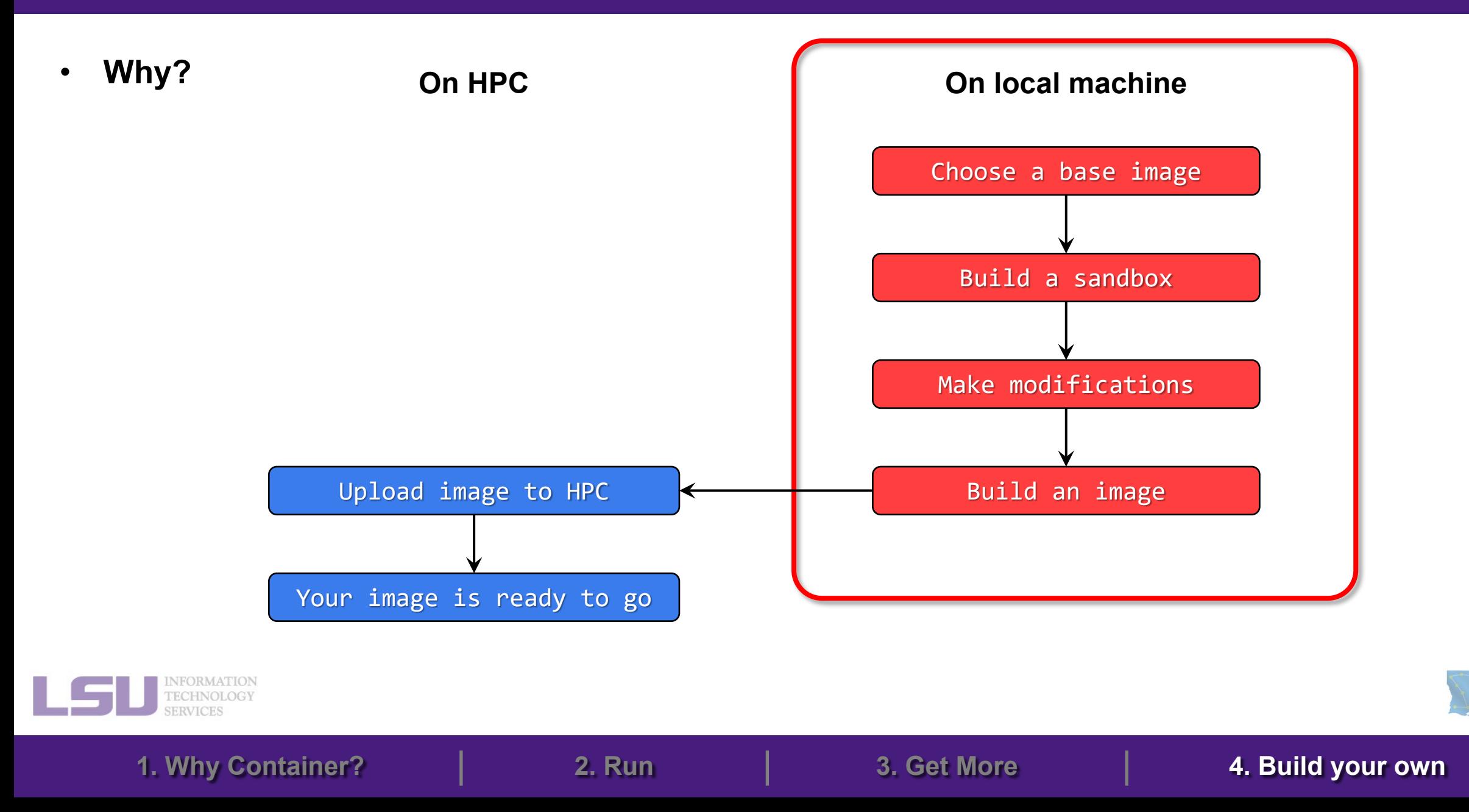

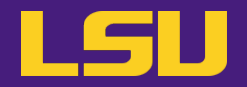

• **Why?**

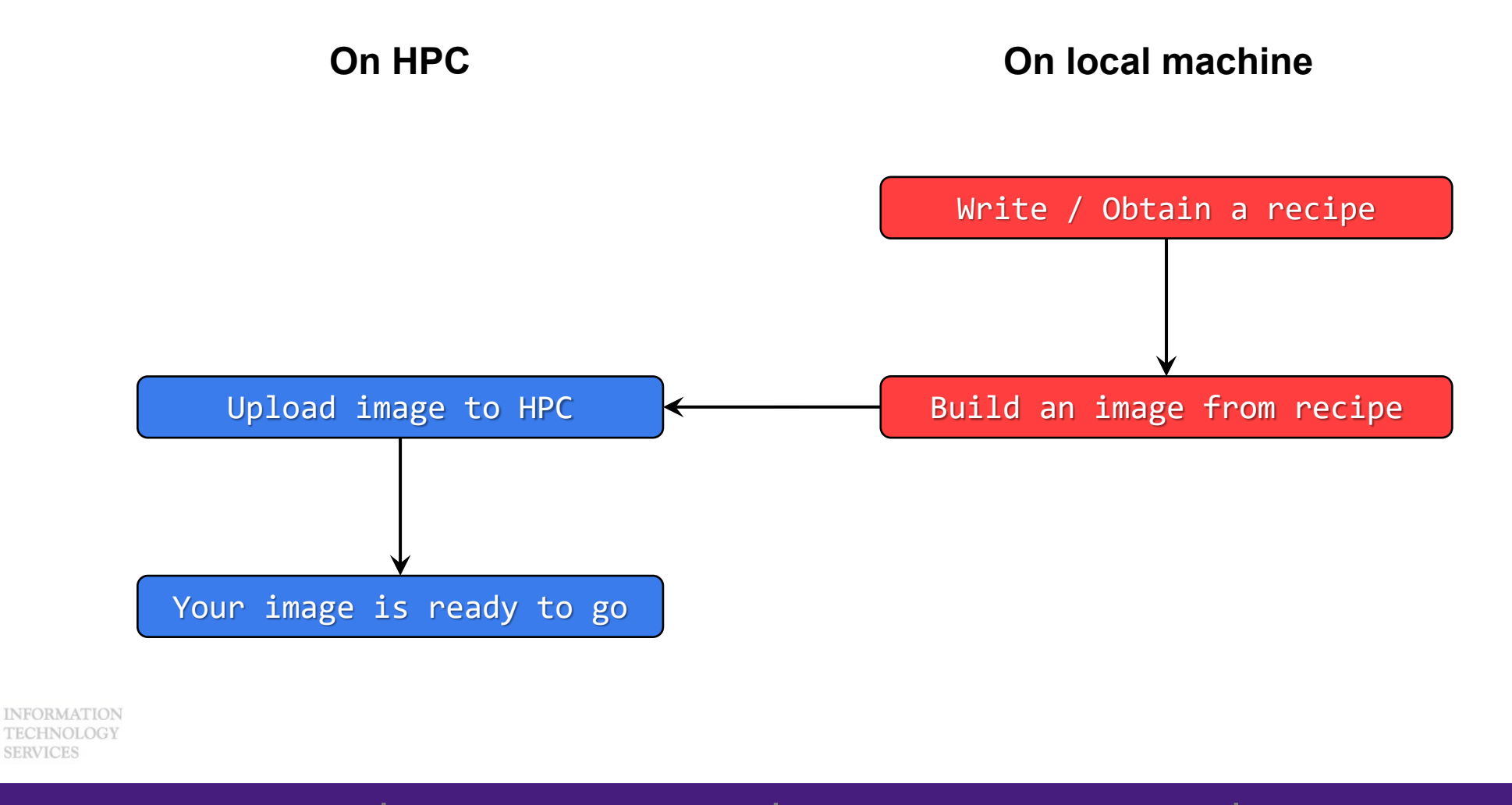

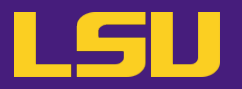

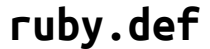

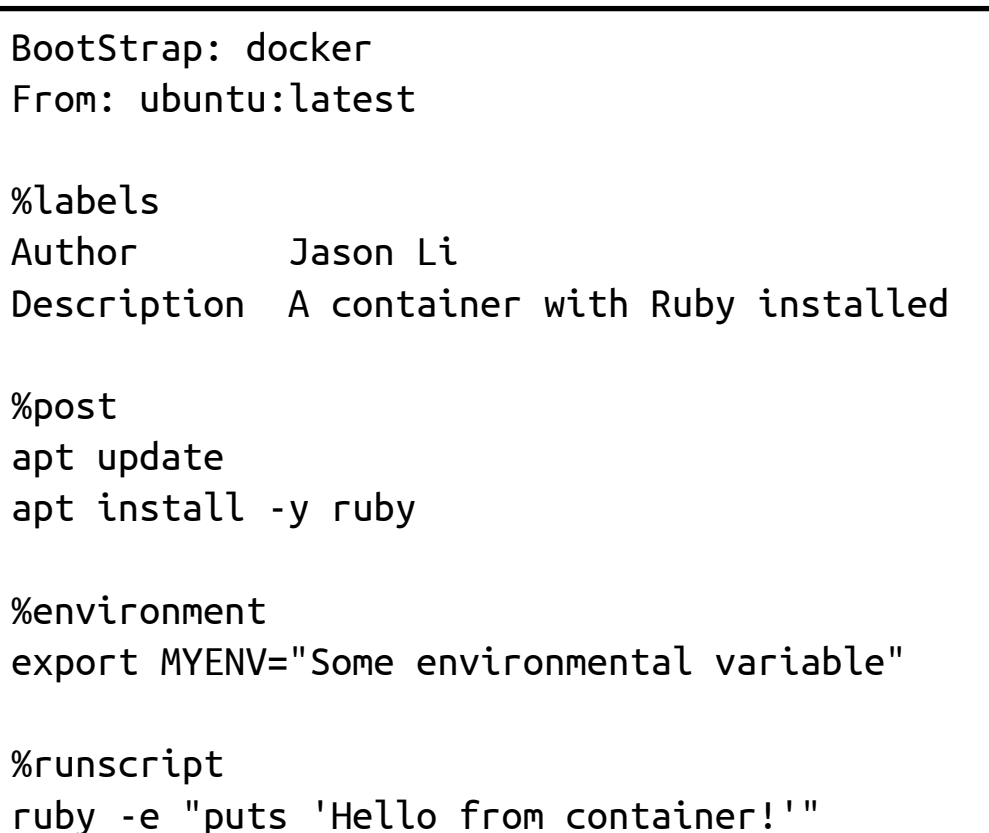

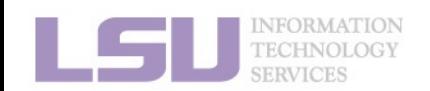

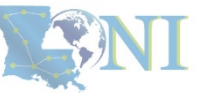

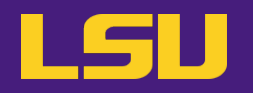

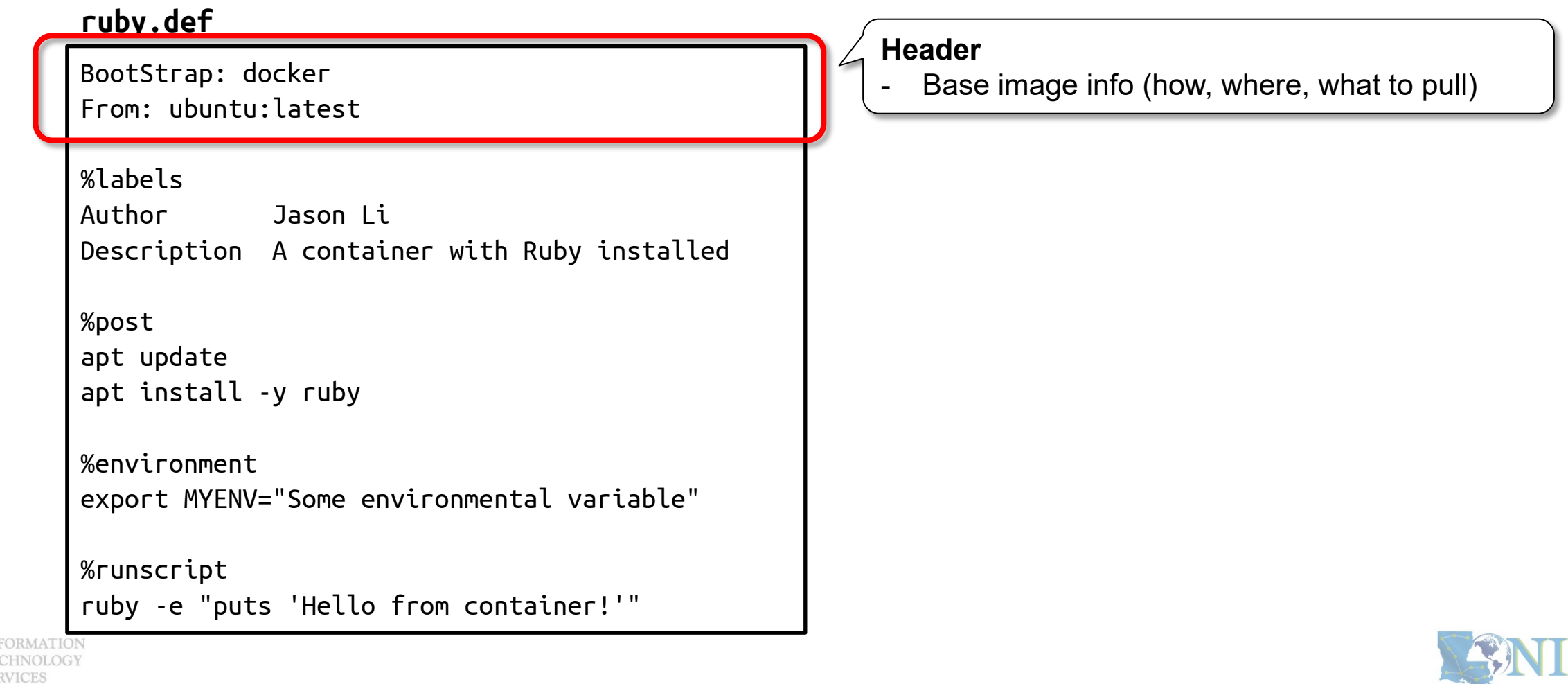

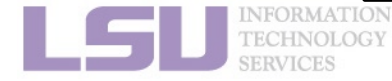

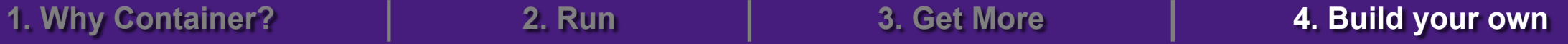

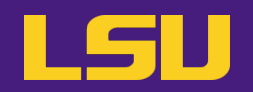

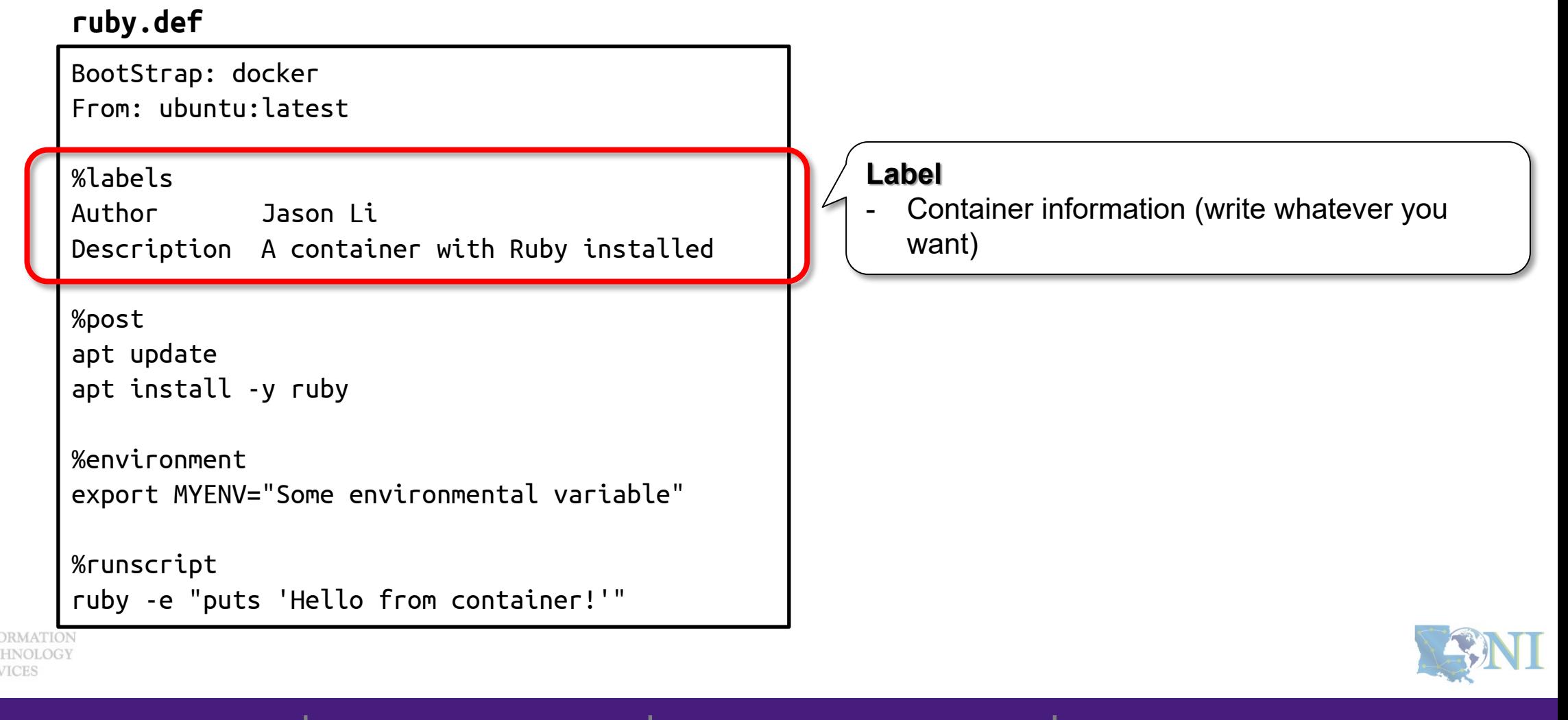

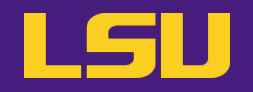

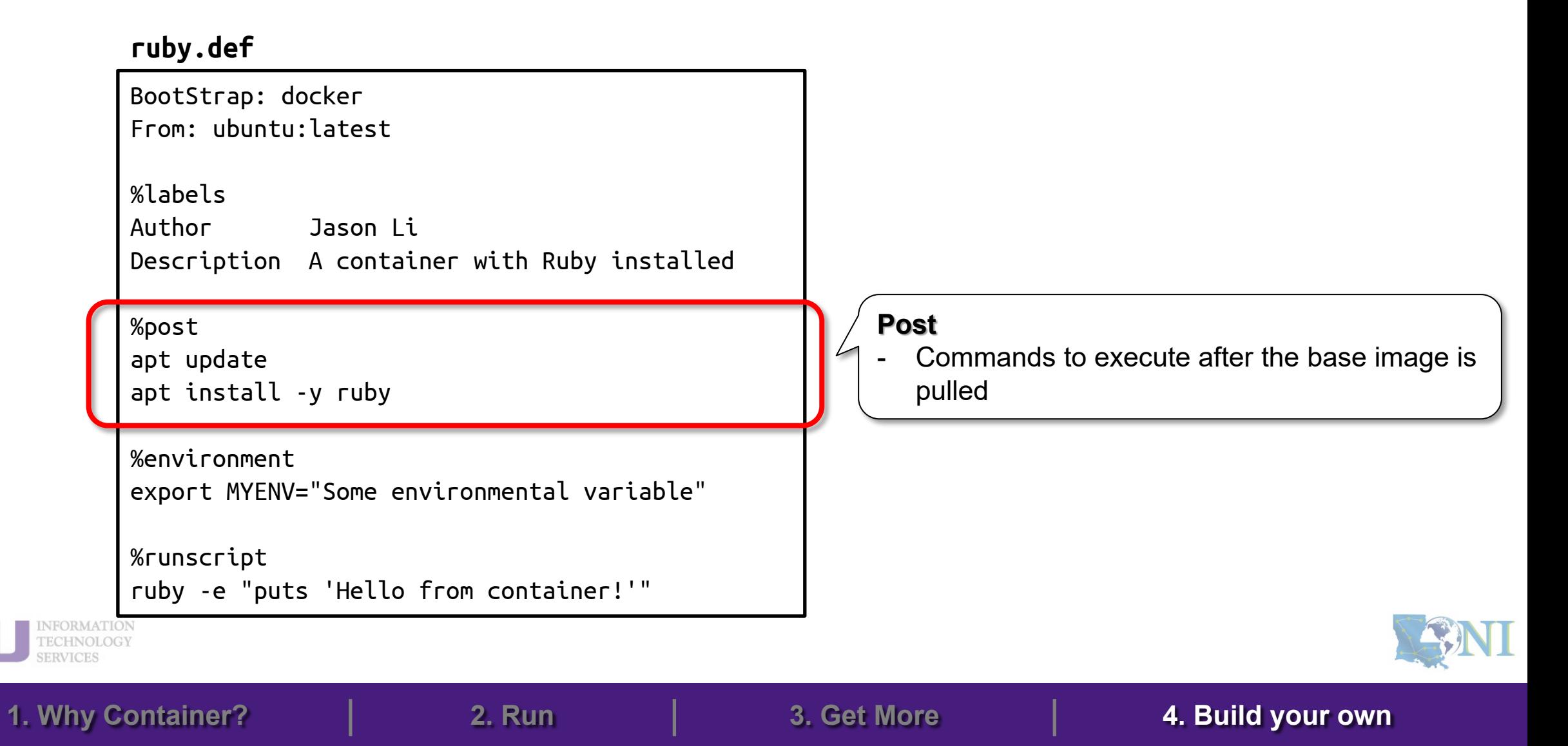

#### **ruby.def**

```
BootStrap: docker
From: ubuntu:latest
%labels
Author Jason Li
Description A container with Ruby installed
%post
apt update
apt install -y ruby
%environment
export MYENV="Some environmental variable"
%runscript
ruby -e "puts 'Hello from container!'"
```
#### **Environment**

- Define environmental variables every time the container is executed

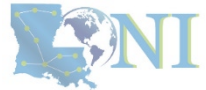

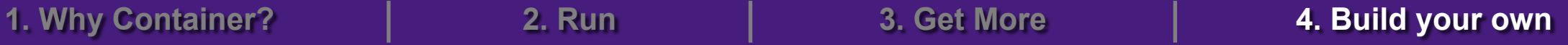

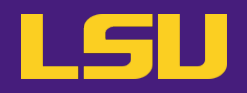

#### **ruby.def**

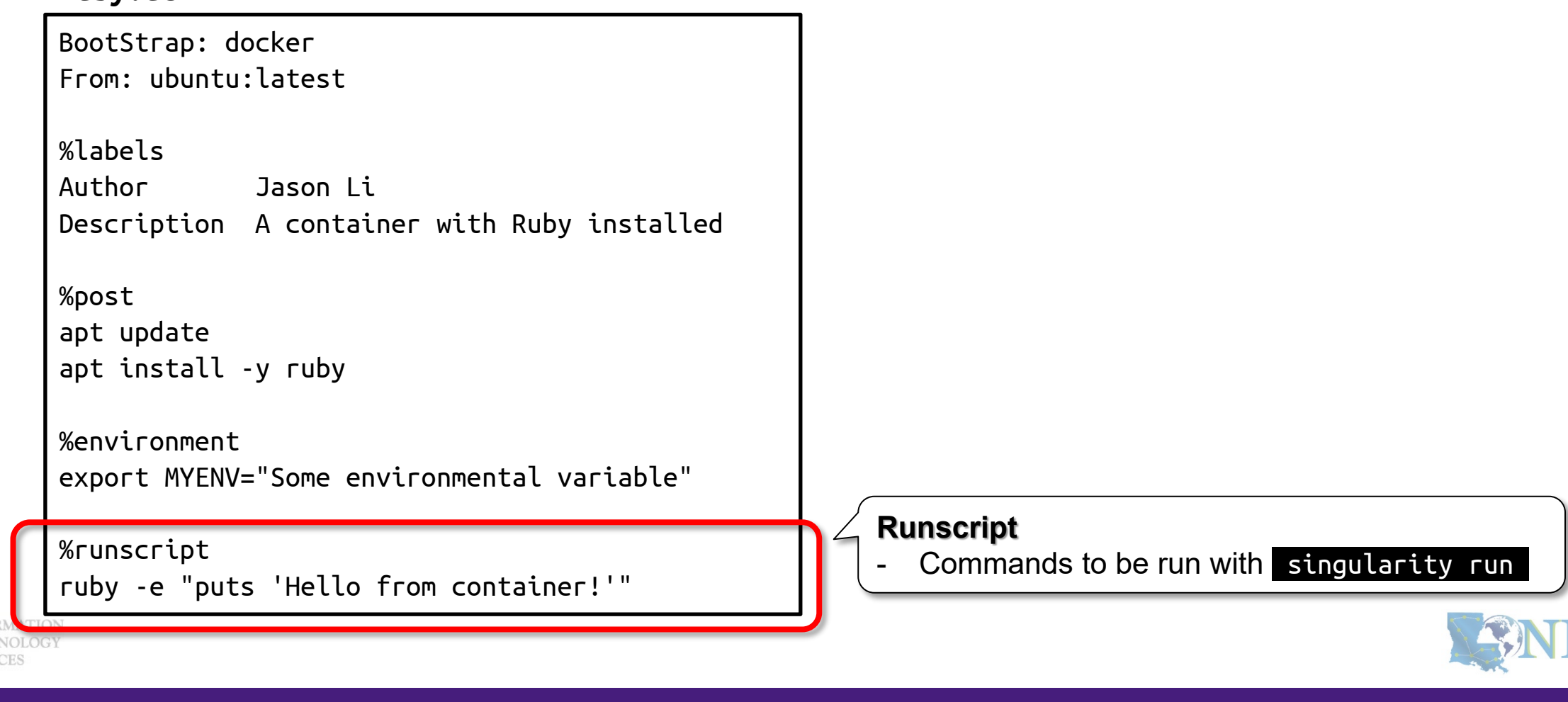

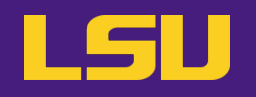

#### **ruby.def**

BootStrap: docker From: ubuntu:latest

%labels

Author Jason Li Description A container with Ruby installed

%post

apt update apt install -y ruby

%environment export MYENV="Some environmental variable"

%runscript ruby -e "puts 'Hello from container!'"

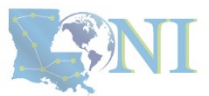

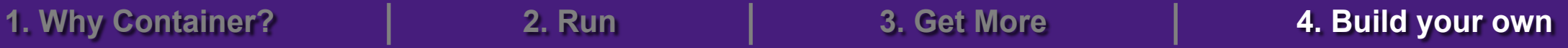

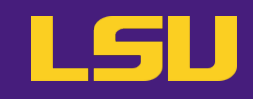
#### **a) What does a recipe look like?**

#### **ruby.def**

BootStrap: docker From: ubuntu:latest

%labels

Author Jason Li Description A container with Ruby installed

%post apt update apt install -y ruby

%environment export MYENV="Some environmental variable"

%runscript ruby -e "puts 'Hello from container!'"

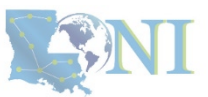

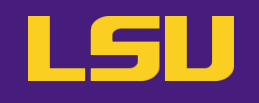

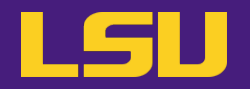

#### **b) Build the recipe**

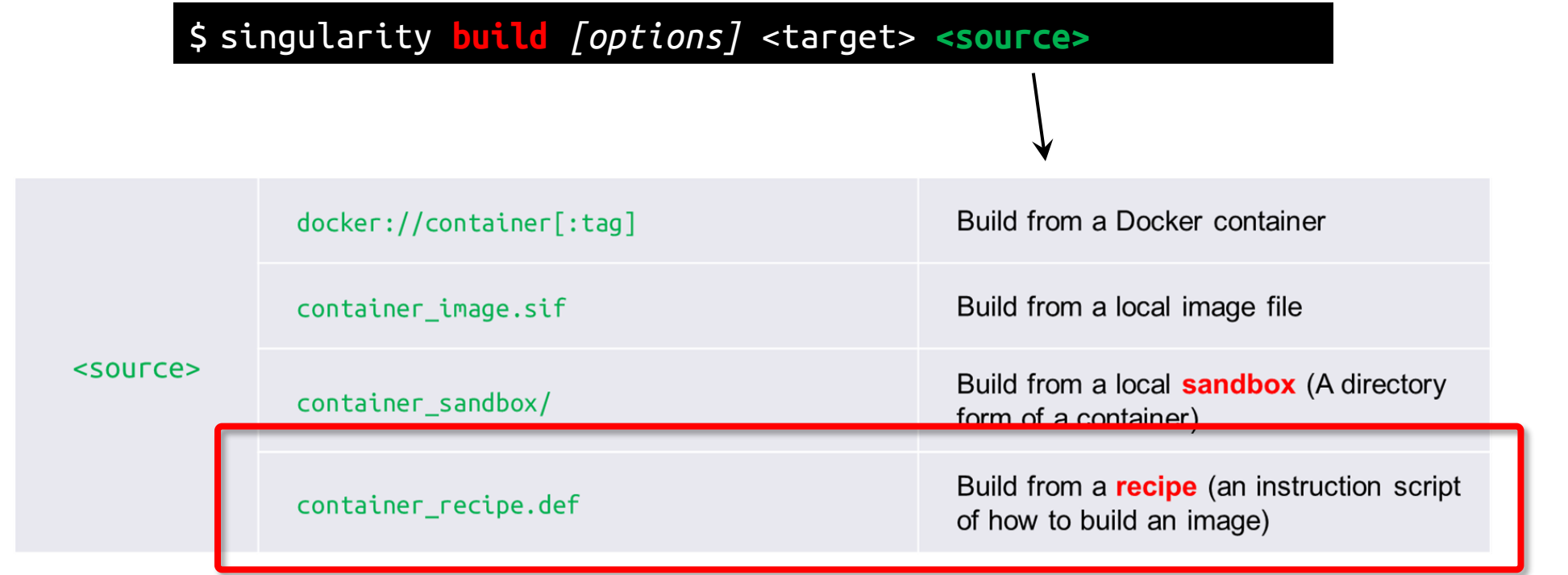

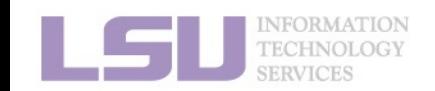

**1. Why Container? 2. Run 3. Get More 4. Build your own**

**Summary**

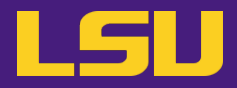

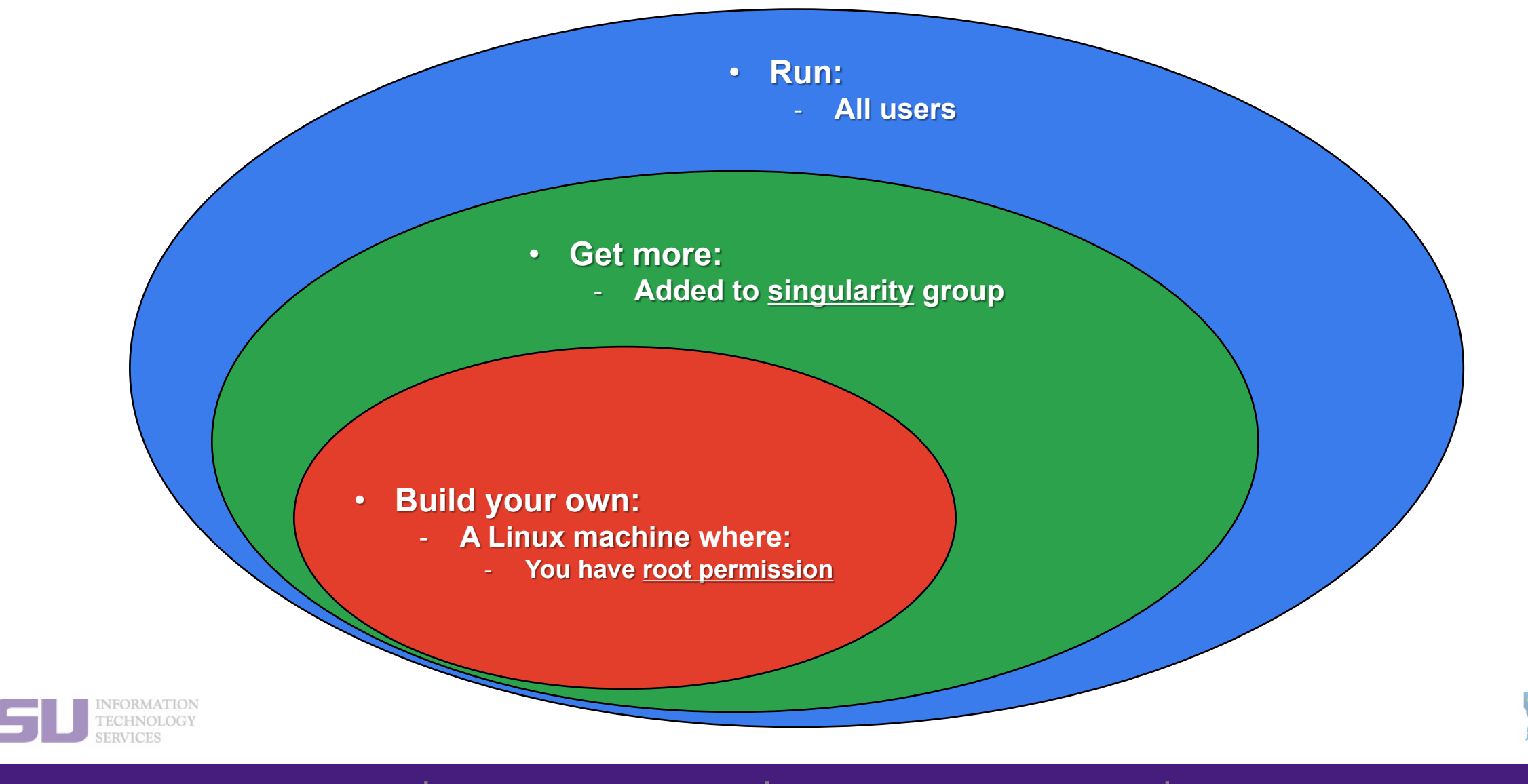

N.

**1. Why Container? 2. Run 3. Get More 4. Build your own**

### **Summary**

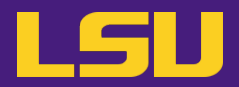

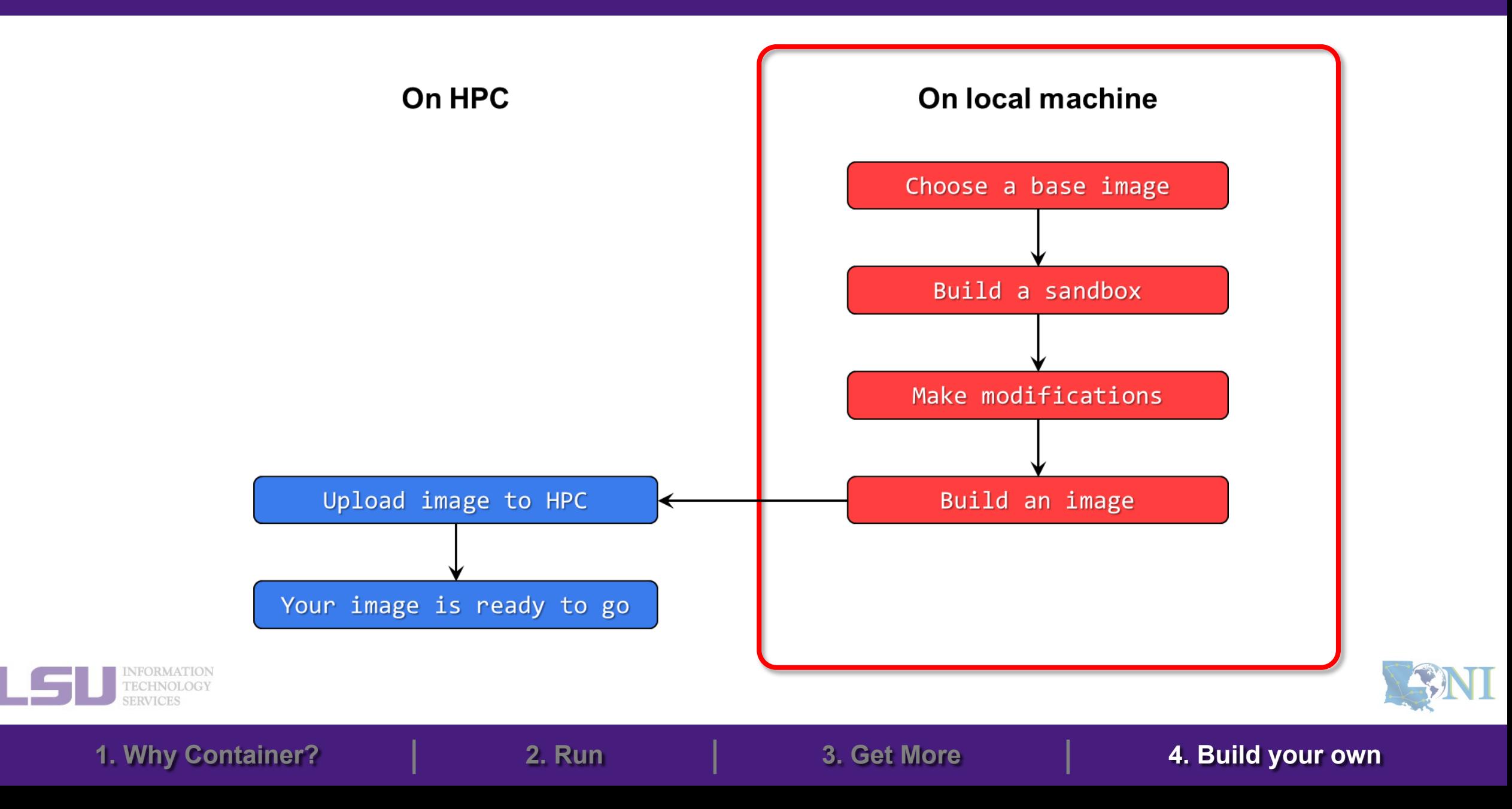

**Summary**

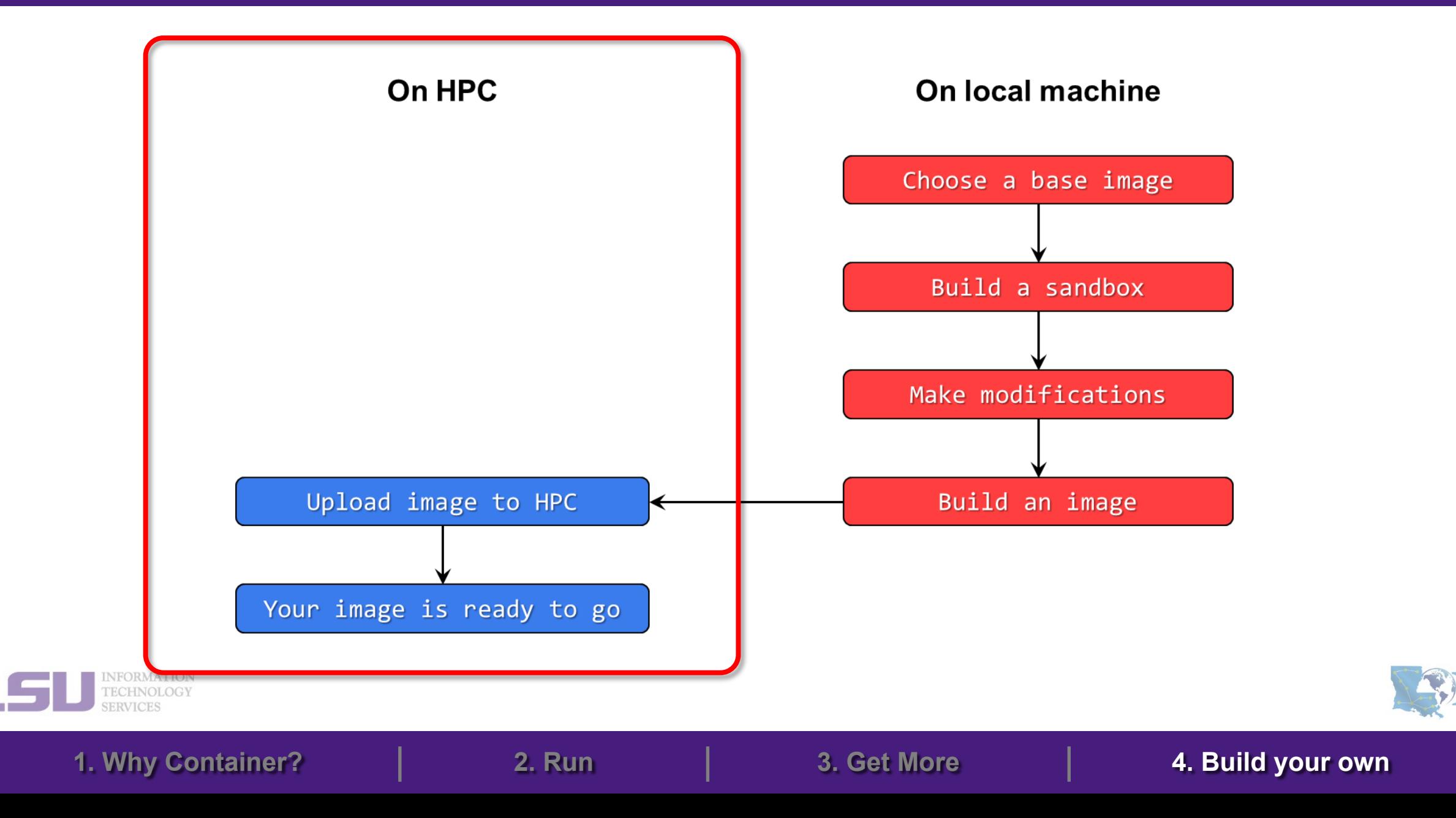

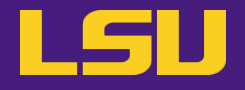

# **Conclusion**

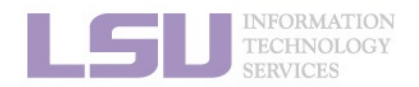

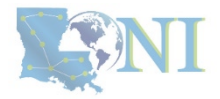

## **Conclusion**

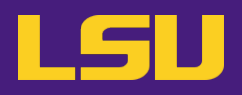

### **1. Why Container?**

- 1) Problems
- 2) Container & Singularity

### **2. Run an Existing Container Image**

- 1) What you need
- 2) Basic commands
- 3) Running jobs with Singularity

### **3. Get More Container Images**

- 1) What you need
- 2) Where to get
- 3) How to get

### **4. Build Your Own Container Image**

- 1) What you need
- 2) Typical workflow
- 3) Make it easier Recipe

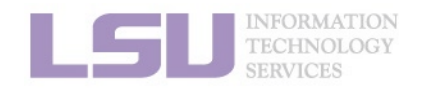

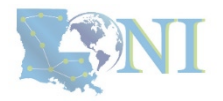

### **Take home message**

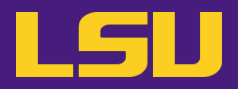

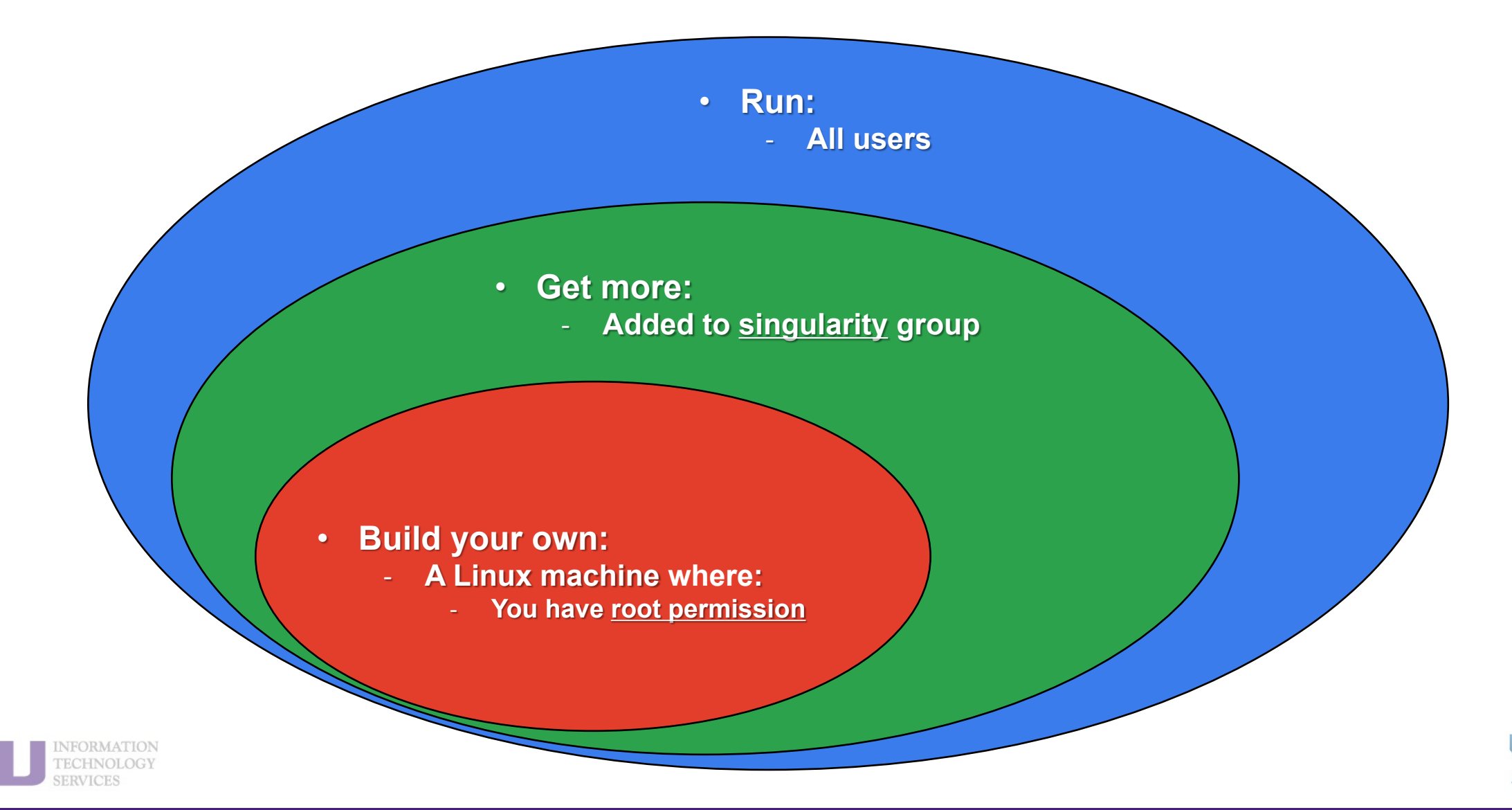

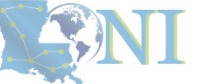

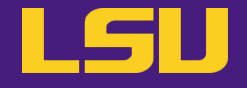

# **To conclude our mini series…**

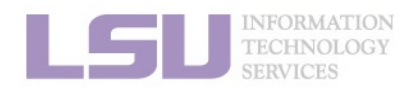

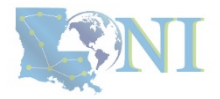

# **Conda vs Singularity**

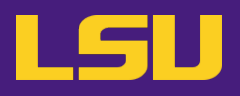

#### **Virtual Environment** v.s. **Container ?**

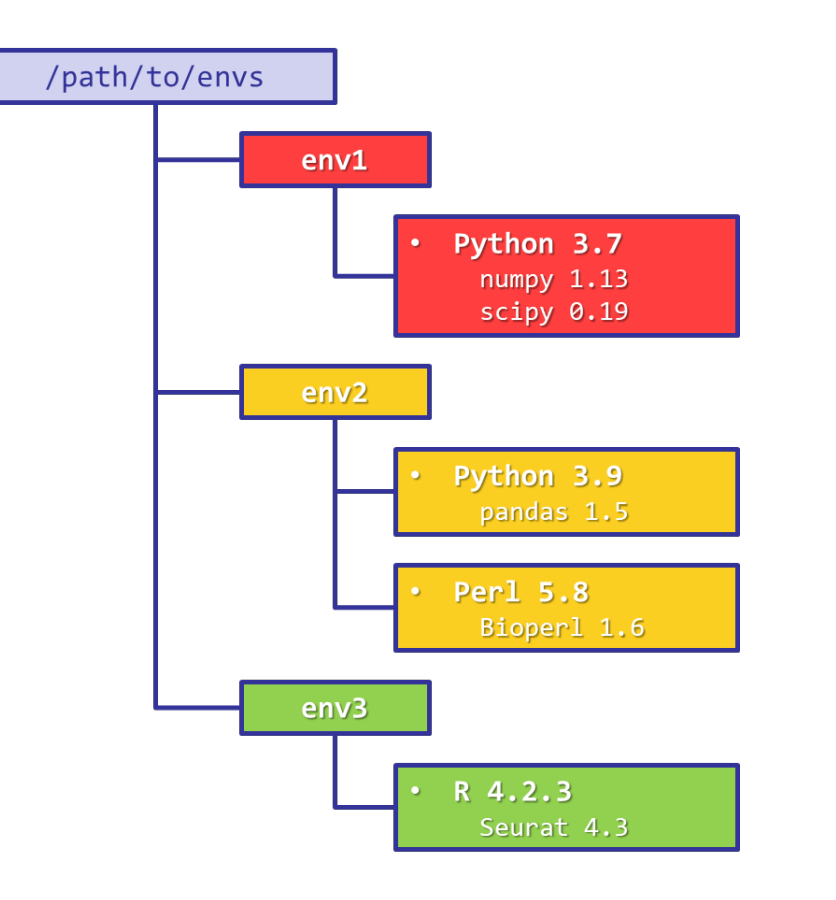

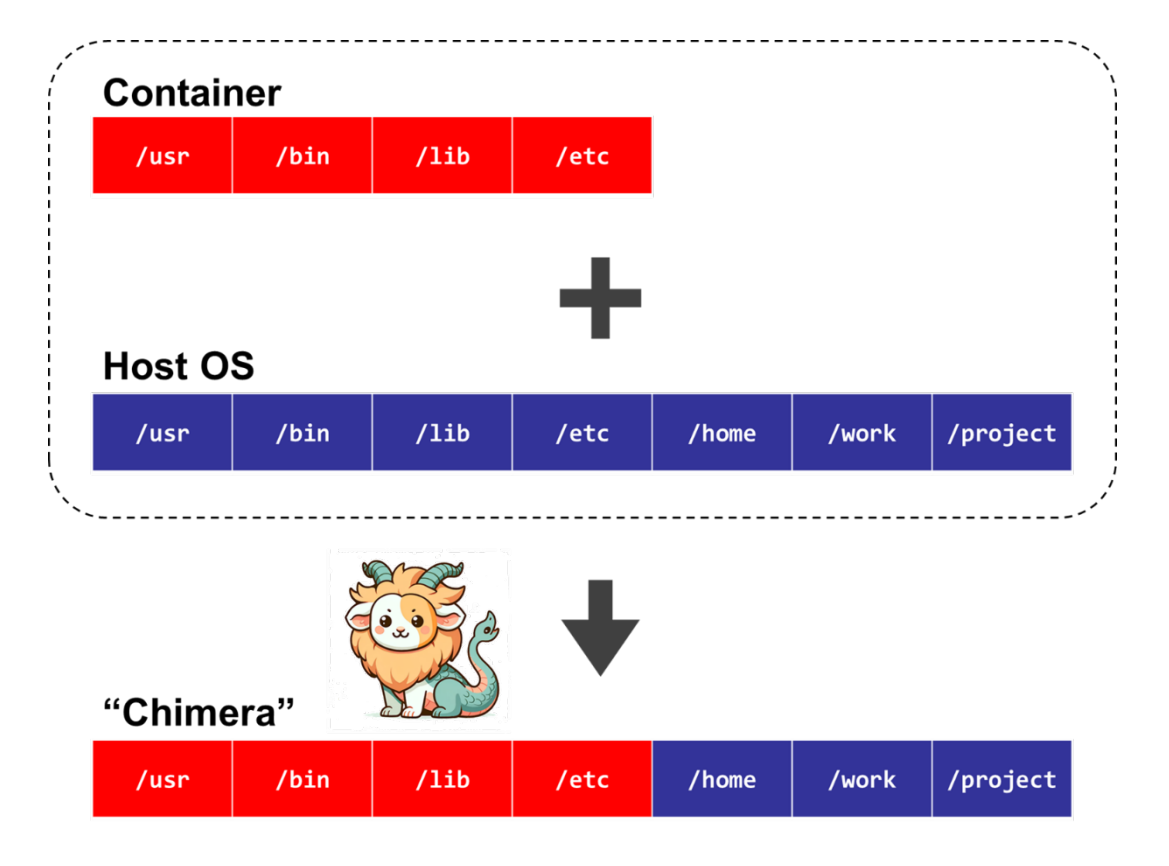

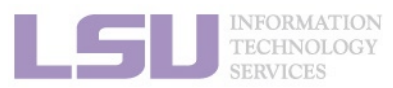

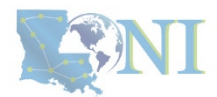

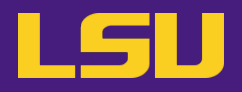

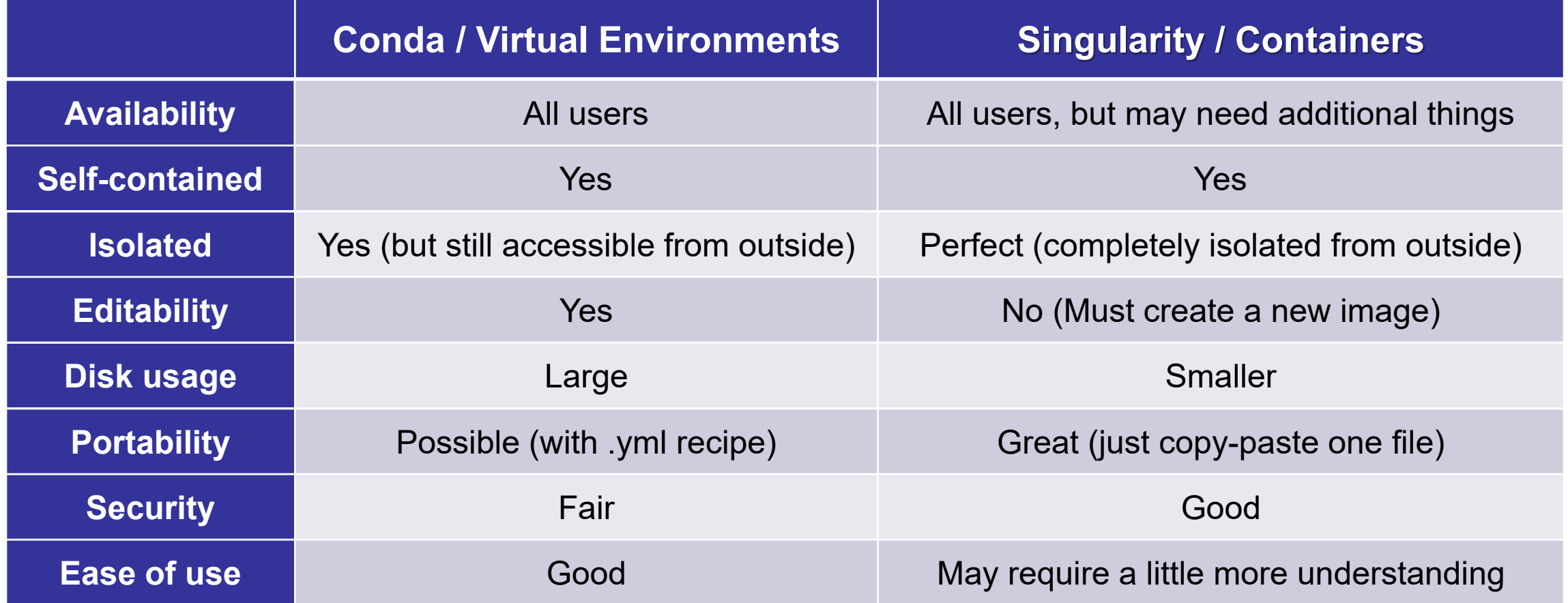

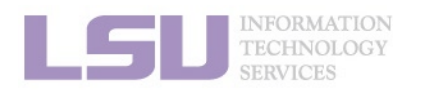

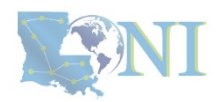

# **Conda vs Singularity**

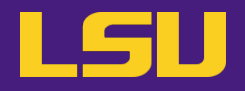

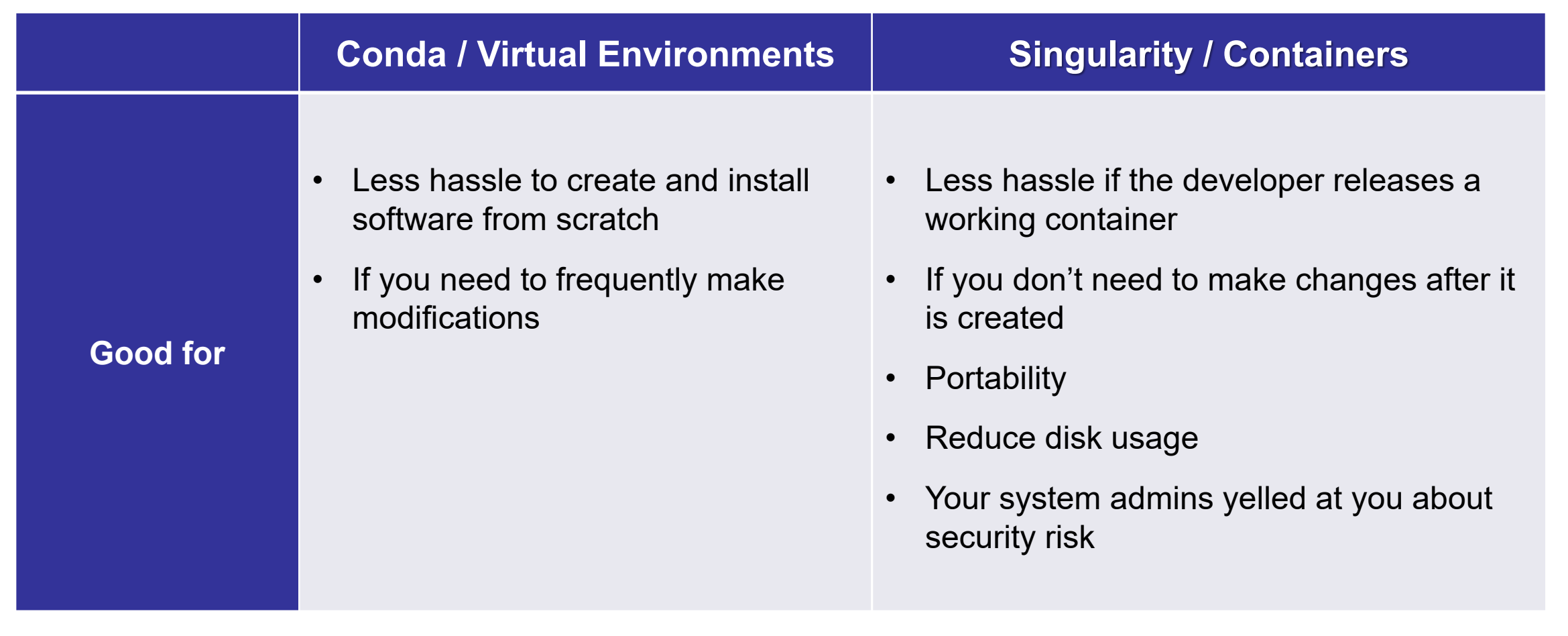

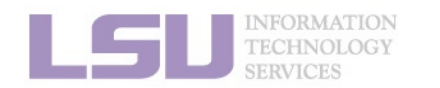

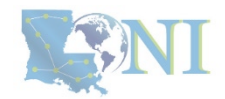

### **Contact us**

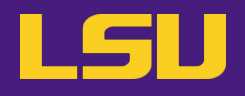

#### **Contact user services**

- **Email Help Ticket: [sys-help@loni.org](mailto:sys-help@loni.org)**
- **Telephone Help Desk: +1 (225) 578-0900**

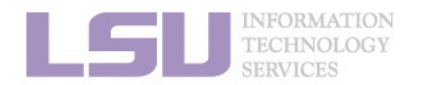

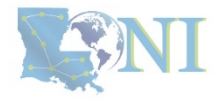

## **"Commercial" time!**

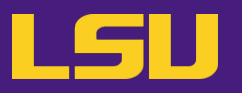

**Are you tired of wring the long, tedious singularity commands?**

#### \$ singularity exec --nv –B /work,/project,/usr/local/package \ /home/admin/singularity/ubuntu-training.sif \ python helloworld.py

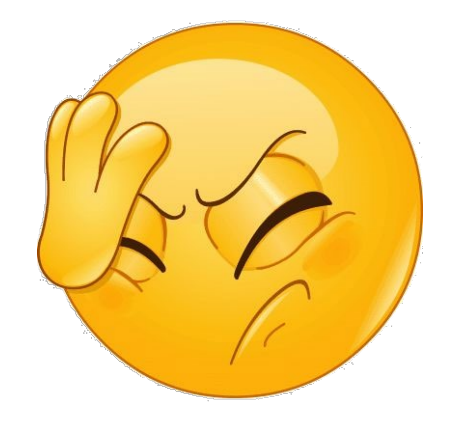

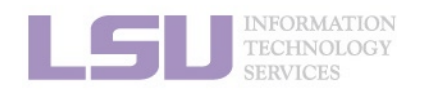

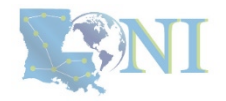

## **"Commercial" time!**

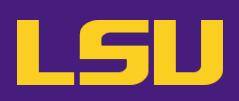

 $\Box$ 

 $\times$ 

### **Try SIMPLE-MOD !**

- <https://github.com/lsuhpchelp/SIMPLE-MOD>
- A GUI tool to create module key from containerbased software.
- Using the software in containers is as easy as:

```
$ module load busco
$ busco --version
  BUSCO 5.6.1
```
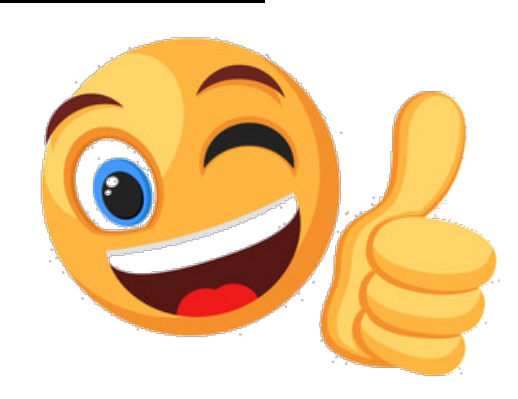

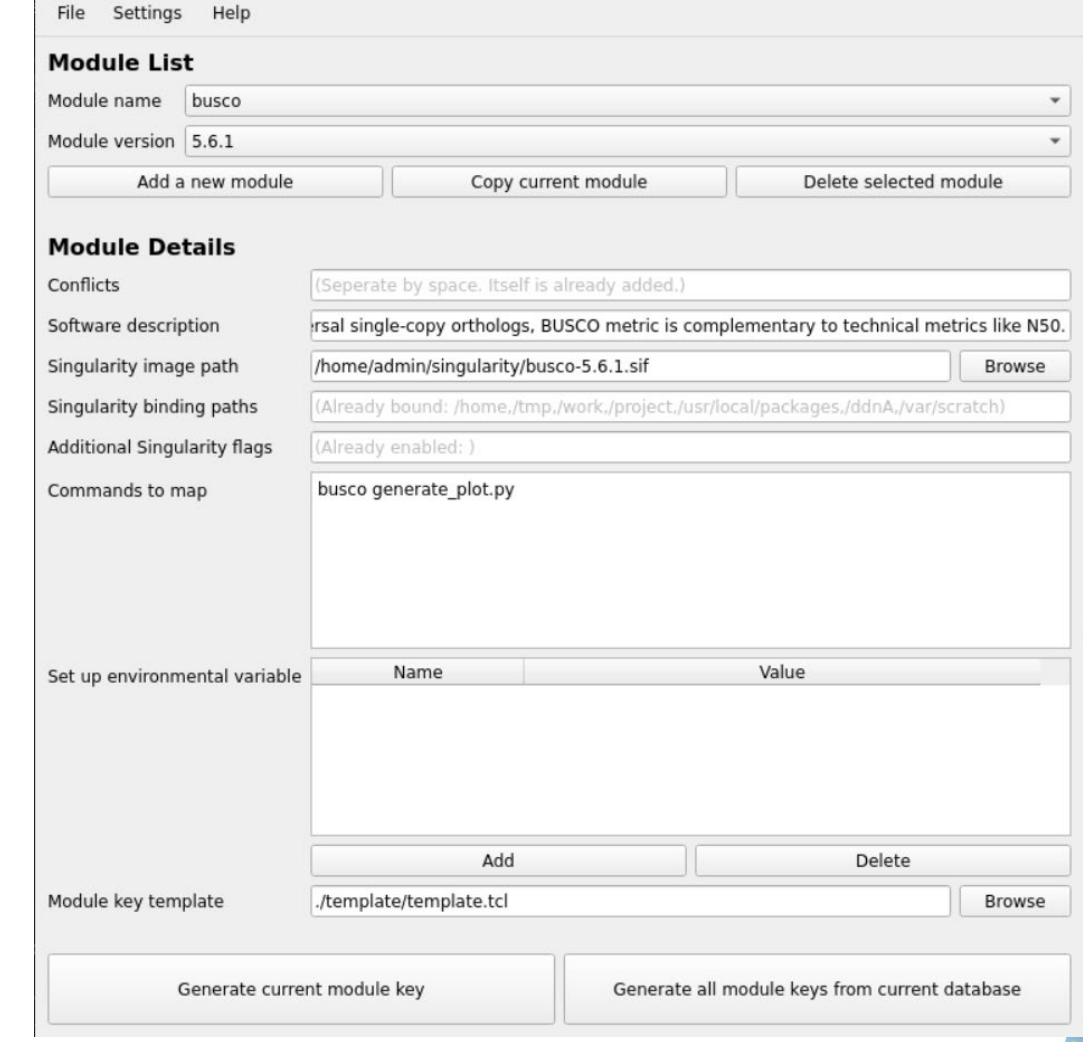

SIMPLE-MOD @mike4

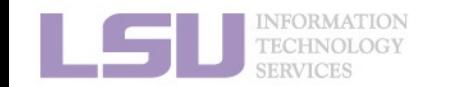

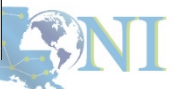